# NOKIA<br>6630

# $C<sub>168</sub>$

IZJAVA O USKLAÐENOSTI PROIZVODA Mi, NOKIA CORPORATION izjavljujemo na svoju iskljuèivu odgovornost da je proizvod RM-1 usklaðen sa odredbama sledeće Direktive Saveta: 1999/5/EC. Primerak Izjave o usklaðenosti proizvoda možete naći na adresi http://www.nokia.com/phones/declaration\_of\_conformity/.

Copyright © 2004 Nokia. Sva prava zadržana.

Bez prethodne pismene dozvole društva Nokia zabranjena je reprodukcija, transfer, distribucija ili memorisanje nekog dela ili čitavih sadržaja u ovom dokumentu. Nokia, Nokia Connecting People i Pop-Port su žigovi ili zaštićeni žigovi firme Nokia Corporation. Ostali nazivi proizvoda i firmi koji se pominju u ovom tekstu mogu biti žigovi ili robne marke niihovih vlasnika.

Nokia tune je audio žig Nokia Corporation.

#### symbian

This product includes software licensed from Symbian Software Ltd (c) 1998-200(4). Symbian and Symbian OS are trademarks of Symbian Ltd.

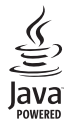

Java™ and all Java-based marks are trademarks or registered trademarks of Sun Microsystems, Inc.

Bluetooth is a registered trademark of Bluetooth SIG, Inc.

Stac ®, LZS ®, ©1996, Stac, Inc., ©1994-1996 Microsoft Corporation. Includes one or more U.S. Patents: No. 4701745, 5016009, 5126739, 5146221, and 5414425. Other patents pending.

Hi/fn ®, LZS ®, ©1988-98, Hi/fn. Includes one or more U.S. Patents: No. 4701745, 5016009, 5126739, 5146221, and 5414425. Other patents pending.

Part of the software in this product is © Copyright ANT Ltd. 1998. All rights reserved.

US Patent No 5818437 and other pending patents. T9 text input software Copyright (C) 1997-2004. Tegic Communications, Inc. All rights reserved.

ZABRANJENA JE UPOTREBA OVOG PROIZVODA NA SVE NAÈINE KOJI SU USKLAÐENI SA MPEG-4 VIDEO STANDARDOM, OSIM NJEGOVE UPOTREBE DIREKTNO VEZANE ZA: (A) PODATKE ILI INFORMACIJE (i) KREIRANE ILI NABAVLJENE BEZ NADOKNADE OD STRANE KORISNIKA U NEKOMERCIJALNOJ AKTIVNOSTI, I (ii) ISKLJUÈIVO ZA LIÈNU UPOTREBU, I (B) OSTALE UPOTREBE ZA KOJE POSTOJI POSEBNO I ZASEBNO LICENCNO PRAVO DATO OD STRANE MPEG LA, L.L.C.

Nokia vodi politiku kontinuiranog razvoja. Nokia zadržava pravo na izmene i poboljšanja bez prethodne najave ma kog od proizvoda koji su opisani u ovom dokumentu. Ni u kom slučaju Nokia neće biti odgovorna za ma kakav gubitak podataka ili prihoda ili neku posebnu, slučajnu, posledičnu ili indirektnu štetu ma kako da je prouzrokovana.

Sadržaji ovog dokumenta su dati "kao što jesu". Osim ako to ne zahteva odgovarajući propis, ne daju se nikakve garancije, bilo izričite bilo one koje se podrazumevaju, uključujući, ali ne ograničavajući se na njih, i podrazumevajuće garancije komercijalne pogodnosti i pogodnosti za posebnu svrhu, u odnosu na tačnost, pouzdanost ili sadržaj ovog dokumenta. Nokia zadržava pravo na izmenu ovog dokumenta ili na njegovo povlačenje u svako doba bez prethodne najave. Raspoloživost posebnih proizvoda može da varira u zavisnosti od područja. Molimo proverite to kod Vama najbližeg prodavca Nokia-e.

#### Kontrola izvoza

Ovaj uređaj može da sadrži robne proizvode, tehnologije ili softver koji podležu zakonima i propisima za izvoz iz SAD i drugih zemalja. Zabranjeno je preusmeravanje suprotno zakonu.

#### FCC/INDUSTRY CANADA NAPOMENA

Vaš uređaj može da prouzrokuje TV i radio smetnje (na primer, kada se koristi u blizini prijemne opreme). FCC ili Industry Canada mogu zahtevati da prestanete sa korišćenjem svog telefonskog aparata ako se takve smetnje ne mogu eliminisati. Ako Vam je potrebna pomoć, obratite se svom lokalnom serviseru. Ovaj uređaj je usklađen sa delom 15 FCC propisa. Rad je uslovljen time da ovaj uređaj ne prouzrokuje štetne smetnje.

2. izdanje SR, 9234426

# **Sadržaj**

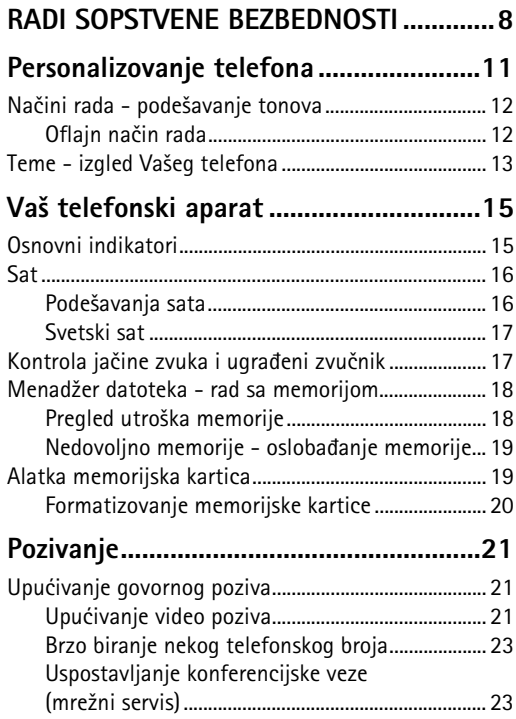

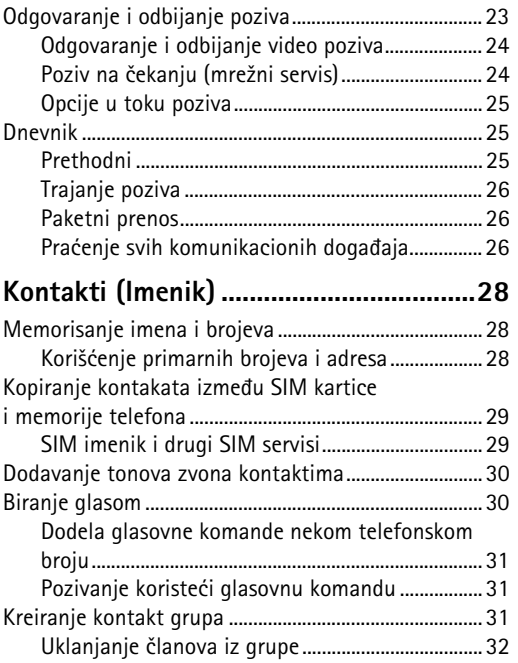

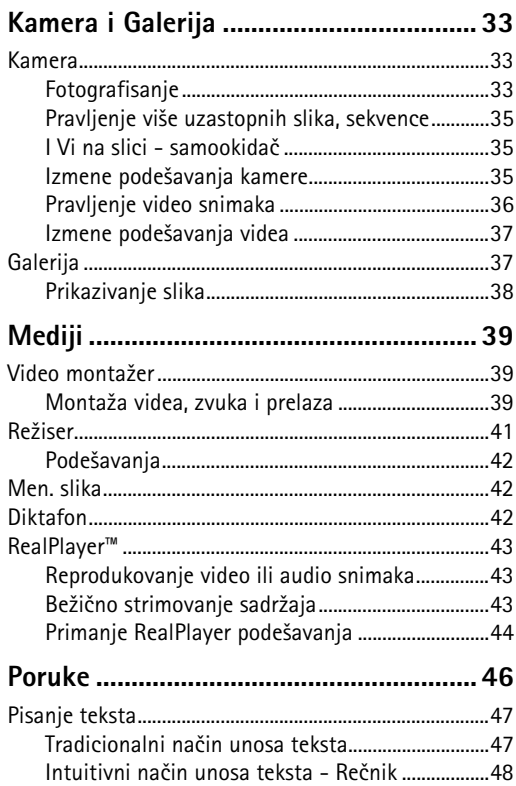

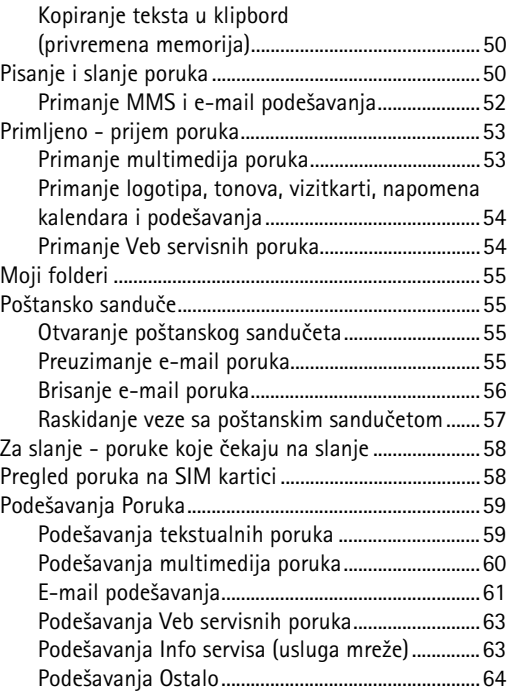

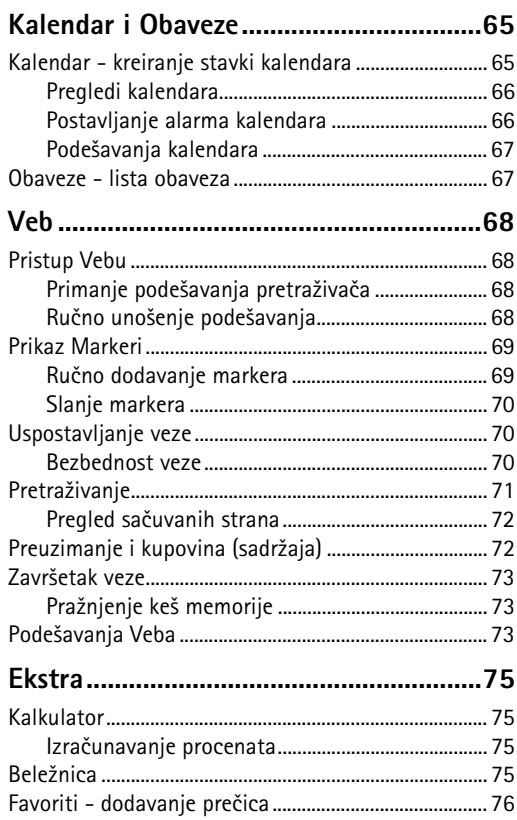

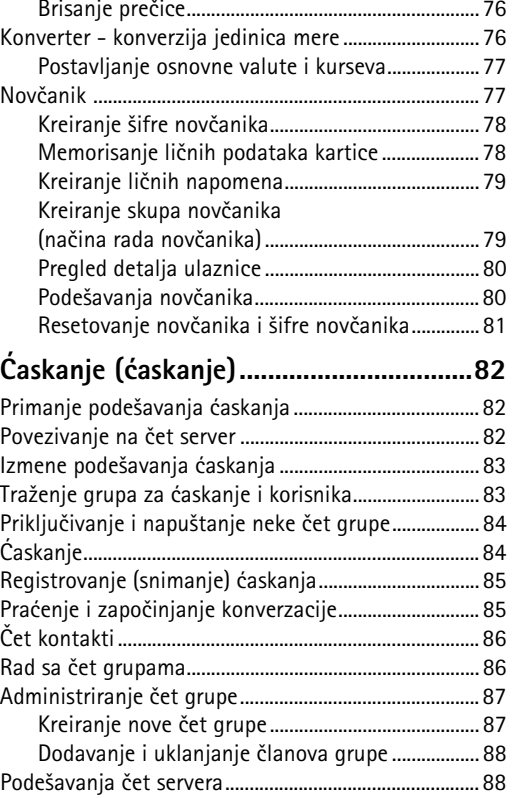

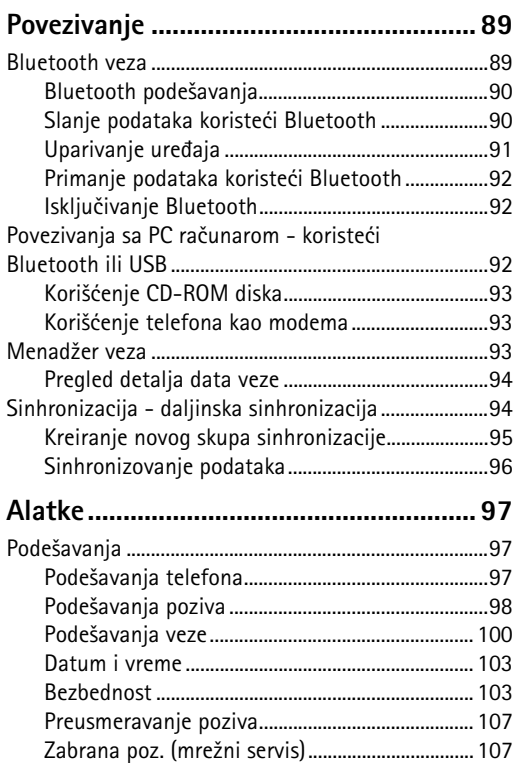

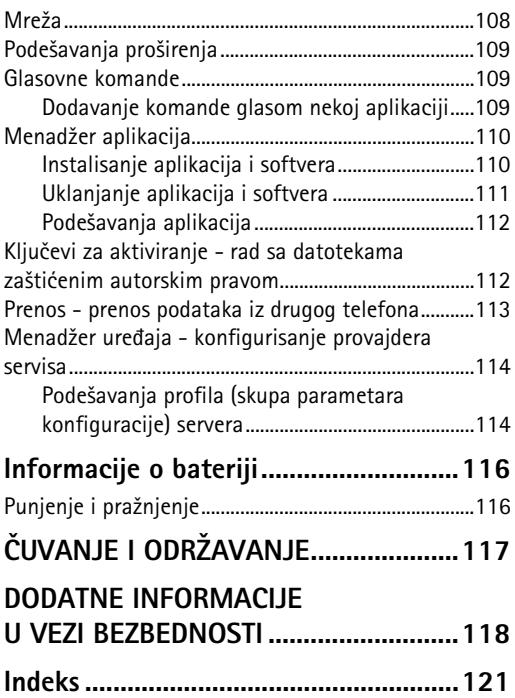

# <span id="page-7-0"></span>*RADI SOPSTVENE BEZBEDNOSTI*

Pročitajte ove jednostavne smernice. Njihovo nepoštovanje može da bude opasno ili protivno zakonu. Za više informacija, pročitajte kompletno uputstvo za korisnika.

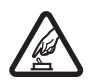

*UKLJUÈUJTE KADA JE BEZBEDNO* Ne

ukljuèujte telefon ako je zabranjena upotreba bežičnih telefona ili ako niihova upotreba može da prouzrokuje smetnje ili opasnost.

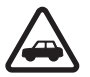

*BEZBEDNOST SAOBRAÆAJA JE NA PRVOM* **MESTU** Pridržavajte se svih lokalnih zakona. U toku vožnie neka Vam ruke budu slobodne za upravljanje motornim vozilom. Vaša prvenstvena briga dok upravljate motornim vozilom treba da je bezbednost saobraćaja.

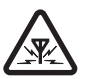

**SMETNJE** Svi bežični telefoni mogu da budu podložni smetnjama koje utiču na radne karakteristike.

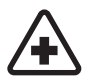

**ISKLJUČITE U BOLNICAMA** Pridržavajte se svih ograničenja. Isključite telefon u blizini medicinske opreme.

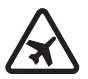

**8**

**ISKLJUČITE U AVIONU** Pridržavajte se svih ograničenja. Bežični telefoni mogu da prouzrokuju smetnje u avionu.

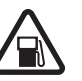

*ISKLJUÈITE PRI TOÈENJU GORIVA* Ne

koristite telefon na mestima za toèenje goriva. Ne koristite ga u blizini goriva ili hemikalija.

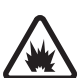

#### *ISKLJUÈITE U BLIZINI MESTA MINIRANJA*

Pridržavajte se svih ograničenja. Ne koristite telefon na mestima gde se odvija miniranje.

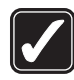

*UPOTREBLJAVAJTE RAZUMNO* Aparat koristite samo u normalnom položaju onako kako je objašnjeno u dokumentaciji proizvoda. Ne dodirujte nepotrebno antenu.

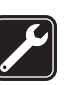

*KVALIFIKOVANI SERVIS* Ovaj proizvod smeju da instaliraju ili da popravljaju samo kvalifikovane osobe.

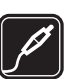

*PRO©IRENJA I BATERIJE* Upotrebljavajte samo odobrena proširenja i baterije. Ne prikljuèujte nekompatibilne proizvode.

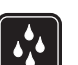

**OTPORNOST NA VODU** Vaš telefon nije vodootporan. Održavajte ga suvim.

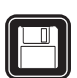

*REZERVNE KOPIJE* Pravite rezervne kopije ili imajte na papiru sve važne podatke.

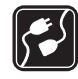

#### *POVEZIVANJE SA DRUGIM TELEFONIMA*

Kod prikljuèivanja, povezivanja na ma koji drugi telefon, pročitajte bezbednosne instrukcije u uputstvu za korisnika tog ureðaja. Ne prikljuèujte nekompatibilne proizvode.

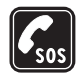

*HITNI POZIVI* Proverite da je telefonska funkcija ovog telefona uključena i da je na mreži. Pritisnite  $\sqrt{ }$  potreban broj puta da obrišete sadržaj na ekranu i da se vratite u početni prikaz na ekranu. Unesite broj službe pomoći i pritisnite  $\ell$ . Dajte svoju lokaciju. Ne prekidajte vezu sve dok Vam se to ne dopusti.

# *O VA©EM APARATU*

Bežični uređaj opisan u ovom uputstvu odobren je za upotrebu u EGSM 900/1800/1900 i UMTS 2000 mreži. Obratite se svom provajderu servisa za detaljnije informacije o mrežama.

Pri korišćenju fukcija ovog aparata, pridržavajte se svih zakona i poštujte privatnost i legitimna prava drugih osoba.

*Upozorenje:* Da bi mogla da se koristi bilo koja funkcija ovog ureðaja, osim budilnika, telefon mora da bude ukljuèen. Ne ukljuèujte ovaj ureðaj kada upotreba bežičnog telefona može da prouzrokuje smetnje ili opasnost.

# *Mre¾ni servisi*

Da biste koristili ovaj telefon neophodna je usluga provajdera bežične telefonije. Rad mnogih funkcije ovog aparata zavisi od funkcija bežične komunikacione mreže. Ove mrežne servise ne nude sve mreže ili je za njihovo korišćenje neophodan poseban dogovor sa provajderom servisa. Od provajdera servisa ćete dobiti dodatna uputstva za njihovo korišćenje kao i način tarifiranja. Neke komunikacione mreže mogu da imaju ograničenja koja utiču na korišćenje mrežnih servisa. Na primer, neke mreže možda ne podržavaju sve karaktere karakteristične za jezik i usluge.

Provajder servisa može da zahteva da se neke funkcije ovog aparata onemoguće ili da se ne aktiviraju. U tom slučaju, one se neće pojavljivati u meniju aparata. Obratite se svom provajderu servisa za detaljnije informacije.

Ovaj bežični aparat je 3GPP GSM Release 99 terminal koji podržava GPRS servise a projektovan je da podržava i Release 97 GPRS komunikacione mreže. Međutim, mogu postojati neke specifiènosti kada se koristi u Release 97 GPRS mrežama. Za više informacija se obratite svom provajderu servisa.

Ovaj aparat podržava WAP 2.0 protokole (HTTP i SSL) preko TCP/IP protokola. Za neke funkcije ovog uredaja, kao što su MMS, pretraživanje, e-mail i preuzimanje sadržaja preko pretraživaca ili putem MMS-a, neophodno je da komunikaciona mreža podržava te tehnologije.

# *Pro¹irenja, baterije i punjaèi*

Proverite broj modela svakog punjaèa pre njegove upotrebe sa ovim telefonom. Ovaj telefon je namenjen da se upotrebljava sa napajanjem iz ACP-12 i LCH-12 punjača.

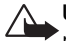

*Upozorenje:* Koristite iskljuèivo baterije, punjaèe i proširenja koja je Nokia odobrila za ovaj dati model. Upotreba bilo kojih drugih tipova može poništiti odobrenje ili garanciju, a može biti i opasna.

Mogućnost nabavke odobrenih proširenja proverite kod svog distributera. Kada isključujete kabl za napajanje bilo kog proširenja, uhvatite i vucite utikač, a ne kabl.

Vaš telefon i njegova proširenja sadrže sitne delove. Držite ih van dohvata dece.

# <span id="page-10-0"></span>*Personalizovanje telefona*

- Napomena: Vaš provajder servisa/operator komunikacione mreže je možda uslovio drugaèiji raspored menija ili dodavanje drugih ikonica u meni telefonskog aparata. Obratite se svom provajderu servisa/operatoru komunikacione mreže ili službi Nokia Customer Care za ispomoć u vezi svega što se razlikuje od opisanog u ovom uputstvu.
- $\bullet$  U vezi promene pozadinske slike u pasivnom režimu ili onoga što će se prikazivati kao zaštita ekrana (skrin sejver), vidite 'Teme - izgled Vašeg telefona', str. [13](#page-12-1).
- U vezi prilagođavanja svojim potrebama tonova zvona, vidite <u>'Načini rada podešavanje </u> [tonova'](#page-11-2), str. [12](#page-11-2).
- $\bullet$   $\;$  Da promenite prečice koje su dodeljene selektorskim tasterima u pasivnom režimu, izaberite <del>Alatke→</del> Podešavanja→ Telefon→ Pasivni režim→ Levi selekt. taster ili *Desni selekt. taster*.
- $\bullet$   $\;$  U vezi promene prečica dodeljenih različitim pritiscima navigatora u pasivnom režimu, vidite 'Pasivni režim', str. [98.](#page-97-1)
- Da promenite sat koji se prikazuje u pasivnom režimu, izaberite Sat→ Opcije→ *Pode¹avanja*. Doðite do *Vrsta sata* i izaberite *Analogni* ili *Digitalni*.
- Da promenite ton alarma sata, izaberite Sat→ Opcije→ Podešavanja. Dođite do <mark>Ton</mark> *alarma sata*, pa izaberite neki ton.
- Da promenite ton alarma Kalendara, izaberite <mark>Kalendar→ Opcije→ Podešavanja</mark>.
- Da promenite pozdravnu poruku u neku sliku ili animaciju, izaberite *Alatke* →Podešavanja→ Telefon→ Opšte→ Dobrodošlica ili logo.
- Da nekom kontaktu dodelite posebni ton zvona, izaberite *Kontakti*. Vidite str. [28](#page-27-0).
- Da nekom kontaktu dedelite taster za brzo biranje, pritisnite neki numerièki taster u pasivnom režimu ( $\mathbf{1}_{\text{no}}$  je rezervisan za Vašu govornu poštu), pa pritisnite  $\ell$ . Izaberite neki kontakt. Da promenite status brzog biranja (pritiskom i držanjem nekog tastera za

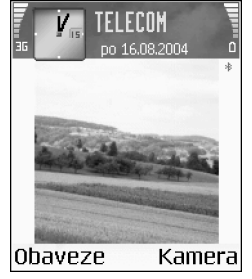

#### *Sl. 1*

Pasivni režim sa novom *pozadinskom slikom, novom preèicom selekcionog tastera, sa aktivnom UMTS mre¾om i Bluetooth.*

 *Savet!* Kada birate neki ton, modul *Preuz. melodija* otvara listu markera. Možete izabrati neki marker (adresu) i povezati se na neku Veb stranu da preuzmete nove tonove.

brzo biranje u pasivnom režimu) u **Isključeno**, izaberite Alatke→ Podešavanja→ *Poziv*→ *Brzo biranje*.

• Da reorganizujete glavni Meni, u glavnom Meniju izaberite *Opcije*<sup>→</sup> *Premesti*, *Novi folder* ili *Premesti u folder*. Aplikacije koje reðe koristite mo¾ete da premestite u foldere, a one koje koristite češće možete da premestite u glavni Meni.

# <span id="page-11-2"></span><span id="page-11-0"></span>*Naèini rada - pode¹avanje tonova*

Da podesite i prilagodite tonove zvona, tonove upozorenja na poruku i ostale tonove za različite situacije, okruženja i grupe pozivalaca, pritisnite  $\mathbb{G}$ i izaberite *Nač. rada*. Trenutno aktivni način rada vidite u vrhu ekrana u pasivnom režimu. Ako je aktivan način rada **Opšti**, prikazuje se samo trenutni datum.

- $\bullet$  Da promenite način rada, u pasivnom režimu pritisnite (i) . Dođite do željenog načina rada i pritisnite *OK*.
- Da izmenite neki profil, izaberite *Naè. rada*. Doðite do nekog naèina rada, pa izaberite **Opcije→ Personalizuj.** Dođite do parametra koji želite da promenite i pritisnite o da otvorite moguće opcije: Tonovi koji se nalaze u memorijskoj kartici su označeni sa  $\blacksquare$ . Možete da se krećete po listi tonova i da ih poslušate pre nego što neki ton izaberete. Da prekinete preslušavanje tona, pritisnite bilo koji taster.
- Da kreirate novi naèin rada, izaberite *Opcije*<sup>→</sup> *Kreiraj novi*.

# <span id="page-11-1"></span>*Oflajn naèin rada*

**Oflajn na**čin rada Vam omogućava da koristite svoj telefon bez povezivanja na bežičnu komunikacionu mrežu. Kada aktivirate oflajn način rada, veza sa bežičnom komunikacionom mrežom se prekida, što vidite po oznaci  $\Box$  u indikatoru jačine signala. Stopirani su svi signali bežične telefonije prema i iz telefona. Ako pokušate da pošaljete poruke, one se smeštaju u Za slanje za naknadno slanje.

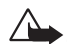

Upozorenje: U oflajn režimu, načinu rada, ne možete upućivati telefonske pozive osim poziva odreðenih brojeva za hitne sluèajeve, niti koristiti druge funkcije koje zahtevaju prisustvo komunikacione mreže. Da biste uputili poziv, promenite način rada da aktivirate telefonsku funkciju aparata. Ako je aparat zakljuèan, prvo morate da unesete šifru za deblokadu (otključavanje) da biste promenili način rada i uputili poziv.

Upozorenje: Vaš uređaj mora da bude uključen da bi se mogao koristiti oflajn način  $\triangle$  rada. Ne uključujte uređaj ako je zabranjena upotreba bežičnih uređaja ili ako njihova upotreba može da prouzrokuje smetnje ili opasnost.

Da izaðete iz oflajn naèina rada, izaberite neki drugi naèin rada, pa zatim izaberite **Opcije→ Aktiviraj.** Pritisnite **Da.** Telefon ponovo uspostavlja bežičnu komunikaciju (pod uslovom da je signal dovoljne jačine). Ako je Bluetooth bio aktiviran pre ulaska u oflajn način rada, biće deaktiviran. Bluetooth će se automatski ponovo aktivirati nakon što napustite oflajn naèin rada. Vidite "Bluetooth veza", str. 89.

# <span id="page-12-1"></span><span id="page-12-0"></span>**Teme - izgled Vašeg telefona**

Da promenite izgled, vizuelne elemente, ekrana svog telefonskog aparata, kao što su tapet, paleta boja i ikonice, pritisnite **s**e i izaberite **Alatke**→ Teme. Aktivirana tema je označena sa U modulu Teme možete da objedinjujete elemente iz različitih tema kao i da birate slike iz Galerije radi dalje personalizacije teme. Teme koje se nalaze u memorijskoj kartici su označene sa  $\Box$ .

- Da aktivirate neku temu, doðite do nje, pa izaberite *Opcije*<sup>→</sup> *Primeni*.
- •Da prika¾ete neku temu, doðite do nje, pa izaberite *Opcije*<sup>→</sup> *Prikaz*.
- Da izmenite neku temu, doðite do nje, pa izaberite *Opcije*<sup>→</sup> *Izmeni* da izmenite naredne opcije:
	- <mark>Tapet</mark> slika koja će se prikazivati kao pozadina u pasivnom režimu.
	- *Paleta boja* kombinacija boja koje se koriste na ekranu.

 *Savet!*Za informacije o načinu promene tonova upozorenja Kalendara i Sata, vidite ['Personalizovanje](#page-10-0)  [telefona'](#page-10-0), str. [11](#page-10-0).

 Opcije u glavnom prikazu Teme: *Prikaz*/ *Preuzimanja tema*, *Primeni*, *Izmeni*, *Kopiraj u mem. kart.*, *Kopiraj u mem. tel.*, *Pomoæ* i *Izaði*.

- <mark>Skrin sejver</mark> tip skrin sejvera, zaštite ekrana. datum i vreme, ili neki tekst koji ste sami napisali. Vidite i Podešavanja kašnjenja zaštite ekrana, str. [98](#page-97-2).
- *Slika za: Favoriti* pozadinska slika za aplikaciju Favoriti.
- $\bullet$   $\,$  Da za izabranu temu vratite prvobitna podešavanja, u toku vršenja izmena teme, izaberite *Opcije*<sup>→</sup> *Vrati prvobitnu t.*.

# <span id="page-14-0"></span>*Va¹ telefonski aparat*

# <span id="page-14-1"></span>*Osnovni indikatori*

 $T$  - Telefon se koristi u GSM mreži.

**HG** (mrežni servis) - Telefon se koristi u UMTS mreži. Vidite 'Mreža', str. [108](#page-107-0).

**F-- Primili ste jednu ili više poruka u folder Primljeno** aplikacije Poruke.

+ - Postoje poruke koje čekaju na slanje u folderu Za slanje. Vidite str. [58](#page-57-0).

 $\mathcal{F}$  i  $\blacksquare$  - Ima propuštenih poziva. Vidite ['Prethodni'](#page-24-2), str. [25](#page-24-2).

 - Prikazuje se ako je za *Tip zvona* postavljeno *Bez zvona*, a za *Zvuèni signal poruke*, *Zv. signal æaskanja* i *Zv. signal email por.* postavljeno *Iskljuèeno*. Vidite ['Naèini rada -](#page-11-0)  podešavanje tonova', str. [12](#page-11-0).

**- Ū** - Tastatura telefonskog aparata je zaključana. Vidite deo "Zakljuèavanje tastature (blokada tastature)" u uputstvu Brzi poèetak.

 $\sum$  - Neki alarm je aktiviran. Vidite ['Sat'](#page-15-2), str. [16](#page-15-2).

 - Koristi se druga telefonska linija. Vidite *Aktivna linija*, str. [99](#page-98-0).

 $\blacksquare$  - Svi dolazni pozivi su preusmereni na neki drugi broj. Ako posedujete dve telefonske linije, indikator preusmerenja za prvu liniju je  $\blacksquare$ , a za drugu liniju  $\blacksquare$ ,

 $\Box$  - Na telefon su priključene slušalice.

 $\mathbf{T}_i$  - Na telefon je priključen adapter za slušni aparat.

S - Izgubljena je veza sa Bluetooth slušalicama.

**D** - Aktivan je data poziv.

 $\frac{1}{2}$  - Na raspolaganju je GPRS ili EDGE veza za paketni prenos podataka.

 $\Sigma$  - Aktivna je GPRS ili EDGE veza za paketni prenos podataka.

 $\frac{T}{\sqrt{2}}$  - Prikazuje se kada je veza za paketni prenos podataka zadržana. Ove ikonice se prikazuju umesto indikatora jačine signala (prikazuju se u gornjem levom uglu ekrana u pasivnom režimu). Vidite 'Paketni prenos podataka u GSM i UMTS komunikacionim mrežama', str. [100](#page-99-1).

 $\frac{35}{100}$  - Na raspolaganju UMTS veza za paketni prenos podataka.

 $\mathbf{\mathbb{E}}$  - Aktivna je UMTS veza za paketni prenos podataka.

- Aktivan je Bluetooth.

[  $\frac{1}{2}$  ] - U toku je prenos podataka preko Bluetooth veze. Vidite ['Bluetooth veza'](#page-88-1), str. [89](#page-88-1).

- Aktivna je neka USB veza.

Opcije u Satu: *Postavi alarm*, *Promeni alarm*, *Ukloni alarm*, *Pode¹avanja*, *Pomoæ* i *Izaði*.

<span id="page-15-2"></span><span id="page-15-0"></span>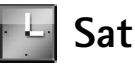

Pritisnite **Sat** 

- • Da postavite novi alarm, izaberite *Opcije*<sup>→</sup> *Postavi alarm*. Unesite vreme za alarm, pa pritisnite **OK**. Kada je alarm aktiviran, prikazuje se indikator  $\mathbf{Q}$ .
- Da iskljuèite alarm, pritisnite *Stop*. Kad se aparat ogla¹ava alarmom, pritisnite bilo koji taster, ili pritisnite *Odloži* da alarm prekinete na pet minuta, posle čega se alarm oglašava ponovo. Ovo možete ponavljati najviše pet puta.

Ako je u vreme podešeno za alarm aparat isključen, on će se automatski uključiti i oglasiti alarmom. Ako pritisnete *Stop*, aparat Vas pita da li želite da ga aktivirate. Pritisnite Ne da aparat iskljuèite, ili *Da* da biste mogli da pozivate i primate pozive. Ne pritiskajte *Da* kada upotreba bežičnog telefona može da prouzrokuje smetnie ili opasnost.

• Da poni¹tite neki alarm, izaberite *Sat*<sup>→</sup> *Opcije*<sup>→</sup> *Ukloni alarm*.

### <span id="page-15-1"></span>*Pode¹avanja sata*

- Da promenite pode¹avanja sata, izaberite *Opcije*<sup>→</sup> *Pode¹avanja* u aplikaciji Sat.
- Da promenite sat koji se prikazuje u pasivnom re¾imu, listajte nadole i izaberite *Vrsta sata*→ *Analogni* ili *Digitalni*.
- $\bullet$   $\;$  Da dopustite da komunikaciona mreža ažurira vreme, datum i vremensku zonu u Vašem telefonu (mrežni servis), listajte nadole i izaberite **Autom. ažuriranje vr.**. Da bi se opcija *Autom. a¾uriranje vr.* aktivirala, telefon se restartuje.
- Da promenite ton alarma, listajte nadole i izaberite *Ton alarma sata*.
- Da promenite status sezonskog pomeranja sata (zimsko/letnje raèunanje vremena), listajte nadole i izaberite *Pomeranje sata*. Izaberite *Ukljuèeno* da pomerite sat jedan sat unapred u osnosu na vrednost postavljenu za *Moj matièni grad*. Vidite *Moj matièni grad*, str. [17](#page-16-2). Kada je aktivirano sezonsko pomeranje sata, u glavnom prikazu Sat se prikazuje indikator ...

# <span id="page-16-2"></span><span id="page-16-0"></span>*Svetski sat*

Otvorite Sat pa pritisnite (· da otvorite prikaz Svetski sat. U prikazu Svetski sat možete da pratite vremena u razlièitim gradovima.

- Da u listu dodate grad, izaberite *Opcije*→ *Dodaj grad*. Unesite poèetna slova imena grada. Automatski se pojavljuje polje za pretragu i prikazuju se odgovarajući gradovi. Izaberite neki grad. U listu možete dodati najviše 15 gradova.
- Da postavite svoj trenutni grad, doðite do njega, pa izaberite *Opcije*→ *Moj matièni*  **grad**. Grad se prikazuje u glavnom prikazu Sat, a vreme u Vašem telefonu se menja prema tom odabranom gradu. Proverite da li je vreme tačno i da li odgovara Vašoj vremenskoj zoni.

# <span id="page-16-1"></span>*Kontrola jaèine zvuka i ugraðeni zvuènik*

• U toku razgovora ili slušanja zvučnog zapisa, pritisnite  $\bigcirc$ ili  $\bigcirc$  da pojačate odnosno da smanjite jaèinu zvuka.

Ugrađeni zvučnik Vam omogućava da slušate i govorite u aparat na kraćem rastojanju a da ne morate da ga držite na uvu, npr. može se nalaziti na obližnjem stolu. Audio aplikacije standardno, podrazumevano, koriste zvuènik.

- Za položaj zvučnika, vidite uputstvo Brzi početak, "Tasteri i delovi".
- Da u toku razgovora koristite zvučnik, započnite poziv, pa pritisnite  $\blacktriangleright$ .

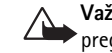

- Važno: Ne držite telefon uz uho kada je aktiviran zvučnik pošto zvuk može biti preglasan.
- •Da isključite zvučnik u toku aktivnog poziva ili dok slušate neki zvučni zapis, pritisnite  $\mathbf{e}$ ).

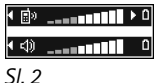

*U navigacionoj traci se prikazuje koji se zvuènik koristi: Slu¹alica ili Zvuènik.*

#### *Ikonice u Menad¾eru datoteka:*

 - folder, - folder koji ima neki podfolder.

# <span id="page-17-0"></span>*Menad¾er datoteka - rad sa memorijom*

Veliki broj funkcija ovog telefonskog aparata koristi memoriju za smeštanje podataka. Te funkcije ukljuèuju kontakte, poruke, slike, tonove zvona, kalendar i obaveze, dokumenta i preuzete aplikacije. Kolika je količina memorije na raspolaganju zavisi od toga koliko je podataka već sačuvano, uneto, u memoriju telefonskog aparata. Kao dodatni medij za čuvanje podataka možete da koristite memorijsku karticu. Memorijske kartice su prepisive, tj. podatke možete brisati i upisivati.

- •Da pretražujete datoteke i foldere u memoriji telefona i na memorijskoj kartici (ako je ubačena), pritisnite  $\Omega$  i izaberite **Ekstra→ Men. dat.** Otvara se prikaz memorije telefona ( $\Box$ ). Pritisnite  $\bigcap$  da otvorite prikaz memorijske kartice ( $\Pi$ .).
- Da premestite ili da kopirate datoteke u neki folder, pritisnite  $\mathscr{D}$  i  $\bullet$  ) istovremeno da obele¾ite datoteke, pa izaberite *Opcije*<sup>→</sup> *Premesti u folder* ili *Kopiraj u folder*.
- •Da pronađete neku datoteku, izaberite **Opcije→ Nađi**, izaberite memoriju u kojoj želite da tražite, pa unesite tekst za pretragu koji odgovara imenu datoteke.

# <span id="page-17-1"></span>**Pregled utroška memorije**

- • Da vidite vrste podataka koje imate u telefonu, kao i koliko memorije pojedine vrste podataka zauzimaju, izaberite *Opcije*<sup>→</sup> *Detalji o memoriji*. Listajte nadole do *Slobodna m.* da biste videli kolièinu slobodne memorije u telefonu.
- • Da vidite kolièinu slobodne memorije na memorijskoj kartici, ako je u telefon ubaèena kartica, pritisnite  $\bigcirc$  da otvorite prikaz memorijske kartice, pa izaberite *Opcije*→ *Detalji o memoriji*. Vidite sl. [3](#page-18-2), str. [19](#page-18-2).

# <span id="page-18-0"></span>*Nedovoljno memorije - oslobaðanje memorije*

Telefon će Vas obavestiti kada ponestaje memorijskog prostora u memoriji telefonskog aparata i na memorijskoj kartici.

- •da oslobodite memoriju, prebacite podatke u memorijsku karticu koristeći Menadžer datoteka. Markirajte datoteke koje treba ukloniti, izaberite *Premesti u folder*, izaberite memorijsku karticu, pa zatim neki folder.
- Da uklonite podatke da biste oslobodili memoriju, koristite Menadžer datoteka ili odgovarajuću aplikaciju. Na primer, možete ukloniti:
	- poruke iz foldera Primljeno, Nacrti i Poslato u Porukama,
	- preuzete e-mail poruke iz memorije telefona,
	- saèuvane Veb strane,
	- saèuvane slike, video i audio datoteke,
	- kontakt podatke,

<span id="page-18-1"></span>mm

- $\bullet\,$  napomene, beleške kalendara,
- preuzete aplikacije; vidite i <u>'Menadžer aplikacija'</u>, str. <u>110</u>.
- $\bullet\,$  sve ostale podatke koji Vam više nisu potrebni.

# *Alatka memorijska kartica*

*Napomena:* Ovaj ureðaj koristi dvonaponsku (1,8/3 V) MultiMediaCard (MMC) karticu smanjenih dimenzija. Da biste obezbedili meðusobnu upotrebljivost, koristite samo dvonaponske MMC kartice. Kompatibilnmost MMC kartice proverite kod proizvoðaèa ili dobavljaèa.

Pritisnite ↓¶ i odaberite <mark>Ekstra→ Memorija. K</mark>ao dodatni medij za čuvanje podataka možete da koristite memorijsku karticu. Vidite uputstvo Brzi početak, "Ubacivanje memoriiske kartice". Možete takođe i da pravite rezervne kopije sadržaja memorije telefona, kao i da ih kasnije rekonstruišete, povratite, u telefon.

Memorijsku karticu ne možete koristiti kada je poklopac otvora memorijske kartice otvoren.

 *Savet!* Da pregledate razlièite memorijske jedinice svog telefonskog aparata, možete da koristite Nokia Phone Browser u sklopu paketa Nokia PC Suite. Vidite CD-ROM isporuèen u okviru paketa proizvoda.

<span id="page-18-2"></span>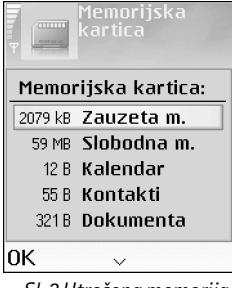

 $S$ l. 3 Utrošena memorija *memorijske kartice.*

Ne otvarajte poklopac (zatvaraè) otvora memorijske kartice u toku neke operacije. Otvaranje poklopca memorijske kartice može da ošteti memorijsku karticu, sam uređaj, kao i podatke koji se nalaze na kartici.

Za ovaj aparat koristite samo kompatibilne multimedija memorijske kartice (MMC). Druge memorijske kartice, kao što su Secure Digital (SD), ne odgovaraju ležištu za MMC kartice i nisu kompatibilne sa ovim aparatom. Upotreba nekompatibilne memorijske kartice može da ošteti memorijsku karticu i aparat, a podaci upisani na nekompatibilnu karticu mogu da budu oštećeni.

- Da napravite rezervnu kopiju sadržaja memorije svog telefona na memorijskoj kartici, izaberite *Opcije*<sup>→</sup> *Kopiraj mem.tel.*.
- Da rekonstruišete (povratite) podatke iz memorijske kartice u memoriju telefona, izaberite *Opcije*<sup>→</sup> *Rekonst. sa kartice*.

### <span id="page-19-0"></span>*Formatizovanje memorijske kartice*

Kada se memorijska kartica formatizuje, svi podaci na njoj se trajno gube.

Neke memorijske kartice se isporučuju već formatizovane, a neke zahtevaju formatizovanje. Konsultujte se sa prodavcem da li je potrebno ili ne da formatizujete memorijsku karticu pre njene upotrebe.

Da formatizujete memorijsku karticu, izaberite *Opcije*<sup>→</sup> *Formatizuj karticu*. Izaberite *Da* da to potvrdite. Pošto se formatizovanje završi, unesite ime za memorijsku karticu, pa pritisnite *OK*.

 Opcije u Memorijska kartica:*Izvadi mem. karticu*, *Kopiraj mem.tel.*, *Rekonst. sa kartice*, *Formatizuj karticu*, *Ime mem. kartice*, *Detalji memorije*, *Pomoæ* i *Izaði*.

*Savet!* Da promenite ime memorijske kartice, idite u Memorijska kartica i izaberite *Opcije*<sup>→</sup> *Ime mem. kartice*.

# <span id="page-20-0"></span>*Pozivanje*

# <span id="page-20-1"></span>*Upuæivanje govornog poziva*

**1** U pasivnom režimu, ukucajte telefonski broj uključujući i pozivni broj područja. Pritisnite  $\bigcap$  da broj obrišete.

Za međunarodne pozive, pritisnite  $*$  + dva puta da unesete znak + (zamenjuje karakteristični pozivni broj za izlazak u međunarodni saobraćaj), unesite pozivni broj države, pozivni broj područja (po potrebi izostavite nulu) i telefonski broj pretplatnika.

- 2 Pritisnite taster **(** da broj pozovete.
- **3** Pritisnite taster **)** da vezu završite (ili da odustanete od uspostavljanja veze). Pritisak na  $\int$  će uvek prekinuti vezu, čak i ako je neka druga aplikacija aktivna.

Pozivanje iz aplikacije Kontakti - Pritisnite  $\frac{c_0}{\sqrt{2}}$  pa izaberite Kontakti. Dođite do željenog imena, ili unesite početna slova imena u polje "Traži". Prikazuje se lista odgovarajućih kontakata. Da pozovete, pritisnite *L*. Izaberite vrstu poziva; *Govorni poziv.* 

Pozivanje govorne pošte (mrežni servis) - Da pozovete svoju govornu poštu, pritisnite i zadržite  $1_{00}$  u pasivnom režimu. Vidite i ['Preusmeravanje poziva',](#page-106-0) str. [107](#page-106-0).

**Pozivanje nekog od prethodno biranih brojeva** - U pasivnom režimu, pritisnite (da pristupite listi poslednjih 20 brojeva koje ste pozvali ili pokušali da pozovete. Dođite do željenog broja i pritisnite  $\ell$  da taj broj pozovete.

# <span id="page-20-2"></span>*Upuæivanje video poziva*

Kada uputite video poziv, možete da pratite i dvosmerni video prikaz u realnom vremenu. Vidite sliku [4](#page-21-0). Video slika koju hvata kamera Vašeg telefonskog aparata se prikazuje primaocu video poziva.

≥¥ **Savet!** Da pojačate ili da smanjite jačinu u toku poziva, pritisnite ili  $\bigcirc$ .

 *Savet!*Da promenite broj svoje govorne pošte, pritisnite , idite u *Alatke* →*Govorna po¹ta* i izaberite *Opcije* → *Promeni broj*. Ukucajte broj (koji ste dobili od provajdera servisa) i pritisnite *OK*.

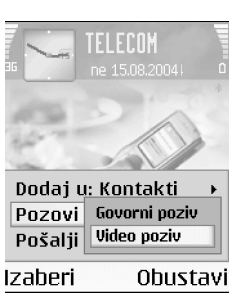

#### <span id="page-21-0"></span>*Sl. 4 Upuæivanje video poziva.*

#### *Ikonice:*

 $\mathbb{Z}$ P - primalac video poziva je odbio slanje videa sa svog ureðaja.  $\nabla$  - odbili ste slanie videa sa svog telefona. ≥জুঁ< Savet! Koristeći Nokia Video Call Stand PT-8 (postolje za video pozive), u toku video poziva možete da pratite sopstveni video prikaz kao i video pozivne strane sa ekrana svog telefonskog aparata.

Da biste mogli da upućujete video pozive, neophodno je da posedujete USIM karticu i da ste pokriveni nekom UMTS komunikacionom mrežom. Za detalje u vezi raspoloživosti i pretplate na usluge video poziva, obratite se svom operatoru mreže ili provajderu servisa. Video poziv se može uspostavljati između samo dva učesnika. Video poziv se može uspostaviti samo sa kompatibilnim mobilnim telefonom ili sa nekim ISDN terminalom. Video pozivi se ne mogu uspostavljati ako je aktivan drugi govorni, video ili data poziv.

- *1* Da zapoènete video poziv, unesite broj telefona u pasivnom re¾imu, ili idite u Kontakti, pa izaberite neki kontakt. Zatim izaberite *Opcije*<sup>→</sup> *Pozovi*<sup>→</sup> *Video poziv*.
- *2* Zapoèinjanje video poziva mo¾e da potraje ne¹to du¾e. Za to vreme se prikazuje tekst: *Èeka se slika*.

Ako uspostavljanje video poziva ne uspe, recimo zato što komunikaciona mreža ne podržava video pozive ili zato što prijemni uređaj nije kompatibilan, telefon će Vas pitati da li umesto toga želite da pokušate uspostavljanje normalnog poziva ili da pošaljete poruku.

*3* Video poziv je aktivan kada vidite dve video slike i èujete zvuke preko zvuènika. Pozvana strana može da odbije slanje videa ( $\mathbb{Z}$ P), u kom slučaju možete da vidite neku statičnu sliku ili da ne vidite nikakvu sliku. Zvuk ćete čuti.

Izaberite *Omoguæi*/*Onemoguæi*: *©alje se video*, *©alje se audio* ili *©alje se audio i video* ako želite da primate video ili samo da čujete zvuk.

Izaberite *Uvećaj* ili *Umanji*, ili pritisnite (<sup>\*</sup>) odnosno ( $\bigcap$  da zumirate sliku. Indikator zumiranja se prikazuje u vrhu ekrana.

4 Da završite video poziv, pritisnite **.)**.

**Napomena:** Čak i ako odbijete slanje videa u toku video poziva, poziv će biti tarifiran kao video poziv. Cene proverite kod svog operatora mreže ili provajdera servisa.

# <span id="page-22-0"></span>*Brzo biranje nekog telefonskog broja*

- Da neki telefonski broj dodelite jednom od tastera za brzo biranje (2abc wxyz 9), pritisnite i izaberite *Alatke* → *Brzo bir.*. je rezervisan za govornu po¹tu.
- $\bullet$  ) Da pozovete: U pasivnom režimu, pritisnite odgovarajući taster za brzo biranje a zatim $\ell$ .

# <span id="page-22-1"></span>Uspostavljanje konferencijske veze (mrežni servis)

- *1* Pozovite prvog uèesnika.
- *2* Da pozovete novog uèesnika; izaberite *Opcije* → *Novi poziv*. Prvi poziv se automatski zadržava, stavlja na čekanje.
- *3* Kada dobijete odgovor na novi poziv, ukljuèite prvog uèesnika u konferencijsku vezu. Izaberite *Opcije* → *Konferencija*.
	- *•* Da u vezu ukljuèite novog uèesnika, ponovite korak 2, zatim izaberite *Opcije*<sup>→</sup> <mark>Konferencija→ Dodaj konferenciji</mark>. Ovaj telefon podržava konferencijsku vezu do maksimalno šest osoba, uključujući i Vas.
	- *•* Da obavite privatni razgovor sa nekim od uèesnika konferencijske veze, izaberite *Opcije*→ *Konferencija* → *Privatno*. Izaberite nekog uèesnika pa pritisnite *Privatno*. Konferencijska veza se zadržava. Drugi učesnici mogu da nastave svoju konferencijsku vezu. Pošto završite privatni razgovor, izaberite <mark>Opcije→ Dodaj</mark> *konferenciji* da se vratite u konferencijsku vezu.
	- *•* Da nekog uèesnika iskljuèite, izaberite *Opcije* → *Konferencija* → *Iskljuèi uèesnika*, zatim doðite do tog uèesnika i pritisnite *Izbaci*.
- 4 Da završite aktivnu konferencijsku vezu, pritisnite •).

# <span id="page-22-2"></span>*Odgovaranje i odbijanje poziva*

- Da odgovorite na poziv, pritisnite  $\boldsymbol{\zeta}$  .
- Da isključite zvono kada primite poziv, pritisnite <mark>Tišina</mark>.

 *Savet!* Da brzo birate neki broj pritiskom i držanjem jednog numerièkog tastera, pritisnite  $\Omega$  i izaberite Alatke→ Podešavanja→ *Poziv* pa postavite *Brzo biranje* → *Ukljuèeno*.

 *Savet!* Ako su na telefon prikliučene kompatibilne slušalice, poziv možete da primate ili da odbijate pritiskom tastera na slušalicama

 *Savet!* Da promenite tonske odzive telefona za razlièita okruženja i prilike, na primer, kada želite da se zvono ne čuje, vidite ['Naèini rada](#page-11-0) podešavanje tonova', str. [12](#page-11-0).

•Ako na poziv ne želite da odgovorite, pritisnite  $\Lambda$  da ga odbacite. Pozivna strana će čuti tonski signal zauzeæa. Ako ste aktivirali funkciju *Preus. poziva*<sup>→</sup> *Ako je zauzeto* da pozive preusmeravate, odbijeni dolazni poziv će takođe biti preusmeren. Vidite ['Preusmeravanje poziva'](#page-106-0), str. [107](#page-106-0).

Kada odbacite neki dolazni poziv, pozivnoj strani možete poslati tekstualnu poruku sa obrazlo¾enjem odbijanja poziva. Izaberite *Opcije*<sup>→</sup> *Po¹alji tek. poruku*. Tekst mo¾ete da izmenite pre slanja. Vidite i *Odbaci poziv SMS-om*, str. [99.](#page-98-1)

# <span id="page-23-0"></span>*Odgovaranje i odbijanje video poziva*

Kada primite neki video poziv, vidi se ikonica  $\sqrt{2}$ .

**1** Pritisnite **(** da odgovorite na video poziv. Prikazuje se Dopustiti slanje video slike *pozivaocu?*.

Ako izaberete Da, pozivaocu se prikazuje video slika koju hvata kamera Vašeg telefonskog aparata. Ako izaberte *Ne*, slanje video slike se ne aktivira, i prikazuje se statièna slika, ili se ne prikazuje nikakva slika. Zvuk æete èuti. Vidite ['Alatke'](#page-96-0), *Slika u video pozivu*, str. [99](#page-98-2).

**2** Da završite video poziv, pritisnite •).

# <span id="page-23-1"></span>*Poziv na èekanju (mre¾ni servis)*

U toku poziva možete da odgovorite na drugi dolazni poziv ako ste aktivirali funckiju Poziv na èekanju u okviru *Alatke*<sup>→</sup> *Pode¹avanja*<sup>→</sup> *Poziv*<sup>→</sup> *Poziv na èekanju* (vidite i str. [98](#page-97-0)).

- •Da odgovorite na poziv na čekanju, pritisnite  $\ell$ . Prvi poziv se zadržava, stavlja na èekanje.
- Za prelazak sa jedne veze na drugu, pritisnite *Prebaci*. Izaberite *Opcije*<sup>→</sup> *Spoj* da povežete neki dolazni poziv ili zadržani poziv sa aktivnim pozivom, a da se sami isključite iz veze. Za završetak aktivnog poziva, pritisnite  $\Lambda$ . Da završite oba poziva, izaberite *Opcije*<sup>→</sup> *Zavr¹i sve pozive*.

# <span id="page-24-0"></span>*Opcije u toku poziva*

Mnoge opcije koje možete koristiti u toku aktivne veze, poziva, su mrežni servisi. Pritisnite **Opcije** u toku aktivne veze za neke od sledećih opcija: **Isključi mikrofon** ili Uk. mik., *Odgovori*, *Odbaci*, *Prebaci se*, *Zadr¾i* ili *Preuzmi*, *Aktiviraj slu¹alicu*, *Aktiviraj zvuènik* ili *Aktiviraj hendsfri* (ako su prikljuèene kompatibilne Bluetooth slu¹alice), *Zavr¹i aktivni poziv* ili *Zavr¹i sve pozive*, *Novi poziv*, *Konferencija* i *Spoj*. Izaberite:

- <mark>Zameni</mark> da završite aktivni poziv i odgovorite na poziv koji je na čekanju.
- Pošalji MMS (samo u UMTS komunikacionim mrežama) da drugom učesniku u vezi pošaljete sliku ili video kao multimedija poruku. Pre slanja, možete da izmenite poruku ili da promenite primaoca. Pritisnite  $\ell$  da pošaljete datoteku na kompatibilni uređaj (mrežni servis).
- <mark>Pošalji DTMF</mark> da šaljete DTMF tonske sekvence, kao na primer lozinke. Ukucajte odgovarajuću DTMF sekvencu ili je potražite u Kontaktima. Da unesete instrukciju, karakter, za čekanje (**w**) ili za pauzu (**p**), pritisnite \* + potreban broj puta. Pritisnite **OK** da sekvencu pošaljete.

<span id="page-24-1"></span>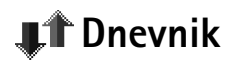

# <span id="page-24-2"></span>*Prethodni*

Da vidite telefonske brojeve propuštenih, primljenih ili upućenih poziva, pritisnite  $\mathbb{S}^n$  i izaberite <mark>Dnevnik→ Prethodni</mark>. Telefon će registrovati propuštene i primljene pozive jedino ako Vaša mreža podržava ovu funkciju, ako je aparat uključen i ako se nalazi unutar zone pokrivanja mreže.

Brisanje lista prethodnih poziva - Da poništite sve liste prethodnih poziva, izaberite <mark>Opcije→ Obriši prethodne u</mark> glavnom prikazu Prethodni pozivi. Da obrišete jednu od lista, otvorite željenu listu pa izaberite <mark>Opcije→ Obriši listu.</mark> Da obrišete pojedinačnu stavku, otvorite odgovarajuću listu, dođite do nje pa pritisnite  $\Gamma$ .

 *Savet!* DTMF tonske sekvence možete da dodate u polja *Telefonski broj* ili *DTMF* neke kontakt kartice.

 *Savet!* Kada u pasivnom režimu vidite obaveštenje o propuštenim pozivima, pritisnite *Prika¾i* da pristupite listi propuštenih poziva. Da uzvratite poziv, doðite do broja ili imena, i pritisnite  $\mathbf \iota$ .

**26**

# <span id="page-25-0"></span>*Trajanje poziva*

Da vidite približna trajanja, dužine, svojih dolaznih i odlaznih poziva, pritisnite  $\mathbf{G}$ i izaberite *Dnevnik*→ *Trajanje poz.*.

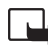

**Napomena:** Stvarno vreme koje provajder fakturiše za razgovore može da varira u  $\mathring{\mathsf{r}}$ zavisnosti od mogućnosti mreže, zaokruživania za naplatu, i tako dalje.

*Brisanje merača trajanja poziva - Izaberite Opcije→ Poništi merače. Za to Vam je* neophodna šifra blokade; vidite ['Bezbednost'](#page-102-1), ['Telefon i SIM'](#page-102-2), str. [103](#page-102-2).

# <span id="page-25-1"></span>*Paketni prenos*

Da proverite količinu podataka poslatih i primljenih u toku veza za paketni prenos podataka, pritisnite <sup>C</sup><sub>9</sub> i izaberite **Dnevnik**→ Paketni prenos. Na primer, možda za svoje veze za paketni prenos podataka plaćate na osnovu količine poslatih i primljenih podataka.

# <span id="page-25-2"></span>*Praæenje svih komunikacionih dogaðaja*

Da pratite sve govorne i video pozive, tekstualne poruke ili data veze koje registruje Vaš telefon, pritisnite  $\mathbf{G}$  i izaberite **Dnevnik**, pa pritisnite  $\bigcirc$  da otvorite opšti dnevnik komunikacija. Vidite sl. [5](#page-26-0). Za svaku komunikaciju možete da vidite ime pošiljaoca i primaoca, telefonski broj, ime provajdera servisa ili pristupnu tačku. Dnevnik možete da filtrirate tako da pregledate samo jednu vrstu veze, kao i da kreirate kontakt kartice sa podacima iz dnevnika.

Podstavke, kao što su tekstualne poruke poslate u više delova i veze za prenos paketa podataka, upisuju se kao jedna komunikacijska stavka, događaj. Povezivanja na Vaše poštansko sanduče, centar za razmenu multimedija poruka ili na Veb strane se prikazuju kao veze za paketni prenos podataka.

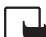

*Napomena: Kada šaljete poruke, aparat može da prikaže obaveštenje "Poslato". To*  $\blacktriangleright$ znači da je Vaš telefon poslao poruku na broj centra za slanje poruka koji je u njemu

#### *Ikonice:*

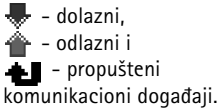

 *Savet!* Da pogledate listu poslatih poruka, pritisnite **i** iizaberite *Poruke*→ *Poslato*.

programiran. To ne znači da je poruka primljena na željenoj prijemnoj strani. Za više detalja u vezi SMS servisa, obratite se svom provajderu.

- Da filtrirate dnevnik, izaberite *Opcije*→ *Razdvoji*. Doðite do nekog filtera, kriterijuma za razdvajanje, i pritisnite *Izaberi*.
- Da trajno obrišete kompletan sadržaj dnevnika, Listu prethodnih poziva i Izveštaje o dostavi poruka, izaberite *Opcije*→ *Obri¹i dnevnik*. Pritisnite *Da* da to potvrdite.
- Da postavite trajanje, vremenski period za *Trajanje dnevnika*, idite u *Opcije* →**Podešavanja→ Trajanje dnevnika**. Stavke, registrovani događaji, ostaju u memoriji telefona postavljeni broj dana posle čega se automatski brišu da se oslobodi memorija. Ako izaberete **Bez dnevnika**, kompletan sadržaj dnevnika, lista prethodnih poziva i izveštaji o dostavi poruka, se trajno briše.

*Meraè paketa podataka i meraè veze*: Da vidite kolièinu prenetih podataka koja je preneta, izraženo u kilobajtima, kao i koliko je trajala određena veza sa paketnim prenosom podataka, doðite do te dolazne ili odlazne komunikacije (veze) koja je oznaèena sa *Pak.* i izaberite *Opcije*→ *Vidi detalje*.

<span id="page-26-0"></span>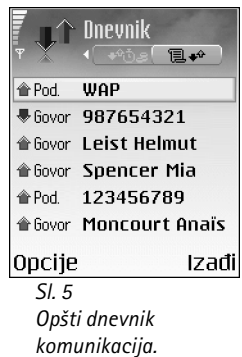

 Opcije imenika Kontakati: *Otvori*, *Pozovi*, *Kreiraj poruku*, *Novo ime*, *Otvori konverzaciju*, *Izmeni*, *Obri¹i*, *Dupliraj*, *Dodaj grupi*, *Pripada grupama*, *Markiraj/ Demarkiraj*, *Kopiraj*, *SIM kontakti*, *Idi na veb adresu*, *Po¹alji*, *Podaci o kontaktima*, *Pode¹avanja*, *Pomoæ* i *Izaði*.

 Opcije u toku izmena kontakt kartice: *Dodaj minijaturu*, *Ukloni minijaturu*, *Dodaj podatak*, *Obri¹i podatak*, *Izmeni naziv pod.*, *Pomoæ* i *Izaði*.

<span id="page-27-0"></span>Pritisnite  $\Omega$  i izaberite Kontakti. U modulu Kontakti možete da dodajete ličnu melodiju zvona, glasovnu komandu ili minijaturu u kontakt karticu. Možete i da formirate grupe kontakata što Vam omogućava slanje tekstualne ili e-mail poruke većem broju primalaca istovremeno. Primljene kontakt podatke (vizitkarte) možete da dodajete u Kontakte. Vidite 'Primanje logotipa, tonova, vizitkarti, napomena kalendara i podešavanja', str. [54](#page-53-0). Kontakt podaci, informacije, se mogu slati i primati samo od kompatibilnih aparata.

# <span id="page-27-1"></span>*Memorisanje imena i brojeva*

- *1* Izaberite *Opcije* → *Novo ime*.
- *2* Popunite polja koja ¾elite, pa pritisnite *Uraðeno*.
- •Da vršite izmene kontakt kartica u Kontaktima, dođite do kontakt kartice koju želite da izmenite, pa izaberite *Opcije*→ *Izmeni*.
- $\bullet$  ) Da obrišete neku kontakt karticu u Kontaktima, izaberite tu karticu, pa pritisnite  $\bigl\mathsf{C}.$ Da obrišete više kontakt kartica odjednom, pritisnite  $\oslash$  i  $\odot$  da markirate kontakte, pa pritisnite  $\mathsf{\mathsf{C}}$  da ih obrišete.
- • Da dodate malu sliku, minijaturu, nekoj kontakt kartici, otvorite tu kontakt karticu, pa izaberite *Opcije* → *Izmeni*. Zatim izaberite *Opcije* → *Dodaj minijaturu*. Kada Vas dati kontakt poziva, prikazuje se odgovarajuća minijatura.

# <span id="page-27-2"></span>*Kori¹æenje primarnih brojeva i adresa*

Za neku kontakt karticu možete postaviti primarne, podrazumevane, brojeve i adrese. Na taj način, ako za dati kontakt postoji više brojeva i adresa, jednostavno možete da pozovete ili da pošaljete poruku na neki određeni broj ili adresu.

**28**

- **1** U Kontaktima, izaberite neki kontakt, pa pritisnite  $\left(\bullet\right)$ .
- *2* Izaberite *Opcije*<sup>→</sup> *Primarni*.
- *3* Izaberite neku kategoriju kojoj ¾elite da dodate primarni broj ili adresu, pa pritisnite *Dodeli*.
- *4* Izaberite broj ili adresu koju ¾elite da postavite kao primarnu, pa pritisnite *Izaberi*.

U kontakt kartici, primarni broj ili adresa su podvuèeni.

# <span id="page-28-0"></span>*Kopiranje kontakata izmeðu SIM kartice i memorije telefona*

- Da kopirate imena i brojeve iz SIM kartice u svoj telefon, pritisnite  $\mathbf{r}_i$  pa izaberite *Kontakti*→ *Opcije*<sup>→</sup> *SIM kontakti*→*SIM imenik*. Izaberite imena koja ¾elite da kopirate, pa zatim izaberite *Opcije*<sup>→</sup> *Kopiraj u: Kontakti*.
- Da kopirate broj telefona, faksa ili pejdžera iz modula Kontakti u svoju SIM karticu, pređite u Kontakti i otvorite neku kontakt karticu. Dođite do željenog broja, pa izaberite *Opcije*<sup>→</sup> *Kopiraj*→ *U SIM imenik*.

#### <span id="page-28-1"></span>*SIM imenik i drugi SIM servisi*

Napomena: Za podatke u vezi raspoloživosti, cene i informacije o načinu korišćenja SIM servisa, obratite se prodavcu SIM kartice (operatoru komunikacione mreže, provajderu servisa ili drugom dobavljaèu).

Pritisnite pa izaberite *Kontakti*→ *Opcije*→*SIM kontakti*→*SIM imenik* da vidite imena i brojeve koji se nalaze na SIM kartici. U SIM imeniku možete da dodajete, menjate ili kopirate brojeve u Kontakti, kao i da iz njega pozivate.

 *Savet!* Kontakt kartice možete da dodajete i da vršite njihove izmene koristeći Nokia Contacts Editor koji se nalazi u sklopu paketa Nokia PC Suite. Vidite CD-ROM isporuèen u okviru komercijalnog paketa proizvoda.

**Savet!** Da pošaljete kontakt podatke, izaberite karticu koju želite da pošaljete. Izaberite *Opcije*<sup>→</sup> *Po¹alji*<sup>→</sup> *Kao SMS*, *Kao multimedija* ili *Preko Bluetooth veze*. Vidite poglavlje ['Poruke'](#page-45-0), kao i ['Slanje podataka](#page-89-1)  koristeći Bluetooth', str. [90.](#page-89-1)

 *Savet!* Brzo biranje je brzi način biranja brojeva koje često pozivate. Osam telefonskih brojeva može imati dodeljene tastere za brzo biranje. Vidite ["Brzo](#page-22-0)  [biranje nekog telefonskog](#page-22-0)  [broja"](#page-22-0), str. [23](#page-22-0).

**Savet!** Svoje kontakte mo¾ete da sinhronizujete sa onima u kompatibilnom PC računaru koristeći Nokia PC Suite programski paket. Vidite CD-ROM isporučen u okviru komercijalnog paketa proizvoda.

# <span id="page-29-0"></span>*Dodavanje tonova zvona kontaktima*

Kada Vas ta osoba ili član grupe zove, telefon se oglašava izabranim tonom zvona (ako se broj pozivaoca šalje sa pozivom i ako ga Vaš telefon prepozna).

- *1*Pritisnite  $\odot$  da otvorite kontakt karticu ili idite u listu grupa i izaberite neku kontakt grupu.
- *2* Izaberite *Opcije*<sup>→</sup> *Ton zvona*. Otvara se lista tonova zvona.
- **3** Izaberite ton zvona koji želite da koristite za dati kontakt ili za izabranu grupu.

Da ton zvona uklonite, izaberite *Primarni ton* iz liste tonova zvona.

# <span id="page-29-1"></span>*Biranje glasom*

Telefonski broj možete pozvati i izgovaranjem glasovne komande koja je dodata kontakt kartici.

Pre upotrebe glasovnih komandi imajte na umu:

- • Glasovne komande ne zavise od jezika. One zavise od glasovnih karakteristika govornika.
- Ime morate izgovoriti upravo onako kako ste to uradili pri snimanju.
- • Glasovne komande su osetljive na ambijentalnu buku. Glasovne komande snimajte i koristite u okruženju bez buke.
- Veoma kratka imena nisu pogodna. Koristite duža imena i izbegavajte upotrebu sličnih za različite brojeve telefona.
	- Napomena: Korišćenje glasovnih komandi može da bude teško u bučnim sredinama ili u hitnim slučajevima, zato se nemojte oslanjati isključivo na biranje glasom u svim situacijama.

### <span id="page-30-0"></span>*Dodela glasovne komande nekom telefonskom broju*

Može se imati samo jedna glasovna komanda po kontakt kartici. Glasovne komande mogu imati najviše 50 brojeva telefona.

- *1* U imeniku Kontakti, otvorite kontakt karticu kojoj ¾elite da dodate, dodelite, glasovnu komandu.
- **2** Dođite do broja kojem želite da dodelite glasovnu komandu, pa izaberite Opcije→ *Dodaj gl. komandu*.
- *3* Pritisnite *Start* da snimite glasovnu komandu. Posle signala za poèetak, razgovetno izgovorite reč(i) koju želite da snimite kao glasovnu komandu. Sačekajte da telefon reprodukuje snimljenu glasovnu komandu i da je sačuva, memoriše. Simbol  $\mathcal{F}$ ) se prikazuje pored datog broja u kontakt kartici i oznaèava da joj je dodeljena glasovna komanda.

# <span id="page-30-1"></span>*Pozivanje koristeæi glasovnu komandu*

Glasovnu komandu morate da izgovorite upravo onako kako ste to uradili pri snimanju. Pri pozivanju izgovaranjem glasovne komande, koristi se zvučnik. Držite telefon na kratkom rastojanju i razgovetno izgovorite glasovnu komandu.

• Pritisnite i držite  $\epsilon$ ). Čuće se kratki zvučni signal i pojaviće se tekst Sada govori. Telefon reprodukuje originalnu glasovnu komandu, prikazuje ime i broj, i bira broj prepoznate glasovne komande.

# <span id="page-30-2"></span>*Kreiranje kontakt grupa*

- **1** U imeniku Kontakti pritisnite  $\left(\begin{array}{c} 0 \end{array}\right)$  da otvorite listu Grupe.
- *2* Izaberite *Opcije* → *Nova grupa*.
- *3* Napi¹ite ime za grupu, ili koristite podrazumevano, primarno ime, *Grupa*, pa pritisnite *OK*.
- **4** Otvorite željenu grupu, pa izaberite <mark>Opcije→ Dodaj članove</mark>.

 *Primer:* Za glasovnu komandu možete da koristite ime osobe (na primer "Jovanov mobilni").

 *Savet!* Da vidite listu glasovnih komandi koje ste definisali, u imeniku Kontakti izaberite *Opcije* → *Podaci o kontaktima*→ *Glasovne komande*.

 *Savet!* Da reprodukujete, izmenite ili obrišete neku glasovnu komandu, otvorite kontakt karticu, pa doðite do broja sa glasovnom komandom (oznaèen je sa ). Izaberite *Opcije* →*Glasovne komande*. Zatim izaberite Preslušaj, **Promeni** ili Obriši.

**举** Opcije u rednom prikazu Grupe: *Otvori*, **Nova grupa**, Obriši, *Preimenuj*, *Ton zvona*, *Podaci o kontaktima*, Podešavanja, Pomoć i *Izaði*.

- **5** Dođite do nekog kontakta, pa pritisnite ⊜ da ga markirate. Da pojedinačno dodate više članova, ovaj korak ponovite za svaki kontakt koji želite da dodate.
- *6* Pritisnite *OK* da kontakte dodate u grupu.

Da neku grupu preimenujete, izaberite *Opcije*<sup>→</sup> *Preimenuj*. Unesite novo ime, pa pritisnite *OK*.

# <span id="page-31-0"></span>*Uklanjanje èlanova iz grupe*

- **1** U listi Grupe, otvorite onu grupu koju želite da izmenite.
- *2* Doðite do ¾eljenog kontakta, pa izaberite *Opcije*<sup>→</sup> *Ukloni iz grupe*.
- *3* Pritisnite *Da* da taj kontakt uklonite iz grupe.

 *Savet!* Da proverite kojim sve grupama neki kontakt pripada, doðite do njega, pa izaberite *Opcije*<sup>→</sup> *Pripada grupama*.

**33**

# <span id="page-32-0"></span>*Kamera i Galerija*

<span id="page-32-1"></span>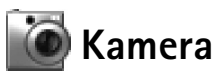

Koristeći aplikaciju Kamera možete da pravite fotografije i video snimke, i to u pokretu. Fotografije, slike, i video snimci se automatski memorišu u okviru aplikacije Galerija. Kamera daje fotografije u JPEG formatu, a video snimci su datoteke 3GPP formata, sa nastavkom .3qp. Fotografije i video snimke možete takođe slati svojim prijateljima kao multimedija poruke, kao prilog e-mail porukama ili preko Bluetooth.

Nokia 6630 podržava pravljenje slika u rezoluciji do 1280x960 piksela. Rezolucija slika u ovim materijalima može da izgleda drugačije.

# <span id="page-32-3"></span><span id="page-32-2"></span>*Fotografisanje*

**1** Pritisnite w pasivnom režimu. Otvara se aplikacija Kamera i prikazuje se uhvaćeni kadar. Vidite sliku. Pritisnite  $\bigcirc$   $\bigcirc$  za prelazak sa prikaza **Slika** na prikaz *Video* i obratno.

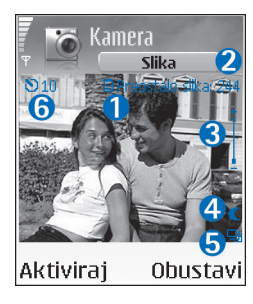

*1.* Indikator oznaèava gde æe slike biti memorisane, saèuvane: u memoriju telefona  $(\blacksquare)$  ili u memorijsku karticu  $(\blacksquare)$ . 2. Prikazuje približni broj slika, u zavisnosti od izabranog kvaliteta slike, može da stane u memoriju telefona, odnosno na memorijsku karticu. Vidite *Kvalitet slike*, str. [35.](#page-34-5) *3.* Zum indikator oznaèava koeficijent zumiranja. Pritisnite  $\binom{1}{\cdot}$  da uvećate (da približite), a  $\binom{1}{\cdot}$  da umanjite (da udaljite) objekat koji slikate. 4. Indikator aktiviranog noćnog režima 5. Indikator pravljenja više uzastopnih snimaka **II**I. Vidite

str. [35](#page-34-3).6. Indikator samookidača **[3]** označava koliko je još preostalo vremena do slikanja. Vidite str. [35](#page-34-4).

**Prečica:** Pritisnite  $\binom{•}{0}$  u pasivnom režimu da otvorite aplikaciju Kamera.

≥‰∕ **Savet!** Sliku možete i da ubacite u neku kontakt karticu. Vidite ['Memorisanje imena i](#page-27-1)  [brojeva'](#page-27-1), str. [28](#page-27-1).

 Opcije pre fotografisanja: *Slikaj*, *Novo*, *Aktiviraj noćni rež.* / **Deaktiv. noćni režim, Više** *snimaka* / *Normalni re¾im*, *Samookidaè*, *Idi u Galeriju*, *Podesi*, *Pode¹avanja*, *Pomoæ* i *Izaði*.

#### *Preèice:*

Pritisnite 1 <sub>oo</sub> da aktivirate ili da deaktivirate noćni režim rada.Pritisnite **4 <sub>ghi</sub> da** 

aktivirate ili da deaktivirate režim

pravljenja više uzastopnih

snimaka.Pritisnite <sub>def</sub> **3** da podesite osvetljaj. Pritisnite <sub>mno</sub> 6 da podesite kontrast.

**2** Da slikate, pritisnite  $(\bullet)$ . Ne pomerajte telefon pre nego što aplikacija <mark>Kamera</mark> započne memorisanje slike. Slika se automatski memoriše u folder **Slike** aplikacije Galerija. Vidite ['Galerija'](#page-36-2), str. [37](#page-36-2).

<span id="page-33-0"></span>Memorisanje uhvaćene fotografije može da potraje duže ako ste promenili koeficijent zumiranja, osvetljaj ili kontrast. Vidite ['Fotografisanje'](#page-32-3) na str. [33](#page-32-3) u vezi zumiranja, a Kada fotografišete na str. [34](#page-33-0) u vezi podešavanja osvetljaja i kontrasta.

#### *Kada slikate:*

- Preporuèuje se da koristite obe ruke kako se kamera ne bi pomerala.
- $\bullet~$  Za slikanje ili pravljenje video snimaka pri nedovoljnom osvetljenju, koristite noćni režim rada. Kada koristite noćni režim rada, ekspozicija je duža i kameru je duže potrebno držati mirnom.
- Da podesite osvetljaj ili kontrast pre slikanja, izaberite *Opcije*<sup>→</sup> *Podesi*<sup>→</sup> *Osvetljaj* ili *Kontrast*.
- Rezolucija zumirane slike je niža od rezolucije nezumirane slike, ali dimenzije slike ostaju nepromenjene. Razliku u kvalitetu slike ćete primetiti kada je pogledate na PC raèunaru.
- Kamera prelazi u režim štednje baterije ako u toku jednog minuta ne pritisnete nijedan taster. Da nastavite sa slikanjem, pritisnite  $\textcircled{\textsf{a}}$ .

#### *Nakon pravljenja snimka, fotografisanja:*

- $\bullet~$  Ako sliku ne želite da sačuvate, pritisnite  $\big\|$ .
- $\bullet$   $\,$  Da Vam se vrati vizir za novu fotografiju, pritisnite  $(\bullet).$
- Da pošaljete sliku Preko Bluetooth veze, Kao e-mail ili Kao multimedija, pritisnite  $\, \mathsf{C} \,$ . Za dodatne informacije vidite poglavlje ['Poruke'](#page-45-0), str. [46](#page-45-0) i ['Bluetooth veza'](#page-88-1) str. [89](#page-88-1).
- Da sliku postavite kao tapet, pozadinu u pasivnom re¾imu, izaberite *Opcije*<sup>→</sup> *Postavi za tapet*.

### <span id="page-34-3"></span><span id="page-34-0"></span>**Pravljenje više uzastopnih slika, sekvence**

lzaberite Opcije→ Više snimaka da podesite kameru da pravi sekvencu od šest uzastopnih snimaka. Pošto se snimci naprave, oni se automatski memorišu u okviru Galerije, i prikazuju se kao matrica. Vidite sl. <u>6</u>.

### <span id="page-34-4"></span><span id="page-34-1"></span>*I Vi na slici - samookidaè*

Koristite samookidač da odložite pravljenje snimka kako biste i Vi sami mogli da uđete u kadar. Izaberite vreme kašnjenja samookidača: Opcije→ Samookidač→ 10 sekundi, 20 *sekundi* ili *30 sekundi*. Pritisnite *Aktiviraj*. U toku odbrojavanja, indikator samookidaèa ( ) trepće i čuje se pištanje. Kamera će napraviti snimak po isteku postavljenog kašnjenja.

### <span id="page-34-5"></span><span id="page-34-2"></span>*Izmene pode¹avanja kamere*

- *1* Izaberite *Opcije* → *Pode¹avanja* → *Slika*.
- **2** Dođite do podešavanja koje želite da promenite:
	- *• Prika¾i naprav. sliku* Izaberite *Da* ako ¾elite da vidite uhvaæeni snimak posle slikanja, ili Ne ako želite da odmah nastavite sa daljim slikanjem.
	- **•** Kvalitet slike Visoki, Normalni i Osnovni. Što je viši kvalitet slike, to više memorije slika zauzima. Rezolucija zumirane slike je niža od rezolucije nezumirane slike, ali dimenzije slike ostaju nepromenjene. Razliku u kvalitetu slike ćete primetiti kada je pogledate na PC računaru. Ako imate nameru da sliku štampate, ili da pravite fotografiju, izaberite *Visoki* ili *Normalni* kvalitet slike.
	- *• Rezolucija slike* Izaberite rezoluciju u kojoj ¾elite da budu slike koje nameravate da pravite.
	- *• Primarno ime slike* Postavite primarno, podrazumevano, ime za slike koje æete snimati. Datum možete da zamenite nekim svojim tekstom (recimo, "Odmor 2004").
	- Aktivna memorija Izaberite gde će se memorisati vaše slike.

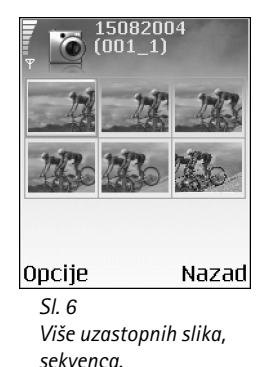

<span id="page-34-6"></span>*Glosar:* Rezolucija je mera oštrine i jasnoće slike. Rezolucija se odnosi na broj piksela neke slike. Što je više piksela, slika je bogatija detaljima, ali i zauzima više memorije.

 Opcije pre pravljenja video snimka: *Snimi*, *Novo*, *Aktiviraj noæni re¾.* / *Deaktiv. noæni re¾im*, *Bez zvuka* / *Sa zvukom*, *Idi u Galeriju*, *Podesi*, *Pode¹avanja*, *Pomoæ* i *Izaði*.

#### *Preèice:*

Pritisnite 1 <sub>oo</sub> da aktivirate ili da deaktivirate noćni režim rada.

Pritisnite <sub>dat</sub> 3 da podesite osvetljaj. Pritisnite mno 6 da podesite kontrast.

# <span id="page-35-0"></span>*Pravljenje video snimaka*

- **1** Pritisnite Kamera u pasivnom režimu.
- 2 Pritisnite (• ) ( ) za prelazak sa prikaza <mark>Slika</mark> na prikaz <mark>Video</mark> i obratno. Otvorite prikaz *Video*. Indikator označava gde će video snimak biti memorisan, sačuvan: u memoriju telefona  $\left(\frac{1}{\epsilon}\right)$ ili u memorijsku karticu  $\left(\frac{1}{\epsilon}\right)$ .
- **3** Pritisnite ( $\bullet$ ) da započnete snimanje. Prikazuje se ikonica snimanje  $\bullet$  .

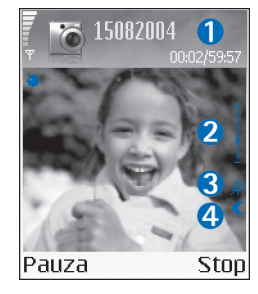

*1.* Isteklo vreme / preostalo vreme za trenutno postavljenu dužinu video snimka.

*2.* Zum indikator oznaèava koeficijent zumiranja.

Pritisnite  $\binom{•}{0}$  da uvećate (da približite) objekat pre snimanja ili u toku snimanja. Pritisnite  $\bigcirc$  da umanjite (da udaljite) objekat.

**3.** Indikator isključen mikrofon  $\cancel{X}$ .

4. Indikator aktiviranog noćnog režima

Da snimanje privremeno prekinete u bilo kom trenutku,

pritisnite  $\odot$ . Ikonica pauza  $\blacksquare$  (privremeno prekinuto) trepće na ekranu. Pritisnite ponovo  $\odot$  da nastavite sa snimaniem.

Snimanje videa se automatski prekida ako je snimanje privremeno zaustavljeno (pauza), a nijedan taster se ne pritisne jedan minut.

**4** Pritisnite <mark>Stop</mark> da prekinete snimanje. Video snimak se automatski memoriše u folder *Video snimci* u Galeriji. Vidite ['Galerija'](#page-36-2), str. [37](#page-36-2).

#### *Po¹to je video snimak napravljen:*

- •Da odmah prika¾ete video snimak koji ste upravo napravili, izaberite *Opcije*→ *Pusti*.
- •Ako video snimak ne želite da sačuvate, pritisnite  $\mathsf{\mathsf{C}}$ .
- •Da Vam se vrati vizir za pravljenje novog video snimka, pritisnite  $\odot$ .
- •Da pošaljete video snimak *Preko Bluetooth veze*, *Kao e-mail ili Kao multimedija*, pritisnite L. Za dodatne informacije vidite poglavlje ['Poruke'](#page-45-0), str. [46](#page-45-0) i ['Bluetooth veza'](#page-88-1) str. [89](#page-88-1).
### *Izmene pode¹avanja videa*

Izaberite Opcije→ Podešavanja→ Video, pa zatim i podešavanje koje želite da promenite.

- Dužina Ako izaberete Maksimalna, dužina video snimanja će biti ograničena na jedan sat po video snimku. Izaberite Kratka da pravite video snimke veličine do 300 kB, što je oko 30 sekundi, tako da se oni mogu slati kao multimedija poruke kompatibilnim aparatima. Međutim, neke mreže podršavaju slanje multimedija poruka samo maksimalne velièine od 100 kB.
- *Video rezolucija*, *Prim. ime video snim.* i *Aktivna memorija*.

<span id="page-36-0"></span>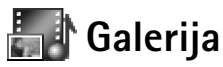

Koristeći aplikaciju Galerija možete da memorišete i organizujete svoje slike, audio snimke, liste numera, video snimke, linkove za strimovanje sadržaja, kao i da pokrećete .ram datoteke.

Izaberite *Slike* , *Video snimci* **All** *Numere* , *Audio snimci* (*All Linkovi* 4, *Linkovi* 4, *Linkovi* 4, *Linkovi* 4, *Linkovi* 4, *Linkovi* 4, *Linkovi* 4, *Linkovi* 4, *Linkovi* 4, *Linkovi* 4, *Linkovi* 4, *Linkov* datoteke **sell**, pa zatim pritisnite a da to otvorite.

Možete da pretražujete, otvarate i kreirate nove foldere, kao i da markirate, kopirate i premeštate stavke po folderima. Audio snimci, video snimci, .ram datoteke i linkovi za strimovanje se otvaraju u aplikaciji RealPlayer. Vidite 'RealPlayer", str. [43](#page-42-0).

- $\bullet~$  Pritisnite  $(\bullet)$  da otvorite neku datoteku ili neki folder. Slike se otvaraju u modulu Prikazivač slika. Vidite ['Prikazivanje slika'](#page-37-0), str. [38](#page-37-0).
- Da kopirate ili premestite datoteke u memorijsku karticu ili u memoriju telefona, izaberite neku datoteku, pa <mark>Opcije→ Organizuj→ Kopiraj u mem. kart. / Premesti u</mark> *mem. kar.* ili *Kopiraj u mem. tel.* / *Premesti u mem. tel.*. Datoteke koje se nalaze u memorijskoj kartici su označene sa  $\Box$ .

**Savet!** Možete da

prenosite muzièke datoteke iz nekog kompatibilnog PC raèunara u svoju MMC karticu koristeći modul Nokia Audio Manager koji se nalazi u sklopu Nokia PC Suite. Vidite CD-ROM isporuèen u okviru komercijalnog paketa proizvoda.

*Savet!* Da ostavite aplikaciju otvorenom i da muzika svira u pozadini, pritisnite <sup>c</sup>a dva puta da se vratite u pasivni režim. Da se vratite u aplikaciju, pritisnite **p** pa izaberite *Galerija*.

*Savet!* Slike iz svog telefona možete da prebacite u kompatibilni PC računar koristeći Nokia Phone Browser koji se nalazi u sklopu Nokia PC Suite. Vidite CD-ROM isporučen u okviru komercijalnog paketa proizvoda.

 Opcije u toku prikazivanja slike: Pošalji, *Postavi za tapet*, *Rotiraj*, *Uveæaj* / *Umanji*, *Pun ekran*, *Obri¹i*, *Preimenuj*, *Vidi detalje*, *Dodaj u: Favoriti*, *Pomoæ* i *Izaði*.

- Da preuzmete datoteke u jedan od glavnih foldera Galerije koristeći pretraživač, izaberite *Preuz. grafika*, *Preuzim. videa*, *Preuz. numera* ili *Pr. zvukova*. Otvara se pretraživač, i možete da izaberete marker (bukmark oznaku) sajta sa kojega želite da preuzmete sadržaj.
- Da potra¾ite neku datoteku, izaberite *Opcije*<sup>→</sup> *Naði*. Zapoènite sa uno¹enjem kriterijuma za pretragu (recimo ime ili datum kreiranja datoteke koju tražite). Prikazuju se datoteke koje odgovaraju Vašem kriterijumu za pretragu.

### <span id="page-37-0"></span>*Prikazivanje slika*

Slike koje napravite u aplikaciji *Kamera* se èuvaju u Galeriji. Slike Vam mogu biti i poslate u nekoj multimedija poruci, kao e-mail prilog ili preko Bluetooth veze. Da biste mogli da primljene slike vidite u Galeriji morate da ih saèuvate u memoriju telefona ili u memorijsku karticu.

- •Otvorite folder **Slike Nike** u Galeriji da pokrenete prikazivač slika, izaberite neku sliku, pa pritisnite  $\odot$  da je vidite.
- Da zumirate neku sliku, izaberite *Opcije*<sup>→</sup> *Uveæaj* (ili pritisnite ) ili *Umanji* (ili pritisnite  $\theta$   $\ddot{\bullet}$ ). U vrhu displeja vidite faktor zumiranja. Faktor zumiranja se ne pamti trajno.
- Da vidite veæi deo slike, izaberite *Opcije*<sup>→</sup> *Pun ekran* (ili pritisnite ). Okviri oko slike se gube. Da pomerite fokus kada zumirate neku sliku ili kada je gledate u punom ekranu, koristite navigator
- Da rotirate sliku, izaberite *Opcije*<sup>→</sup> *Rotiraj* (ili pritisnite da sliku rotirate suprotno smeru kazaljke na satu, ili  $_{def}$  3 da je rotirate u smeru kazaljke na satu). Pritisnite i držite  $\theta$   $\omega$  da se vratite u normalni prikaz.

# *Mediji*

# *Video monta¾er*

Da kreirate sopstvene video snimke, pritisnite  $\Omega$  pa izaberite *Mediji*→ Video mon.. Sopstvene video snimke možete da kreirate kombinovanjem i rezanjem video snimaka, kao i montažom audio snimaka, korišćenjem prelaza i efekata. Prelazi su vizuelni efekti koje možete da primenjujete na početne i krajnje sekvence video snimka ili između samih video snimaka.

### *Monta¾a videa, zvuka i prelaza*

- **1** Markirajte i odaberite jedan ili više video snimaka.
- **2** Izaberite Opcije→ Izmeni. U prikazu Video montažer, možete da ubacujete audio snimke da kreirate sopstvene video snimke, kao i da montirate snimke rezanjem i dodavanjem efekata. Možete da dodajete, umećete, audio snimke i da im menjate dužinu trajanja.

Da izmenite neki video, izaberite neku od narednih opcija:

*Prikaz* - za prikaz video snimka.

*Ubaci* :

- *• Video snimak* Ubacuje se odabrani video snimak. U Glavnom prikazu se daje minijaturni prikaz video snimka. Minijatura se sastoji od prve slièice video snimka koja nije crna. Takođe se prikazuje i ime i dužina video snimka.
- *• Audio snimak* Ubacuje se odabrani audio snimak. U Glavnom prikazu se vidi ime i dužina odabranog audio snimka.
- *• Novi audio snimak* Snima se novi audio snimak na odabranom mestu.

**Iseci** - Reže se, iseca se, video snimak ili audio snimak u prikazima Iseci video, odnosno Iseci audio.

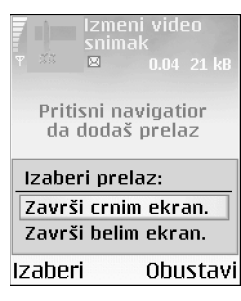

*Sl. 7 Prikaz Montiraj video, gde je izabran prelaz Zavr¹i crnim ekranom.*

*Savet!* Da kratko prikažete video snimak. izaberite *Opcije*<sup>→</sup>

*Napravi snimak ekr.*<sup>u</sup> prikazima Pusti, Izmeni ili Iseci.

**Savet! U prikazu** Podešavanja možete da defini¹ete *Prim. ime video snim.*, *Pod. ime sn. ekrana* i *Aktivna memorija*.

*Izmeni video snimak*:

- *• Premesti* Preme¹ta video snimak na neko drugo mesto.
- *• Dodaj kolor efekat* Ubacuje se kolor efekat u video snimak.
- *• Uspori* Usporava se brzina video snimka, slou mou¹n.
- *• Bez tona* / *Sa tonom* Ukljuèuje se i iskljuèuje ton video snimka.
- *• Ukloni* Uklanja se, izbacuje, video snimak iz videa.
- *• Izmeni audio snimak*:
	- *• Premesti* Preme¹ta audio snimak na neko drugo mesto.
	- Postavi dužinu Vrši se izmena dužine audio snimka.
	- *• Ukloni* Uklanja se, izbacuje, audio snimak iz videa.
	- *• Dupliraj* Duplira se, pravi se kopija, odabranog video ili audio snimka.
- *• Izmeni prelaz* Postoje tri vrste prelaza: na poèetku videa (poèetni), na kraju videa (završni) i prelazi između video snimaka (međuprelaz). Početni prelaz se može izabrati kada je aktivan prvi prelaz videa.
- **3** Izaberite <mark>Sačuvaj</mark> da sačuvate video (filmić). Možete da definišete Aktivna memorija u Podešavanja. Podrazumevano je to memorija telefonskog aparata.

Izaberite Pošalji: Kao multimedija, Preko Bluetooth veze ili Kao e-mail ako želite da video pošaljete. U vezi maksimalne dužine multimedija poruke koju možete da šaljete, obratite se svom provajderu servisa. Ako je video prevelik za slanje putem multimedija poruke, prikazuje se simbol  $\mathbb{R}$ .

كَ<sup>لاّ</sup>< Savet! Ako želite da pošaljete video snimak koji je veći od maksimalne veličine za multimedija poruku koju dopušta Vaš provajder servisa, možete ga poslati putem Bluetooth veze. 'Slanje podataka koristeći Bluetooth', str. [90](#page-89-0). Svoje video filmiće možete da prebacujete koristeći Bluetooth u personalni računar sa Bluetooth mogućnostima, ili pak koristeći čitač memorijskih kartica (interni ili eksterni).

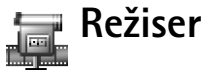

Da kreirate muvee, pritisnite **<sup>c</sup>a** pa izaberite **Mediji→ Režiser**. muvees su kratki, montirani video snimci koji sadrže video, muziku i tekst. Ekspres muvee automatski kreira modul Režiser nakon što izaberete neki stil za muvee. Režiser koristi podrazumevanu muziku i tekst koji su dodeljeni odabranom stilu. Svaki stil ima sopstveni stil pisma (font), boju, muziku i ritam. Za *Autorski muvee* mo¾ete da izaberete sopstvene video i muzièke snimke, slike i stil, a možete i da dodate početnu i završnu poruku, muvees se mogu slati putem MMS servisa.

Otvorite Režiser pa pritisnite (•) ili ⊙ za prelazak sa prikaza raza prikaz **ili** na prikaz **ili** i obratno. Iz prikaza **možete da se vratite u glavni prikaz pristiskom na Urađeno**.

Prikaz  $\Box$  sadrži listu video snimaka za koje možete izabrati *Pusti*, *Pošalji*, *Preimenuj* i **Obriši**.

- Da kreirate neki ekpres muvee, izaberite <mark>Ekspres muvee</mark>, pa pritisnite (•). Izaberite za muvee neki od stilova iz liste stilova, pa pritisnite  $\odot$ . Tako kreirani muvee će biti sačuvan u muvee listu aplikacije Režiser. Nakon memorisanja, muvee će se automatski reprodukovati, pustiti.
- Da kreirate autorski muvee, izaberite *Autorski muvee*. U *Video*, *Slika*, *Stil* ili *Muzika* izaberite snimke koje želite da ubacite u svoj muvee. U Poruka možete da dodate početni i završni tekst za muvee. Izaberite Kreiraj muvee.
	- <mark>Multimedija poruka</mark> dužina muvee se optimizuje za slanje preko MMS servisa.
	- Koliko i muzika da podesite da dužina muvee bude ista kao dužina izabranog muzièkog snimka.
	- Definiše korisnik da sami odredite dužinu muvee. Izaberite *Opcije*<sup>→</sup> *Saèuvaj*.
- Da vidite autorski muvee pre nego ¹to ga saèuvate, u prikazu *Prikaz muvee* izaberite *Opcije*<sup>→</sup> *Pusti*.
- Da kreirate novi autorski muvee koristeæi ista pode¹avanja stila, izaberite *Opcije*→*Pravi ponovo*.

 *Savet!* Da u svoj telefon preuzmete nove stilove, izaberite *Preuz. stilova* iz glavnog prikaza *Re¾iser*.

 Opcije u meniju muvee liste: *Pusti*, *Po¹alji*, **Preimenuj, Obriši, Pomoć i** *Izaði*.

• Da dodate poèetni i zavr¹ni tekst u autorski muvee dok ga kreirate, u prikazu *Kreiraj*  **muvee** izaberite **Poruka**. Unesite početnu i završnu poruku, tekst, pa izaberite *Urađeno*.

### *Pode¹avanja*

Izaberite **Podešavanja** da izvršite izmene narednih opcija:

- **Aktivna memorija** Izaberite gde će se memorisati muvee.
- •*Rezolucija* - Izaberite rezoluciju za muvee.
- •*Primarno muvee ime* - Postavite primarno, podrazumevano, ime za muvee.

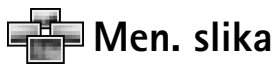

Da vizuelno pretražujete svoje slike, pritisnite **pa izaberite Mediji**→ Men. slika Vidite sl. [8](#page-41-0).

- **1** Pritisnite (  $\bigcirc$  da izaberete memoriju: Mem. tel. ili Mem. kartica. Menadžer slika takođe prikazuje i broj podfoldera ili slika u izabranom folderu.
- **2** Otvorite neki folder da vizuelno pretražujete svoje slike. Pritiskajte ( i ) da se krećete po slikama i folderima. Pritisnite  $\odot$  da vidite sliku.
	- Pritisnite  $\oslash$  i istovremeno (•) da markirate više slika za prikaz u formi prezentacije. Pored odabranih slika se prikazuje oznaka da su štiklirane. Izaberite **Opcije→ Slikovnik.** Pritisnite (<sup>●</sup>) i a vidite narednu ili prethodnu sliku prezentacije.

# *Diktafon*

<span id="page-41-0"></span>Pritisnite **C**<sub>1</sub> pa izaberite *Mediji* → Diktafon da snimite telefonski razgovor ili govornu podsetnicu, belešku. Ako snimate telefonski razgovor, u toku snimanja će obe strane čuti tonski signal na svakih pet sekundi.

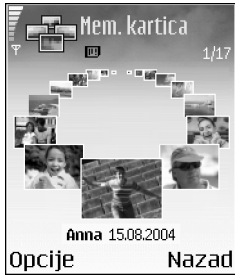

*Sl. 8 Prikaz slika u Menad¾eru slika.*

<span id="page-42-0"></span>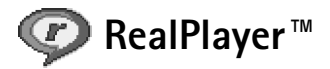

Pritisnite  $\frac{c_0}{\sqrt{2}}$  pa izaberite *Mediji*→ RealPlayer. Pomoću RealPlayer<sup>™</sup>, možete da reprodukujete video snimke, audio snimke, liste numera ili da bežično strimujete medija datoteke. Link za strimovanje sadržaja se može aktivirati dok pretražujete Veb strane, ili se može sačuvati u memoriju telefona ili na memorijsku karticu.

RealPlayer podržava datoteke sa nastavcima .aac, .awb, .m4a, .mid, .mp3 i .wav. Međutim, RealPlayer možda ne podržava sve formate datoteka ili sve varijante formata. Na primer, RealPlayer će pokušati da otvori sve .mp4 datoteke, ali neke .mp4 datoteke mogu da sadrže i objekte koji nisu usklađeni sa 3GPP standardom, pa samim tim, ih ne podržava ni ovaj model telefona.

### *Reprodukovanje video ili audio snimaka*

- *1* Da pustite, reprodukujete, neku medija datoteku iz memorije telefona ili sa memorijske kartice, izaberite *Opcije*→ *Otvori*, pa zatim izaberite:
	- *P*rethodni snimci da reprodukujete jednu od poslednjih šest datoteka reprodukovanih u RealPlayer,
	- *• Saèuvani snimak* da reprodukujete neku datoteku koja se nalazi u Galeriji. Vidite ['Galerija'](#page-36-0), str. [37](#page-36-0).
- **2** Dođite do neke datoteke, pa pritisnite ( $\bullet$ ) da je pustite, reprodukujete.

 *Savet!* Da neki video snimak gledate u punom ekranu, pritisnite . Ponovo pritisnite da se vratite u normalni režim prikaza.

### *Be¾ièno strimovanje sadr¾aja*

Da biste mogli da strimujete živi sadržaj, prvo morate da konfigurišete primarnu, podrazumevanu, pristupnu taèku. Vidite ['Data veze i pristupne taèke'](#page-99-0), str. [100](#page-99-0). Mnogi provajderi servisa æe zahtevati da koristite Internet pristupnu taèku (IAP) za svoju primarnu

 Opcije u RealPlayer kada je izabran neki snimak: *Pusti*, *Prika¾i u punom ek.*/*Nastavi*, *Nastavi u punom ek.*; *Stop*, *Bez zvuka*/*Sa zvukom*, *Detalji o snimku*, *Po¹alji*, *Pode¹avanja*, *Pomoæ* i *Izaði*.

*Ikone:*

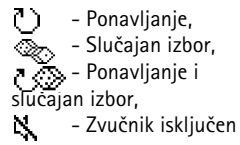

*Savet!*Da ostavite aplikaciju otvorenom i da muzika svira u pozadini, pritisnite <sup>c</sup> dva puta da se vratite u pasivni režim. Da se vratite u aplikaciju, pritisnite **p** pa izaberite *RealPlayer*.

#### *Preèice u toku reprodukcije:*

Da brzo premotate napred, pritisnite i držite  $\left(\begin{matrix}\bullet\\ \bullet\end{matrix}\right)$  . Da premotavate unazad sadržaj datoteke, pritisnite i držite  $\bigcirc$ . Da iskliučite zvuk. pritisnite i držite ● dok se ne prikaže indikator . Da ukljuèite zvuk, pritisnite i držite @ dok ne vidite indikator <sub>1111</sub>.

pristupnu tačku. Drugi provajderi dopuštaju korišćenje WAP pristupne tačke. Obratite se svom provajderu servisa za detaljnije informacije.

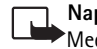

**Napomena:** U RealPlayer modulu možete otvarati samo URL adrese tipa rtsp://. Međutim, RealPlayer će prepoznati i http link do neke .ram datoteke.

Da bežično strimujete sadržaj, izaberite neki link za strimovanje sadržaja u Galeriji, koji se daje na Veb strani ili koji ste primili kao tekstualnu ili kao multimedija poruku. Pre nego što počne strimovanje živog sadržaja, telefon će se povezati na dati sajt i početi sa preuzimaniem sadržaja.

### **Primanje RealPlayer podešavanja**

Podešavanja za RealPlayer možete primiti i kao tekstualnu poruku od operatora mreže ili od provajdera servisa. Vidite ['Primanje logotipa, tonova, vizitkarti, napomena kalendara i](#page-53-0)  podešavanja', str. [54](#page-53-0). Za detaljnije informacije, obratite se svom operatoru mreže ili provajderu servisa.

#### *Promene RealPlayer pode¹avanja*

Izaberite <mark>Opcije→Podešavanja</mark>.

Video - da RealPlayer automatski ponavlja snimke kada se završe.

Podešavanja zvuka - da izaberete da li želite da ponovite puštanje liste numera i audio snimke u njima slušate po slučajnom izboru.

Podešavanja veze - da izaberete da li će se koristiti proksi server, da promenite primarnu (podrazumevanu) pristupnu taèku kao i da postavite vremena èekanja i opseg portova kod povezivanja. Za ispravne vrednosti se obratite svom provajderu servisa.

- *Pode¹. proksi servera*:
	- *Koristi proksi server* Da se koristi proksi server, izaberite *Da*.
		- *Adresa proksi ser.* Unesite IP adresu proksi servera.
		- *Br. porta proksi ser.* Unesite broj porta proksi servera.
- Podešavanja mreže:
	- Prim. pristupna tačka Dođite do pristupne tačke koju želite da koristite za povezivanje na Internet, pa pritisnite  $\left( \bullet \right)$ .
	- *Vreme na vezi* Postavite vremenski period posle kojeg æe RealPlayer raskinuti vezu sa mrežom kada privremeno zaustavite reprodukciju medija sadržaja preko mrežne veze; izaberite *Definiše korisnik*, pa pritisnite  $\odot$ . Unesite vreme, pa pritisnite OK.
	- *Vreme čekanja veze* Pritisnite  $\bullet$  ) ili  $\circ$  da postavite maksimalno vreme koje može da istekne od trenutka kada izaberete neki mrežni link do povezivanja na medija server, pa pritisnite *OK*.
	- *Vreme čekanja serv.* Pritisnite (• ) ili (• ) da postavite maksimalno vreme čekanja na odgovor medija servera pre raskida veze, pa pritisnite *OK*.
	- *Najniži UDP port Unesite najniži port opsega portova servera. Minimalna vrednost* ie 6970.
	- *Najviši UDP port Unesite najviši port opsega portova servera. Maksimalna vrednost* je 32000.

Izaberite Opcije→ Napredna podešav. da izmenite vrednosti širine opsega za različite mreže.

*Glosar*: Proksi serveri su posrednièki serveri izmeðu medija servera (na kojima se nalazi sadržaj) i korisnika. Neki provajderi servisa ih koriste da bi obezbedili dodatnu sigurnost ili brzinu pristupa stranama pretraživača koje sadrže audio ili video snimke.

# <span id="page-45-0"></span>*Poruke*

 Opcije u glavnom prikazu Poruke: *Otvori*, *Napi¹i poruku*, *Uspostavi vezu* (prikazuje se ako ste definisali podešavanja poštanskog sandučeta) / *Raskini vezu* (prikazuje se ako je veza sa poštanskim sanduèetom aktivna), *SIM poruke*, *Info servis*, *Servisni zahtev*, *Pode¹avanja*, *Pomoæ* i *Izaði*.

*S* Savet! Preuredite svoje poruke dodavanjem novih foldera u *Moji folderi*.

*V* Savet! Pošto otvorite bilo koji od standardnih foldera, po folderima možete da se krećete pritiskom na  $\bigcap$ ili  $\bullet$  ).

Pritisnite  $\frac{c_0}{2}$  i izaberite *Poruke*. U aplikaciji Poruke možete da kreirate, šaljete, primate, pregledate, unosite izmene i organizujete tekstualne poruke, multimedija poruke, e-mail poruke, kao i specijalne tekstualne poruke koje sadrže podatke. Možete takođe i primati poruke i podatke preko Bluetooth veze, primati WAP servisne poruke, info poruke kao i slati servisne zahteve.

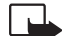

*Napomena: Ove fukcije možete da koristite jedino ako ih podržava operator mreže* ili provajder servisa. Samo ureðaji koji poseduju kompatibilne opcije multimedija poruka ili e-mail poruka mogu primati i prikazivati takve poruke. Neke mreže šalju obaveštenje prijemnom uređaju sa linkom do Veb stranice na kojoj se mogu videti multimedija poruke.

Kada otvorite Poruke, vidite funkciju *Nova poruka* i listu foldera:

**Primljeno** - sadrži primljene poruke osim e-mail i info poruka. E-mail poruke se čuvaju <sup>u</sup>*Po¹t. sanduèe*.

吶 *Moji folderi* - da svoje poruke razvrstate po folderima.

**Pošt. sanduče** - Ovde možete da se povežete sa svojom (elektronskom) poštom i da preuzmete nove e-mail poruke ili bez uspostavljene veze (oflajn) da pregledate prethodno preuzete poruke. Vidite 'E-mail podešavanja', str. [61](#page-60-0).

*Nacrti* - sadrži nacrte poruka koje još nisu poslate.  $\frac{9}{2}$ 

**Poslato** - sadrži poslednjih 15 poruka koje su poslate osim poruka poslatih preko 靑門 Bluetooth veze. Za promenu broja poruka koje će se čuvati, vidite 'Podešavanja Ostalo', str. <u>[64](#page-63-0)</u>.

 $\hat{\tau}$  Za slanje - je privremeno mesto čuvanja poruka koje čekaju na slanje.

**Izveštaji** - možete zahtevati da Vam mreža šalje izveštaje o dostavi poslatih tekstualnih i multimedija poruka (mrežni servis). Prijem izveštaja o dostavi multimedija poruka poslatih na e-mail adresu nije moguć.

- Da unesete i da svom provajderu servisa pošaljete neki servisni zahtev (poznato i kao USSD instrukcija, komanda), kao što su zahtevi za aktiviranje mrežnih servisa, izaberite *Poruke*→ *Opcije*<sup>→</sup> *Servisni zahtev* i glavnom prikazu Poruke.
- $\bullet$   $\;$  Info servis je mrežni servis koji Vam omogućava da od svog provajdera servisa primate poruke o raznim temama, kao što je stanje u saobraćaju. Za podatke o raspoloživim temama kao i za odgovarajuće brojeve tema, obratite se svom provajderu servisa. U glavnom prikazu Poruke, izaberite *Opcije*<sup>→</sup> *Info servis*. U glavnom prikazu, mo¾ete da vidite status teme, broj teme, naziv i da li je tema označena (**)** ja praćenje. Info poruke se ne mogu primati u UMTS komunikacionim mrežama. Veza za paketni prenos podataka može da onemogućava prijem info poruka.

## *Pisanje teksta*

### *Tradicionalni naèin unosa teksta*

Ikonica **se prikazuje gore desno na ekranu kada tekst pišete tradicionalnim** naèinom unosa teksta.

- Pritiskajte numerički taster (  $1\,$   $_\mathrm{co}$   $\,$   $_{\mathrm{wxyz}}$  9 ) potreban broj puta sve dok se željeni karakter ne pojavi. Na tasteru ima više karaktera nego što je na njemu prikazano.
- Da biste uneli neku cifru, pritisnite i držite odgovarajući numerički taster.
- Za prelazak sa unosa slova na unos cifara i obratno, pritisnite i držite  $\,\mathrm{_{\Omega}}$  # .
- Ako se naredno slovo nalazi na istom tasteru, saèekajte da se pojavi kursor (ili pritisnite da prekinete čekanje) pa ga unesite.
- Da obrišete neki karakter, pritisnite  $\,$  C . Pritisnite i držite  $\,$  C  $\,$  da obrišete više karaktera.
- Najčešći znaci interpunkcije se nalaze na tasteru  ${\tt l}$   $_{\rm \alpha o}$  Pritisnite  ${\tt l}$  potreban broj puta dok ne dobijete željeni znak interpunkcije.

 Opcije u Info servis: *Otvori*, *Pretplati se* / *Poni¹ti pretplatu*, *Oznaèi kao "vruæe"* / *Poni¹ti "vruæe"*, *Tema*, *Pode¹avanja*, *Pomoæ* i *Izaði*.

lkonice: **ABL** i oznaèavaju odabranu vrstu slova. Ilbcznači da je poèetno slovo veliko, a sva ostala mala.  $123$ oznaèava re¾im unosa cifara.

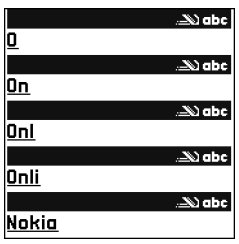

#### <span id="page-47-0"></span>*Sl. 9*

**48**

*Reè koja se prepozna iz kombinacije unetih karaktera se postepeno gradi; saèekajte da ukucate sve karaktere pa proverite rezultat.*

Pritisnite  $*$  + da otvorite listu posebnih karaktera. Pomoću  $\widehat{\cdot}$  se krećite po listi, pa pritisnite *Izaberi* da karakter izaberete.

- Za razmak, pritisnite taster  $\bm{0}$   $\bm{\varnothing}$  . Da kursor pomerite u naredni red, pritisnite tri puta
- Za promenu vrste slova, *Abc*, *abc* i *ABC* pritisnite .

### *Intuitivni naèin unosa teksta - Reènik*

Svako slovo možete da unesete samo jednim pritiskom tastera. Intuitivni način unosa teksta se bazira na ugrađenom rečniku u koji i Vi sami možete da dodajete nove reči. Kada se rečnik ispuni, novouneta reč zamenjuje onu koja je najranije uneta.

- *1* Da aktivirate intuitivni naèin unosa teksta, pritisnite i izaberite *Ukljuèi reènik*. Ovo æe aktivirati intuitivni naèin unosa teksta za sve editore u telefonu. Ikonica se prikazuje gore desno na ekranu kada tekst pišete intuitivnim načinom unosa teksta.
- 2 Da napišete željenu reč koristite tastere 2<sub>abc</sub> wxyz <sup>9</sup> . Svaki taster pritisnite samo jednom za jedno slovo. Na primer, da biste napisali "Nokia" kada je odabran engleski rečnik, pritisnite:

 $_{\text{mno}}$  6 za "N",  $_{\text{mno}}$  6 za "o", 5 jkl za "k", 4 ghi za "i", 2 abc za "a". Vidite sl. [9](#page-47-0). Reè se menja posle svakog narednog pritiska na taster.

- **3** Kada završite pisanje reči, i ona je ispravna, to potvrdite pritiskom na  $\bigcirc$ ili tako što  $\det$  dodati razmak pritiskom na  $\theta$   $\omega$ .
	- Ako reč nije ispravna, pritisnite  $*$  <sub>+</sub> potreban broj puta da vidite jednu po jednu slične reči koje je rečnik pronašao. Ili, pritisnite  $\oslash$  i izaberite Rečnik→ Slično.
	- Ako se iza reči prikaže znak ?, reč koju nameravate da napišete se ne nalazi u rečniku. Da neku reč dodate u rečnik, pritisnite Napiši, unesite tu reč (do 32 karaktera) koristeći tradicionalni način unosa teksta, pa pritisnite OK. Reč se dodaje u rečnik. Kada se rečnik ispuni, novouneta reč zamenjuje onu koja je najranije uneta.
- *4* Zapoènite pisanje naredne reèi.

 *Savet!* Da brzo ukljuèite ili iskljuèite intuitivni naèina unosa teksta, pritisnite brzo dva puta  $\land$  #.

#### *Saveti za upotrebu intuitivnog naèina unosa teksta*

- Da obrišete neki karakter, pritisnite  $\bigl\subset$ . Pritisnite i držite  $\bigl\subset$  da obrišete više karaktera.
- Za prelazak sa jedne vrste slova na drugu, *Abc*, *abc* i *ABC* pritisnite . Ako brzo pritisnete dva puta  $\phi$  #, isključuje se intuitivni način unosa teksta.
- Da unesete neku cifru u režimu unosa slova, pritisnite i držite odgovarajući numerički taster.

Za prelazak sa unosa slova na unos cifara i obratno, pritisnite i držite  $\wedge$  #.

- Najčešći znaci interpunkcije se nalaze na tasteru  $1$ <sub>00</sub>. Pritisnite  $1$ <sub>00</sub> pa zatim
	- $*$  + potreban broj puta dok ne dobijete željeni znak interpunkcije.
- Pritisnite  $\,$   $\ast$   $\,$   $\,$  +  $\,$  da otvorite listu posebnih karaktera.
- Pritisnite  $*$  + potreban broj puta da vidite jednu po jednu slične reči koje je rečnik pronašao.
- Pritisnite  $\mathscr{G}$  , izaberite <mark>Rečnik</mark> pa pritisnite ( **)** da izaberete neku od narednih opcija: **Slično**, da vidite listu reči koje odgovaraju kombinaciji slova koju ste uneli. **Ubaci reč**, da dodate reč (do 32 karaktera) u rečnik koristeći tradicionalni unos. Kada se rečnik ispuni, novouneta reč zamenjuje onu koja je najranije uneta. Izmeni reč, da izvršite izmene reči koristeći tradicionalni način unosa teksta. Ova opcija je na raspolaganju ako je reč "aktivna" (podvučena).
- ≥ $\frac{1}{2}$ ≤ **Savet!** Kada pritisnete  $\Diamond$  pojavljuju se naredne opcije (zavisno od režima izmena): *Reènik* (intuitivni naèin unosa teksta), *Unos slova* (tradicionalni naèin unosa teksta), *Unos brojeva*, *Iseci* (ako je odabran neki tekst), *Kopiraj* (ako je odabran neki tekst), *Umetni* (ako je za neki tekst prethodno odabrano iseci ili kopiraj), *Ubaci broj*, *Ubaci simbol* i *Jezik pisanja:* (promena jezika unosa u svim editorima telefona).

#### *Pisanje slo¾enica*

Napišite prvi deo složenice i potvrdite ga pritiskom na  $\bigcirc$ . Napišite poslednii deo složenice. Da završite složenicu, pritisnite  $\Omega$   $\omega$  da dodate razmak.

 *Savet!* Intuitivni način unosa teksta će poku¹ati da predvidi i koji je uobičajeni znak interpunkcije potreban (*.,?!"*). Upotreba i raspoloživi znaci interpunkcije zavise od jezika odabranog rečnika.

#### *Iskljuèivanje intuitivnog naèina unosa teksta*

Pritisnite *&*? i izaberite <mark>Rečnik → Isključeno d</mark>a isključite intuitivni unos teksta u svim editorima telefona.

### *Kopiranje teksta u klipbord (privremena memorija)*

- **1** Da izaberete karaktere i reči, pritisnite i držite  $\mathscr{L}$ . Istovremeno, pritisnite  $\bigcirc$  ili  $\bigcirc$ . Izabrani deo se markira, ističe.
- **2** Da tekst kopirate u klipbord, držite ≰∕ i pritisnite Kopiraj.
- *3* Da deo teksta ubacite u neki dokument, pritisnite i dr¾ite i pritisnite *Umetni*. Ili, pritisnite jednom  $\oslash$  pa izaberite *Umetni*.
- Da izaberete više redova teksta, pritisnite i držite  $\mathscr{D}$  . Istovremeno, pritisnite ili  $\left(\bullet\right)$ .
- $\bullet$  ) Da odabrani deo teksta uklonite iz dokumenta, pritisnite  $\bigcap$

## *Pisanje i slanje poruka*

Izgled multimedija poruke može da bude različit u zavisnosti od prijemnog aparata.

Institucija zaštite autorskih prava može da sprečava kopiranje, modifikovanje, prenos ili prosleđivanje nekih slika, tonova zvona ili drugog sadržaja.

Pre nego što budete mogli da kreirate neku mutimedija poruku ili da napišete e-mail poruku, morate da imate postavljena ispravna podešavanja, parametre. Vidite 'Primanje MMS i e-mail podešavanja', str. [52](#page-51-0) i 'E-mail podešavanja', str. [61](#page-60-0).

- *1* Izaberite *Nova poruka*. Otvara se lista opcija poruka.
	- Tekstualna poruka da pošaljete neku tekstualnu poruku.
	- **Multimedija poruka** da pošaljete neku multimedija poruku (MMS).
	- *E-mail* da pošaljete e-mail poruku. Ako prethodno niste podesili svoj e-mail nalog, zahtevaće se da to uradite

**Savet!** Kreiranie poruke možete da zapoènete u svakoj aplikaciji koja ima opciju *Po¹alji*. Izaberite neku datoteku (sliku ili tekst) koju želite da dodate poruci, pa zatim izaberite *Opcije*→*Po¹alji*.

- **2** Pritisnite (•) da primaoce ili grupe izaberete iz Kontakata, ili unesite broj telefona ili e-mail adresu primaoca. Pritisnite  $*$  + da dodate tačku i zarez (;) koja razdvaja primaoce. Broj ili adresu možete i da kopirate iz klipborda.
- **3** Pritisnite ( ) da pređete u polje poruke.
- **4** Napišite poruku.
	- Napomena: Vaš aparat podržava slanje tekstualnih poruka koje su duže od uobièajenog ogranièenja od 160 karaktera. Ako poruka prelazi granicu od 160 karaktera, ona će biti poslata u dva ili više delova i slanje takve poruke Vas može više koštati. U navigacionoj traci se vidi indikator dužine poruke koji odbrojava unazad od 160. Na primer, 10 (2) znači da je preostalo još 10 karaktera da bi se tekst poslao u dve poruke. Neki karakteri zauzimaju više mesta od drugih.
	- *•* Da nekoj multimedija poruci dodate neki medija objekat, izaberite *Opcije*<sup>→</sup> *Ubaci*  **objekat→ Sliku, Audio snimak ili Video snimak**. Kada je dodat zvuk, ikona **se** se prikazuje u navigacionoj traci.
		- *Savet!* Kada multimedija poruku ¹aljete na e-mail adresu ili na neki ureðaj koji podržava prijem velikih slika, koristite veću sliku. Ako niste sigurni u mogućnosti prijemnog aparata ili ako komunikaciona mreža ne podržava slanje velikih datoteka, preporučuje se korišćenje slika manjih dimenzija i audio snimaka ne dužih od 15 sekundi. Da ovo podešavanje promenite, izaberite *Opcije*<sup>→</sup> *Pode¹avanja*<sup>→</sup> *Multimedija poruka*→ *Velièina slike*<sup>u</sup> glavnom prikazu Poruke.

Ako izaberete <mark>Ubaci novo→ Audio snimak,</mark> otvara se Diktafon tako da možete da snimite novi zvučni zapis. Pritisnite *Izaberi* i novi snimak se automatski memoriše, a kopija se ubacuje u poruku. Da vidite kako će izgledati multimedija poruka, izaberite *Opcije*<sup>→</sup> *Pogledaj*.

 *Savet!* Doðite do nekog kontakta, i pritisnite  $\odot$  da ga markirate. Jednovremeno možete markirati više primalaca.

 Opcije u editoru poruka: *Po¹alji*, *Dodaj primaoca*, *Ubaci*, *Prilozi* (e-mail), *Pogledaj* (MMS), *Objekti* (MMS), *Ukloni* (MMS), *Obri¹i*, *Proveri kontakte*, *Detalji poruke*, *Opcije slanja*, *Pomoæ* i *Izaði*.

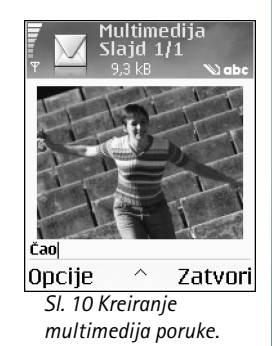

**51**

- *•* Ako ¾elite da dodate neki prilog e-mail poruci, izaberite *Opcije*<sup>→</sup> <sup>→</sup>*Ubaci*<sup>→</sup> *Sliku*, *Audio snimak*, *Video snimakNapomenu* ili *Obrazac*. Prilozi e-mail poruka su u navigacionoj traci označeni sa  $\Pi$ .
- 5 Da poruku pošaljete, izaberite Opcije→ Pošalji ili pritisnite (

Napomena: E-mail poruke se pre slanja automatski smeštaju u Za slanje. Ako slanje ne uspe, e-mail poruka ostaje u folderu Za slanje u statusu *Neuspelo slanje*.

≥ $\frac{1}{2}$ ≤ Savet! U modulu Poruke možete da kreirate i prezentacije i da ih šaljete kao multimedija poruke. U prikazu izmena multimedija poruka, izaberite *Opcije*<sup>→</sup> *Kreiraj*  **prezent.** (prikauije se jedino ako je za Režim kreiranja MMS postavljeno Sa upozorenjima ili **Slobodno**). Vidite 'Podešavanja multimedija poruka', str. [60](#page-59-0).

### <span id="page-51-0"></span>*Primanje MMS i e-mail pode¹avanja*

Podešavanja, parametre, možete primiti i kao tekstualnu poruku od svog operatora mreže ili od provajdera servisa. Vidite ['Primanje logotipa, tonova, vizitkarti, napomena kalendara](#page-53-1)  i podešavanja', str. [54](#page-53-1).

Za detalje u vezi raspoloživosti i pretplate na usluge za prenos podataka, obratite se svom operatoru mreže ili provajderu servisa. Pridržavajte se instrukcija svog provajdera servisa.

#### *Uno¹enje MMS pode¹avanja ruèno:*

- *1* Izaberite *Alatke*<sup>→</sup> *Pode¹av.*<sup>→</sup> *Veza*<sup>→</sup> *Pristupne taèke* i defini¹ite parametre pristupne tačke za multimedija poruke. Vidite 'Podešavanja veze', str. [100](#page-99-1).
- *2* Izaberite *Poruke*<sup>→</sup> *Opcije*<sup>→</sup> *Pode¹avanja*<sup>→</sup> *Multimedija poruka*. Otvorite *Aktivna prist. taèka* i izaberite pristupnu taèku koju ste kreirali za primarnu vezu. Vidite i 'Podešavanja multimedija poruka', str. [60](#page-59-0).

Pre nego što budete mogli da šaljete, primate, preuzimate, prosleđujete i odgovarate na e-mail poruke morate:

• Pravilno konfigurisati Internet pristupnu tačku (IAP). Vidite <u>'Podešavanja veze'</u>, str. <u>[100](#page-99-1)</u>.

• Pravilno definisati e-mail podešavanja. Vidite <u>'E-mail podešavanja',</u> str. <u>61</u>. Potrebno je da imate zasebni e-mail nalog. Pridržavajte se uputstava koje dobijete od svog provajdera servisa elektronske pošte i Internet provajdera.

# *Primljeno - prijem poruka*

Kada primite neku poruku, u pasivnom režimu se prikazuje iz kao i obaveštenje 1 nova *poruka*. Pritisnite *Prika¾i* da poruku otvorite. Da otvorite neku poruku u folderu Primljeno, doðite do nje pa pritisnite  $\odot$ .

### *Primanje multimedija poruka*

**Važno:** Objekti multimedija poruke mogu da sadrže viruse ili da na neki drugi način budu štetni za aparat ili PC računar. Ne otvarajte priloge poruka ako niste sigurni u pouzdanost pošiljaoca.

Kada otvorite neku multimedija poruku ( $\ddot{G}$ ), možete da vidite sliku i poruku, i da istovremeno èujete audio snimak preko zvuènika (ako je dodat audio snimak, prikazuje se 图). Da čujete zvučni zapis, kliknite na strelicu ikonice.

Da vidite koje vrste medija objekata saèinjavaju poruku, otvorite je i izaberite *Opcije* →**Objekti.** Imate mogućnost da neki multimedijalni objekat (datoteku) memorišete u svoj telefon ili da ga pošaljete, na primer preko Bluetooth veze, drugom kompatibilnom uređaju.

Takođe možete da primate i multimedijalne prezentacije. Takve prezentacije možete da prikažete tako što ćete izabrati **Opcije→ Pusti prezentaciju**.

Institucija zaštite autorskih prava može da sprečava kopiranje, modifikovanje, prenos ili prosleđivanje nekih slika, tonova zvona ili drugog sadržaja.

 *Savet!* Da kao prilog pošaljete neku drugu vrstu datoteka, a ne slike, audio ili napomene, otvorite odgovarajuću aplikaciju, pa izaberite opciju Pošalji→ Kao e*mail*, ako je na raspolaganju.

*Ikonice u folderu Primljeno:*

 $*_{\mathcal{L}}$  - nepročitane poruke u Primljeno, ta - nepročitana tekstualna poruka, - neproèitana multimedija poruka, i  $*_k$  - podaci primljeni preko Bluetooth veze.

≫≍  *Savet!* Ako primite vCard datoteku sa slikom u prilogu, i slika će biti memorisana u Kontakte.

২ৡ্  *Savet!* Da promenite podešavanja primarne pristupne taèke za razmenu multimedija poruka, izaberite *Poruke*→ *Opcije*<sup>→</sup> **Podešavanja→** *Multimedija poruka*<sup>→</sup> *Aktivna prist. taèka*.

### <span id="page-53-1"></span><span id="page-53-0"></span>*Primanje logotipa, tonova, vizitkarti, napomena kalendara i pode¹avanja*

Vaš telefonski aparat može da prima više vrsta tekstualnih poruka koje sadrže podatke ( ), zovu se i OTA poruke.

- *Konfiguraciona poruka* U konfiguracionoj poruci, od svog provajdera servisa ili od informatičke službe svoje firme možete da primite broj centra za razmenu tekstualnih poruka, broj govorne pošte, podešavanja Internet pristupne tačke, podešavanja prijavne procedure za pristupnu tačku ili podešavanja e-mail servisa. Da sačuvate ova pode¹avanja, izaberite *Opcije*<sup>→</sup> *Saèuvaj sve*.
- *Vizitkarta* da saèuvate adresne podatke u Kontakte, izaberite *Opcije*<sup>→</sup> *Saèuvaj*  vizitkartu. Sertifikati ili audio datoteke kao prilozi vizitkarte se ne memorišu.
- *Ton zvona* da ton zvona saèuvate, izaberite *Opcije*<sup>→</sup> *Saèuvaj*.
- Logo operatora Da se, u pasivnom režimu, umesto posebne identifikacije operatora mre¾e prikazuje logo, izaberite *Opcije*<sup>→</sup> *Saèuvaj*.
- *Stavka Kalendara* da saèuvate pozivnicu, izaberite *Opcije*<sup>→</sup> *Saèuvaj u Kalendar*.
- *Veb poruka* da saèuvate marker, adresu, u Listu markera u okviru aplikacije Veb, izaberite *Opcije→ Dodaj u markere.* Ako poruka sadrži i podešavanja pristupne tačke i markere, da te podatke saèuvate, izaberite *Opcije*<sup>→</sup> *Saèuvaj sve*.
- Obaveštenje o e-mailu Govori Vam koliko novih e-mail poruka imate na svom mejl serveru, u pošti. Prošireno obaveštenje može da sadrži i detaljnije informacije.

### <span id="page-53-2"></span>*Primanje Veb servisnih poruka*

Veb servisne poruke ( $\pm$ ) su obaveštenja (na primer, glavne vesti) i mogu da sadrže tekstualnu poruku ili neki link. Za informacije o raspoloživosti i pretplati, obratite se svom provajderu servisa.

# *Moji folderi*

U Moji folderi možete da preuređujete svoje poruke po folderima, da kreirate nove foldere, kao i da preimenujete i brišete postojeće.

# *Po¹tansko sanduèe*

Ako izaberete *Po¹t. sanduèe*, a da prethodno niste podesili svoj e-mail nalog (elektronska pošta), zahtevaće se da to uradite. Vidite 'E-mail podešavanja', str. [61](#page-60-0). Kada kreirate novo poštansko sanduče, ime koje date sandučetu zamenjuje ime Pošt. sanduče koje se vidi u glavnom prikazu Poruke. Možete imati više (do šest) poštanskih sandučeta.

### *Otvaranje po¹tanskog sanduèeta*

Kada otvorite poštansko sanduče, možete izabrati da li želite da pregledate prethodno preuzete e-mail poruke i zaglavlja "oflajn" ili želite da se povežete na e-mail server.

Kada dođete do svog poštanskog sandučeta i pritisnete ( $\bullet$ ) telefon Vas pita *Povezati se na po¹tu?*

- Izaberite <mark>Da</mark> da se povežete na svoju elektronsku poštu, poštansko sanduče, i da preuzmete nove e-mail poruke ili zaglavlja poruka. Kada èitate ili gledate poruke "onlajn", u stalnoj ste vezi sa udaljenim poštanskim sandučetom preko veze za paketni prenos podataka. Vidite ['Osnovni indikatori'](#page-14-0), str. [15](#page-14-0) i 'Podešavanja veze', str. [100](#page-99-1).
- Izaberite *Ne* da prethodno preuzete e-mail poruke pregledate "oflajn". Kada poruke pregledate oflajn, Vaš telefon nije povezan sa udaljenim poštanskim sandučetom. email serverom.

### *Preuzimanje e-mail poruka*

Ako ste oflajn, izaberite <mark>Opcije→ Uspostavi vezu</mark> da započnete uspostavljanje veze sa udaljenim poštanskim sandučetom, serverom.

 *Savet!* Da izbegnete ponovno pisanje poruka koje često šaljete možete da koristite tekstove u folderu Obrasci.

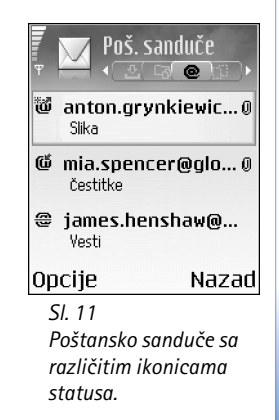

#### *Ikonice statusa e-mail poruka:*

**部門** - nova e-mail poruka  $\sqrt{u}$  oflain ili u onlain režimu); sadržaj nije preuzet u Vaš telefon. - nova e-mail poruka; sadržaj je preuzet u Vaš telefon.

 $f_1$  - e-mail poruka je pročitana.

 $= -$  zaglavlje e-mail poruke koje je proèitano a sadržaj poruke obrisan u telefonu.

Važno: E-mail poruke mogu da sadrže viruse ili da na neki drugi način budu štetne za aparat ili PC raèunar. Ne otvarajte priloge poruka ako niste sigurni u pouzdanost pošiljaoca.

- **1** ∪toku otvorene veze sa udaljenim poštanskim sandučetom, pritisnite <mark>Opcije→</mark> *Preuzmi e-mail*:
	- *• Nove* da preuzmete sve nove e-mail poruke u svoj telefon.
	- *• Izabrane* da preuzmete samo one koje ste prethodno markirali.
	- *• Sve* da preuzmete sve poruke iz po¹tanskog sanduèeta. Da obustavite preuzimanje poruka, pritisnite *Obustavi*.
- **2** Pošto preuzmete e-mail poruke, možete nastaviti njihov pregled onlajn, uživo. Ili, izaberite *Opcije* → *Raskini vezu* da vezu prekinete i e-mail poruke pregledate oflajn.
- **3** Da otvorite neku e-mail poruku, pritisnite ( $\bullet$ ). Ako e-mail poruka nije preuzeta (strelica u ikonici usmerena ka spolja) a Vi ste oflajn i izaberete opciju Otvori, postaviće Vam se upit da li želite da tu poruku preuzmete iz poštanskog sandučeta.

Da vidite prilog e-mail poruke, otvorite poruku koja ima ikonicu priloga  $\Box$  pa izaberite <mark>Opcije→ Prilozi. A</mark>ko je ikonica priloga prigušena, to znači da on nije preuzet u telefon; izaberite Opcije→ Preuzmi. U prikazu Prilozi možete da preuzimate, otvarate i memorišete priloge. Takođe možete i da šaljete priloge putem Bluetooth veze.

**Savet!** Ako Vaša pošta (poštansko sanduče) koristi IMAP4 protokol, možete da ২৯< definišete koliko će se poruka preuzeti, kao i da li će se preuzimati ili ne prilozi poruka. Kod POP3 protokola, opcije su samo zaglavlja e-mail poruka, zasebno (kB) ili poruke i prilozi.

### *Brisanje e-mail poruka*

•Da obrišete sadržaj neke e-mail poruke u telefonu, a da je zadržite u udaljenom poštanskom sandučetu (na serveru), izaberite <mark>Opcije→ Obriši poruku na:→ Samo</mark> *telefon*.

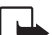

Napomena: Telefon prikazuje zaglavlja e-mail poruka u poštanskom sandučetu. I kada obrišete sadržaj poruke, zaglavlje e-mail poruke ostaje u telefonu. Ako želite da uklonite i zaglavlje, prvo morate da e-mail poruku obrišete u udaljenom poštanskom sandučetu, pa da se zatim ponovo povežete na sanduče da ažurirate status.

 $\bullet$   $\,$  Da neku e-mail poruku obrišete i u telefonu i u udaljenom poštanskom sandučetu (na serveru), izaberite *Opcije→ Obriši poruku na:→* Telefon i server.

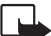

Napomena: Ako ste oflajn, e-mail se prvo briše u telefonu. U toku naredne veze sa udaljenim poštanskim sandučetom biće automatski obrisan i na serveru. Ako koristite POP3 protokol, poruke markirane za brisanje se brišu tek pošto raskinete vezu sa udaljenim poštanskim sandučetom.

• Da poništite brisanje e-mail poruke i iz telefona i sa servera, doðite do poruke koja je markirana za brisanje u toku naredne veze (= ) i izaberite Opcije→ Povrati obrisano.

### *Raskidanje veze sa po¹tanskim sanduèetom*

Kada ste onlajn, izaberite *Opcije*<sup>→</sup> *Raskini vezu* da prekinete vezu sa paketskim prenosom podataka sa udaljenim poštanskim sandučetom (serverom). Vidite i ['Osnovni indikatori'](#page-14-0), str. <u>15</u>.

#### *Pregled e-mail poruka "oflajn"*

Kada naredni put otvorite Pošt. sanduče i želite da oflajn pregledate i čitate e-mail poruke, odgovorite sa Ne na upit Povezati se na poštu? Možete da čitate prethodno preuzeta e-mail zaglavlja ili preuzete e-mail poruke, ili i jedno i drugo. Možete takođe i da napišete novu poruku, da odgovorite ili da prosledite e-mail poruku, a to će biti poslato kada se naredni put povežete na poštu (server).

 *Savet!* Da neku e-mail poruku kopirate iz udaljenog poštanskog sanduèeta u neki folder u okviru Moii folderi. izaberite *Opcije*<sup>→</sup> *Kopiraj u folder*. Izaberite neki folder iz liste, pa pritisnite *OK*.

*Savet!* Vezu sa svojim poštanskim sandučetom možete da ostavite otvorenu, i nove e-mail poruke (podrazumenavno *Samo*  zaglavlja) će se automatski preuzimati u telefon (jedino ako Vaš provajder servisa podržava IMAP IDLE opciju). Da aplikaciju Poruke ostavite otvorenu u pozadini, pritisnite  $\Omega$ dva puta. Ostavljanje otvorene veze u pozadini može da poveća Vaše telefonske troškove zbog razmene podataka.

Za slanje je privremeno mesto čuvanja poruka koje čekaju na slanje.

Status poruka u Za slanje: *©alje se*, *Èeka* /*U redu za slanje*

- Ponoviti slanje u %U (vreme) Telefon će pokušati slanje posle isteka definisanog vremenskog perioda. Pritisnite Pošalji ako želite da ponovite pokušaj odmah.
- **Odloženo** Imate mogućnost da ostavite poruke da čekaju u Za slanje. Dođite do poruke koja se ¹alje, i pritisnite *Opcije*<sup>→</sup> *Odlo¾i slanje*.
- *N*euspelo slanje Dostignut je broj maksimalnih pokušaja slanja. Slanje nije uspelo. Ako ste pokušavali da pošaljete tekstualnu poruku, otvorite je i proverite da li su opcije slanja ispravne.

 *Primer:* Poruke se stavljaju u Za slanje, na primer kada se telefon nalazi izvan zone pokrivanja mreže. Možete i da programirate da se e-mail poruke šalju kada se prvi naredni put povežete na poštu.

## *Pregled poruka na SIM kartici*

Da biste mogli da pregledate SIM poruke, morate ih iskopirati u neki folder u telefonu.

- *1* U glavnom prikazu Poruke, izaberite *Opcije*<sup>→</sup> *SIM poruke*.
- *2* Izaberite *Opcije*<sup>→</sup> *Markiraj/Demarkiraj*<sup>→</sup> *Markiraj* ili *Markiraj sve* da poruke markirate.
- *3* Izaberite *Opcije*<sup>→</sup> *Kopiraj*. Otvara se lista foldera.
- *4* Izaberite neki folder, pa pritisnite *OK* da zapoènete kopiranje. Otvorite taj folder da poruke pregledate.

# *Pode¹avanja Poruka*

### *Pode¹avanja tekstualnih poruka*

Izaberite *Poruke*→ *Opcije* → *Pode¹avanja* → *Tekstualna poruka*.

- <u>● Centri za poruke</u> sadrži listu svih centara za razmenu tekstualnih poruka koji su definisani.
- *Akt. centar za por.* Izaberite koji æe se centar koristiti za dostavu tekstualnih poruka.
- Prijem izveštaja (mrežni servis) da zahtevate od mreže da Vam šalje izveštaje o dostavi Vaših poruke. Kada je postavljeno Ne, u Dnevniku se prikazuje samo status *Poslato*. Vidite ['Dnevnik'](#page-24-0), str. [25](#page-24-0).
- *Trajnost poruke* Ako je primalac poruke nedostupan u vremenskom periodu trajnosti poruke, poruka se briše u centru za razmenu tekstualnih poruka. Ovu funkciju mora da podržava i mreža. Maksimalno vr. je maksimalno vreme koje mreža dopušta.
- Poruka poslata kao Ovu opciju promenite samo ako ste sigurni da Vaš centar za poruke može vršiti konverzije tekstualnih poruka u te druge formate. Obratite se operatoru komunikacione mreže.
- Preferentna veza Tekstualne poruke možete slati preko standardne GSM mreže ili preko veze za paketni prenos podataka, ako to mreža podržava. Vidite 'Podešavanja [veze](#page-99-1)', str. [100](#page-99-1).
- Od. preko ist. centra (mrežni servis) Izaberite Da ako želite da se odgovor na Vašu poruku pošalje preko istog centra za razmenu tekstualnih poruka.

#### *Dodavanje novog centra za poruke*

- 1 Izaberite Centri za poruke→ Opcije→ Novi centar za por..
- *2* Pritisnite , upi¹ite ime za centar, pa pritisnite *OK*.
- **3** Pritisnite  $\bigcap$  pa  $\left(\bullet\right)$ , i unesite broj servisnog centra za tekstualne poruke. Ovaj broj dobijate od svog provajdera servisa.
- *4* Pritisnite *OK*.
- **5** Da koristite ova nova podešavanja, vratite se u prikaz podešavanja. Dođite do Akt. *centar za por.*, pa izaberite novi servisni centar.

 Opcije u toku izmena podešavanja centra za razmenu tekstualnih poruka: *Izmeni*, *Novi centar za por.*, *Obri¹i*, *Pomoæ* i *Izaði*.

<span id="page-59-0"></span>*Pode¹avanja multimedija poruka*

Izaberite *Poruke*→ *Opcije*<sup>→</sup> *Pode¹avanja*<sup>→</sup> *Multimedija poruka*.

- *Velièina slike* Defini¹ite velièinu slike u miltimedija poruci. Opcije su *Original* (prikazuje se jedino ako je za *Re¾im kreiranja MMS* postavljeno *Sa upozorenjima* ili **Slobodno), Mala i Velika.** Kada se izabere **Original** povećava se veličina multimedija poruke.
- <u>● Režim kreiranja MMSRežim kreiranja MMS</u> Ako izaberete Sa upozorenjima, telefon će Vas upozoravati ako pokušate da pošaljete poruku koju prijemna strana možda ne podr¾ava. Ako izaberete *Ogranièeno*, telefon Vam neæe dopustiti da ¹aljete poruke koje nisu podržane.
- **Aktivna prist. tačka (Mora biti definis.)** Izaberite koja će pristupna tačka biti korišćena kao primarna, preferentna, veza za multimedija servisni centar.
- *P*rijem u matič. mreži Izaberite da li želite da prijem multimedija (MMS) poruka u matičnoj mreži bude Automatski, Odloži preuzim. ili *Isključeno*. Ako ste izabrali Odloži **preuzim.**, central za razmenu multimedija poruke će poruku sačuvati. Da kasnije tu poruku preuzmete, izaberite *Automatski*.
- Prijem u romingu Izaberite kako želite da se multimedija poruke preuzimaju kada ste izvan matične mreže.

Kada ste izvan svoje matične mreže, slanje i prijem multimedija poruka mogu biti skuplji. Ako je izabrano Prijem u romingu→ Automatski, Vaš telefon može da automatski aktivira vezu za paketni prenos podataka radi preuzimanja poruka. Izaberite *Isključeno* za Prijem u romingu ako ne želite da primate multimedija poruke kada se nalazite izvan svoje matične mreže.

- *D*opusti anonimne po. Izaberite Ne ako želite da odbijate poruke od anonimnih pošiljalaca.
- *Prijem reklama* Odredite da li ¾elite ili ne da primate multimedija reklame.
- •*Prijem izveštaja* (mrežni servis) - Podesite na Da ako želite da se status slanja poruke prikazuje u Dnevniku.

*Savet!* Multimedija i e-mail podešavania možete primiti i od svog provajdera servisa kao OTA porzuku. Obratite se svom provajderu servisa za detaljnije informacije. Vidite i ['Primanje](#page-53-1)  logotipa, tonova, [vizitkarti, napomena](#page-53-1)  kalendara i podešavanja'. str. [54](#page-53-1).

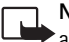

*Napomena: Prijem izveštaja o dostavi multimedija poruka poslatih na e-mail* adresu nije moguć.

- Bez slanja izveštaja Izaberite <mark>Da</mark> ako ne želite da Vaš aparat šalje izveštaje o slanju primljenih multimedija poruka.
- *Trajnost poruke* Ako je primalac poruke nedostupan u vremenskom periodu trajnosti poruke, poruka se briše u centru za razmenu multimedija poruka. Ovu funkciju mora da podržava i mreža. Maksimalno vr. je maksimalno vreme koje mreža dopušta.

### <span id="page-60-0"></span>*E-mail pode¹avanja*

Izaberite Poruke→ Opcije→ Podešavanja→ E-mail, ili u prikazu glavnog menija Poštansko sanduče izaberite Opcije→ E-mail podešavanja, pa zatim izaberite:

Aktivno poštansko s. - Izaberite koje poštansko sanduče, nalog, želite da koristite za slanje e-mail poruka.

Poštanska sandučad - Otvara se lista definisanih poštanskih sandučadi (servera). Ako nije definisano nijedno poštansko sanduče, tražiće se da to učinite. Izaberite poštansko sanduče čija podešavanja želite da promenite:

#### *Pod. po¹t. sanduèeta*

- <mark>Ime poš. sandučeta</mark> Unesite neki deskriptivi naziv za poštansko sanduče.
- *Aktivna prist. taèka* (*Mora biti definis.*) Izaberite neku Internet pristupnu taèku (IAP) za dato poštansko sanduče. Vidite 'Podešavanja veze', str. [100](#page-99-1).
- *Moja e-mail adresa* (*Mora biti definis.*) Unesite e-mail adresu koju Vam je dao provajder servisa. Odgovori na Vaše poruke se šalju na tu adresu.
- **Server za slanje (Mora biti definis.)** Unesite IP adresu ili ime servera koji služi za slanje Vaše e-mail pošte. Možda možete koristiti samo mail server za odlaznu poštu svog operatora mreže. Za više informacija obratite se svom provajderu servisa/ operatoru mreže.
- Pošalji poruku Definiše način slanja e-mail poruke sa Vašeg telefona.

**Odmah** - Uređaj započinje uspostavljanje veze sa poštanskim sandučetom kada izaberete *Po¹alji poruku*.

**Kada ima veze** - E-mail se šalje kada postoji veza sa udaljenim poštanskim sandučetom (serverom).

- *Korisnièko ime* Unesite svoje korisnièko ime koje ste dobili od provajdera servisa.
- Lozinka: Unesite svoju lozinku. Ako ovo polje ostavite prazno, od Vas će se zahtevati lozinka kada pokušate da se povežete na svoje udaljeno poštansko sanduče.
- **Server za prijem (Mora biti definis.)** Unesite IP adresu ili ime servera koji služi za prijem Vaše e-mail pošte.
- *Tip pošte:* Definiše e-mail protokol koji preporučuje provajder Vaše elektronske pošte. Opcije su POP3 ili *IMAP4*. Ovaj se parametar bira samo jednom i ne može se promeniti ako ste sačuvali podešavanja pošte ili izašli iz njih. Ako koristite POP3 protokol, e-mail poruke se ne ažuriraju automatski kada ste "onlajn", na vezi. Da vidite najnovije e-mail poruke, potrebno je da raskinete vezu pa da se ponovo povežete na svoje poštansko sanduče.
- Bezbednost (portovi) Koristi se kod POP3, IMAP4 i SMTP protokola radi zaštite veze sa udaljenim poštanskim sandučetom (serverom).
- *Bezbedna prijava* (ne prikazuje se ako je za *Tip po¹. sanduèeta* izabrano IMAP4) Koristi se kod POP3 protokola za kriptovanje slanja lozinki na udaljene mejl servere u procesu priključivanja na poštansko sanduče.

#### Korisnička podešav.

- Preuzeti e-mail por. (ne prikazuje se ako je za protokol postavljeno POP3) Definišite koliko će se novih e-mail poruka preuzimati iz udaljenog poštanskog sandučeta (sa servera).
- *Preuzeti:* Defini¹ite koji se delovi e-mail poruka preuzimaju: *Samo zaglavlja*, *Delimièno (kB)* ili *Poruke i prilozi* (ne prikazuje se ako je za e-mail protokol postavljeno IMAP4).
- *Preuzmi priloge* (ne prikazuje se ako je za e-mail protokol postavljeno POP3) Izaberite da li će se e-mail poruke preuzimati sa ili bez priloga.

**62**

- *Pretplaæeni folderi* (ne prikazuje se ako je za e-mail protokol postavljeno POP3) Mo¾ete da prijavite (pretplatite) i druge foldere u udaljenom poštanskom sandučetu (na serveru) iz kojih će se preuzimati sadržaj.
- *Po¹alji i sebi* Izaberite *Da* da kopiju e-mail poruke saèuvate u po¹tanskom sanduèetu i na adresi koja je definisana u *Moja e-mail adresa*.
- Sa potpisom Izaberite Da ako želite da u svoje e-mail poruke uključite i potpis.
- Moje ime Unesite ovde svoje pravo ime. U telefonu primaoca se prikazuje Vaše ime umesto Vaše e-mail adrese, ako taj telefon podržava ovu funkciju.

#### *Auto. preuzimanje*

• Preuzim. zaglavlja - Kada je ova funkcija uključena, možete da definišete kada i koliko često će se poruke preuzimati iz poštanskog sandučeta.

Aktiviranje opcije Preuzimanje zaglavlja može da poveća Vaše telefonske troškove zbog veće razmene podataka.

### *Pode¹avanja Veb servisnih poruka*

Izaberite Poruke→ Opcije→ Podešavanja→ Servisna poruka. Izaberite da li želite ili ne želite da primate servisne poruke. Preuzmi poruke - Izaberite Automatski ako želite da podesite telefonski aparat tako da, kada primi neku servisnu poruku, automatski aktivira pretraživač i započne povezivanje na mrežu radi preuzimanja sadržaja.

### Podešavanja Info servisa (usluga mreže)

Proverite sa provajderom servisa koje su teme na raspolaganju kao i brojeve tema, pa izaberite <mark>Poruke→ Opcije→ Podešavanja→ Info servis</mark> da promenite ova podešavanja.

• *Jezik* - *Svi* omoguæava prijem info poruka na svim podr¾anim jezicima. *Izabrani* omogućava Vam da izaberete na kom jeziku želite da primate info poruke. Ako ne mo¾ete da pronaðete jezik koji ¾elite, izaberite *Drugi*.

*Savet!* Ako je izabrana *Mem. kartica*, aktivirajte oflajn način rada pre otvaranja vratašca otvora memorijske kartice ili pre vaðenja memorijske kartice. Kada memorijska kartica nije dostupna, poruke se memorišu u memoriju telefonskog aparata.

• Otkrivanje tema - Ako ste postavili Otkrivanje tema→ Da, telefon će automatski tražiti brojeve novih tema i te nove brojeve memorisati bez imena u listu tema. Izaberite <mark>Ne</mark> ako ne želite da se brojevi novih tema automatski memorišu.

### <span id="page-63-0"></span>*Pode¹avanja Ostalo*

Izaberite *Poruke* pa zatim *Opcije*<sup>→</sup> *Pode¹avanja*<sup>→</sup> *Ostalo*.

- Sačuvaj poslate por. Izaberite ako želite da sačuvate kopiju svake poslate tekstualne, mutimedija ili e-mail poruke u folder Poslato.
- Broj sačuvanih por. Definišite koliko će poslatih poruka biti jednovremeno čuvano u folderu Poslato. Standardno ograničenje je 20 poruka. Kada se ono dostigne, briše se najstarija poruka.
- *Aktivna memorija* Izaberite u koju æe se memoriju memorisati poruke: *Mem. telefona* ili *Mem. kartica*.
- Obavešt. o e–mailu Izaberite da li želite da Vam se prikazuje obaveštenje, kao ton ili tekst, kada u Vaše poštansko sanduče stigne nova e-mail poruka.

# *Kalendar i Obaveze*

# *Kalendar - kreiranje stavki kalendara*

- **1** Pritisnite  $\Omega$  i izaberite Kalendar.
- *2* Izaberite *Opcije* → *Nova stavka*.
	- *• Sastanak*, da Vas podseti na sastanak zakazan za odreðeni datum i vreme.
	- *• Podsetnik*, za unos op¹te stavke, bele¹ke, za neki dan.
	- <mark>Godišnjica,</mark> da Vas podseti na rođendane i važne datume. Stavke tipa "godišnjica" se ponavljaju svake godine.
- **3** Popunite sledeća polja: Koristite  $\langle \cdot \rangle$  za kretanje po poljima.

*Alarm* - Izaberite *Ukljuèi* pa pritisnite da popunite polja za *Vreme alarma* i *Datum alarma*. Alarm je u dnevnom pregledu oznaèen sa . *Prekidanje alarma kalendara -*  Pritisnite *Tišina* da isključite ton alarma kalendara. Tekst podsetnice će ostati prikazan na ekranu. Pritisnite *Stop* da prekinete alarm kalendara. Pritisnite *Odlo¾i* da privremeno prekinete, odložite, alarm.

**Ponavljanje** - Pritisnite  $\bigcirc$  da izabrano promenite u stavku sa ponavljanjem (u dnevnom pregledu označeno sa <sup>7</sup> ).

**Ponavlja se do** - Možete da postavite do kog datuma se data stavka ponavlja.

**Sinhronizacija** - Privatno - po izvršenoj sinhronizaciji, stavku ćete moći da videte samo Vi a ne ostali koji imaju onlajn pristup za pregled kalendara. *Javno* - stavka kalendara se prikazuje svima koji imaju onlajn pristup pregledu kalendara. *Iskljuèeno* - stavka se neće kopirati u PC računar kada vršite sinhronizaciju kalendara.

*4* Da stavku memori¹ete, pritisnite *Uraðeno*.

≥¥≤ Savet! Stavke kalendara možete da šaljete na kompatibilne telefone. Vidite poglavlje ['Poruke'](#page-45-0), kao i 'Slanje podataka koristeći Bluetooth', str. [90](#page-89-0).

*W* Prečica: Pritisnite bilo koji taster ( $\frac{1}{2}$  an - $\bigcirc$   $\bigcirc$  ) u bilo kom od prikaza kalendara. Otvara se stavka "sastanak" i ono što unosite se upisuje u polje *Predmet*.

**Savet!** Ako brišete ili vršite izmene neke stavke sa ponavljanjem, izaberite i kako će se izmena primenjivati: *Kompletno* sva ponavljanja stavke se brišu / **Samo ovo** - briše se samo trenutna stavka. Na primer, èas koji imate svake nedelje je otkazan. Podesili ste kalendar da Vas upozorava svake nedelje. Izaberite *Samo*  **ovo** i kalendar će Vas podsetiti naredne nedelje.

### *Pregledi kalendara*

 *Savet!* Izaberite **Opcije→ Podešavanja** da promenite pregled koji se prikazuje kada otvorite kalendar, ili da promenite dan kojim počinje sedmica.

**Savet! Da pošaljete** neku napomenu kalendara, izaberite *Opcije*→ *Po¹alji*→*Kao SMS* / *Kao multimedija* / *Preko Bluetooth veze*.

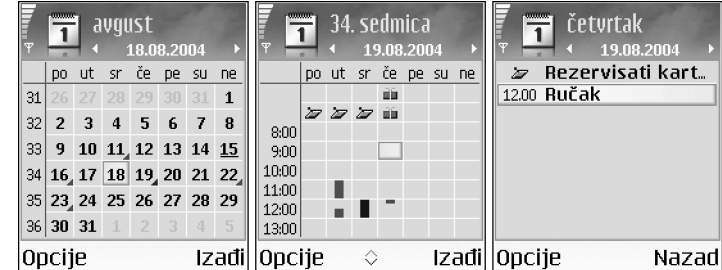

U meseènom pregledu, datumi za koje postoje stavke kalendara su oznaèeni malim trouglom u donjem desnom uglu. U sedmičnom pregledu, podsetnice i godišnjice su postavljene pre 8 časova.

- Ikonice u dnevnom i sedmičnom pregledu: . <mark>- - Podsetnik i - Godišnjica</mark> Ne postoji ikonica za *Sastanak*.
- Da pređete na određeni datum, izaberite <mark>Opcije→ Idi na datum.</mark> Napišite datum i pritisnite *OK*.
- $\bullet$  Pritisnite  $\Box_\alpha$  # da pređete na današnji dan.

### *Postavljanje alarma kalendara*

Mo¾ete da postavite alarm da Vas podseti na neki sastanak. Ova opcija nije na raspolaganju za stavke tipa napomena i godišnijca.

- *1* Otvorite neku napomenu za koju ¾elite da postavite alarm, pa izaberite *Alarm*→ *Ukljuèi*.
- *2* Postavite *Vreme alarma* i *Datum alarma*.
- **3** Spustite se do Ponavljanje, pa pritisnite (  $\rightarrow$  da izaberete u kojim vremenskim razmacima želite da se alarm ponavlja.

#### *4* Pritisnite *Uraðeno*. Da obrišete neki alarm kalendara, otvorite napomenu za koju želite da obrišete alarm, pa izaberite *Alarm*→ *Iskljuèi*.

### *Pode¹avanja kalendara*

Da izmenite *Ton al. Kalendara*, *Primarni pregled*, *Sedmica poèinje u:* ili *Naslov sed. pregleda*, izaberite Opcije→ Podešavanja.

# *Obaveze - lista obaveza*

Pritisnite  $\frac{c_0}{\sqrt{2}}$  pa izaberite **Ekstra**→ **Obaveze** da unosite napomene i organizujete listu obaveza.

- $\bullet$   $\;$  Da dodate neku napomenu, pritisnite bilo koji taster da započnete unošenje teksta u polje *Predmet*.
- Da postavite datum, rok obeveze, doðite do polja *Rok* i unesite datum.
- Da postavite prioritet obaveze, doðite do polja Prioritet i pritisnite ( ) . Ikonice koje oznaèavaju prioritete su (*Visok*) i (*Nizak*). Ne postoji ikonica za *Normalan*.
- Da obavezu označite kao izvršenu, dođite do liste obaveza i izaberite <mark>Opcije→ Označi</mark> kao završ...
- Da obavezu obnovite, doðite do liste obaveza i izaberite *Opcije*<sup>→</sup> *Oznaèi kao nezavr¹.*.

**Savet!** Možete da prebacujete podatke kalendara i obaveza iz brojnih Nokia telefona u svoj telefon ili da sinhronizujete kalendar i obaveze sa kompatibilnim PC računarom koristeći paket Nokia PC Suite. Vidite CD-ROM isporuèen u okviru komercijalnog paketa proizvoda.

# *Veb*

Razni provajderi servisa nude prezentacije, stranice, posebno uraðene za mobilne aparate. Da pristupite tim stranicama, pritisnite  $\int_{a}$  i izaberite **Veb**. Ove stranice su urađene u Wireless Markup Language (WML), u Extensible Hypertext Markup Language (XHTML) ili Hypertext Markup Language (HTML) programskim jezicima.

Za raspoloživost servisa, kao i za način plaćanja i cene, proverite kod svog lokalnog operatora celularne mreže ili provajdera servisa. Provajderi će Vam takođe dati i uputstva o korišćeniu niihovih servisa.

# *Pristup Vebu*

- Memorišite parametre neophodne za pristup Veb strani koju želite da koristite. Vidite deo 'Primanje podešavanja pretraživača' kao i 'Ručno unošenje podešavanja'.
- Uspostavite vezu sa Vebom. Vidite ['Uspostavljanje veze'](#page-69-0), str. [70](#page-69-0).
- Započnite pretraživanje sadržaja strana. Vidite <u>'Pretraživanje',</u> str. <u>71</u>.
- Završite vezu sa Vebom. Vidite 'Završetak veze', str. [73](#page-72-0).

### <span id="page-67-0"></span>*Primanje pode¹avanja pretra¾ivaèa*

Podešavanja veb servisa možete primiti i kao posebnu tekstualnu poruku od operatora komunikacione mreže ili od provajdera servisa koji nudi datu veb prezentaciju, stranu. Vidite 'Primanje logotipa, tonova, vizitkarti, napomena kalendara i podešavanja', str. [54](#page-53-0). Za detaljnije informacije, obratite se svom operatoru mreže ili dobavljaču usluga.

### <span id="page-67-1"></span>*Ruèno uno¹enje pode¹avanja*

Pridržavajte se instrukcija koje dobijete od svog provajdera.

≥∛ **Savet!** Podešavanja se mogu naći i na veb sajtu, na primer, operatora mreže ili provajdera servisa.

- *1* Izaberite *Alatke*<sup>→</sup> *Pode¹av.*<sup>→</sup> *Veza*<sup>→</sup> *Pristupne taèke* i defini¹ite parametre pristupne tačke. Vidite 'Podešavanja veze', str. [100](#page-99-1).
- *2* Izaberite *Veb*<sup>→</sup> *Opcije*<sup>→</sup> *Menad¾er markera*<sup>→</sup> *Dodaj marker*. Napi¹ite ime za marker i adresu strane koja je definisana za trenutnu pristupnu taèku.

## *Prikaz Markeri*

- *Glosar:* Marker sadr¾i Internet adresu (obavezno), ime markera, pristupnu taèku i, ako to data veb strana zahteva, korisničko ime i lozinku.
	- **Napomena:** U Vaš aparat su možda već unete adrese, bukmark oznake, nekih sajtova koji nisu povezani sa Nokiom. Nokia ne odobrava niti garantuje za ove sajtove. Ako se odlučite da im pristupite, potrebno je da preduzmete svu predostrožnost u smislu bezbednosti i sadržaja kao i za bilo koji drugi Internet sajt.

 Poèetna strana definisana za podrazumevanu (primarnu) pristupnu taèku. Ako za pretraživanje koristite drugu podrazumevanu pristupnu tačku prema, tome se menja i poèetna strana.

Folder automatskih markera ( $\leqslant$ ) sadrži markere koji se automatski sakupljaju u toku pretraživanja. Markeri u ovom folderu se automatski razvrstavaju prema domenima.

Bilo koji marker koji prikazuje naslov ili Internet adresu datog markera.

### *Ruèno dodavanje markera*

- *1* U prikazu Markeri, izaberite *Opcije*<sup>→</sup> *Menad¾er markera*<sup>→</sup> *Dodaj marker*.
- *2* Zapoènite popunjavanje polja. Samo URL adresa mora da bude definisana. Ako se ne odredi neka druga, markeru se dodeljuje primarna, podrazumevana pristupna taèka. Pritisnite  $*$  + da unesete specijalne karaktere kao što su */*, *.*, *:* i @. Pritisnite  $\mathsf{\mathsf{C}}$  da slova obrišete.
- **3** Izaberite <mark>Opcije→ Sačuvaj</mark> da marker memorišete.

 Opcije u prikazu Markeri: *Otvori*, *Preuzmi*, *Na prethodnu str.*, *Menad¾er markera*, *Markiraj/Demarkiraj*, *Opcije pretra¾iv.*, *Napredne opcije*, *Po¹alji*, *Naði marker*, *Detalji*, *Pode¹avanja*, *Pomoæ* i *Izaði*.

**※ Prečica:** Da zapoènete povezivanje, pritisnite i držite  $\theta$  W u pasivnom režimu.

**Savet!** Da neki marker pošaljete, dođite do njega, pa izaberite *Opcije*<sup>→</sup> *Po¹alji*<sup>→</sup> *Kao SMS*.

 Opcije u toku pretraživanja (zavisno od same veb strane koju posmatrate): *Otvori*, *Prihvati*, *Ukloni datoteku*, *Otvori u prikazivaèu*, *Otvori Novèanik*, *Servisne opcije*, *Markeri*, *Saèuvaj kao marker*, *Vidi slike*, *Opcije pretra¾iv.*, *Napredne opcije*, *Prika¾i slike*, *Po¹alji marker*, *Naði*, *Detalji*, *Pode¹avanja*, *Pomoæ* i *Izaði*.

### *Slanje markera*

Doðite do nekog markera, pa izaberite *Opcije*<sup>→</sup> *Napredne opcije*<sup>→</sup> *Po¹alji*<sup>→</sup> *Kao SMS*. Da pošaljete, pritisnite  $\mathsf L$ . Istovremeno se može poslati više markera.

## <span id="page-69-0"></span>*Uspostavljanje veze*

Pošto memorišete sve neophodne parametre veze, možete da pristupate stranama.

- **1** Izaberite neki marker ili ručno unesite adresu u polje Idi na (...). Dok unosite adresu, u vrhu polja Idi na se prikazuju odgovarajući markeri. Pritisnite  $\left( \bullet \right)$  da izaberete neki od odgovarajućih markera.
- **2** Pritisnite (•) da započnete preuzimanje strane.

### *Bezbednost veze*

Ako je ikonica sigurne veze **pa** prikazana u toku veze, prenos podataka između aparata i Internet mrežnog prolaza, gejtveja ili servera je šifrovan.

Ikonica sigurnosti (zaštite) ne označava da je prenos podataka između mrežnog prolaza i servera na kojem se nalazi sadržaj (ili mesta na kojem se nalazi traženo) bezbedan. Provajder servisa štiti prenos podataka između mrežnog prolaza i servera sa sadržajem.

Izaberite *Opcije*<sup>→</sup> *Detalji*<sup>→</sup> *Bezbednost* da vidite detalje veze, statusa enkripcije i informacije o verifikaciji autentiènosti servera i korisnika.

Bezbednosne, zaštitne, funkcije mogu biti potrebne za neke servise, kao što je recimo, bankarski servis. Za takve vrste veza su Vam neophodni bezbednosni sertifikati. Za više informacija se obratite svom provajderu servisa. Vidite i ['Rad sa sertifikatima'](#page-104-0), str. [105](#page-104-0).

**70**

# <span id="page-70-0"></span>*Pretra¾ivanje*

Nove veze, linkovi su na stranama plavi i podvučeni a već posećeni linkovi su purpurni. Slike koje služe kao linkovi su uokvirene plavo.

- $\bullet$  ) Da otvorite neki link, da štiklirate kućice i izvršite izbor, pritisnite  $\left(\bullet\right)$  .
- Da u toku pretra¾ivanja odete na prethodnu stranu, pritisnite *Nazad*. Ako *Nazad* nije na raspolaganju, izaberite <mark>Opcije→ Opcije pretraživ.→ Istorija</mark> da vidite hronološku listu strana koje ste posetili tokom sesije. Istorija se uvek briše kada se završi sesija pretraživanja.
- Da preuzmete najnoviji sadržaj sa servera, izaberite <mark>Opcije→ Opcije pretraživ.→</mark> *A¾uriraj*.
- Da marker memori¹ete, izaberite *Opcije* <sup>→</sup>*Saèuvaj kao marker*.
- Da stranu memorišete u toku pretraživanja, izaberite Opcije→ Napredne opcije→ **Sačuvaj stranicu.** Strane možete da memorišete ili u memoriju telefona ili na memorijsku karticu, pa da ih naknadno pretražujete i kada ste oflajn, tj. kada niste povezani na datu prezentaciju. Da kasnije pristupite tim stranama, pritisnite  $\bigcap$ u prikazu Markeri da otvorite prikaz *Saèuvane stranice*.
- Da unesete novu URL adresu, izaberite Opcije→ Opcije pretraživ.→ Idi na veb adresu.
- Da otvorite podlistu komandi ili opcija trenutno otvorene strane, izaberite *Opcije* →*Servisne opcije*.
- Možete preuzimati objekte kao što su tonovi zvona, slike, logotipi operatora, teme i video snimci. Preuzete stavke, sadržaj, obrađuju njima odgovarajuće aplikacije u Vašem telefonu, na primer, preuzeta slika se memoriše u okviru Galerija.

Institucija zaštite autorskih prava može da sprečava kopiranje, modifikovanje, prenos ili prosleđivanje nekih slika, tonova zvona ili drugog sadržaja.

**Važno:** Instalirajte softver samo iz onih izvora koji nude adekvatnu zaštitu od štetnog softvera.

•Da u toku pretraživanja preuzmete i vidite nove Veb servisne poruke, izaberite Opcije→ *Napredne opcije* → *Èitaj servisne por.* (prikazuje se samo ako ima novih poruka). Vidite i ['Primanje Veb servisnih poruka'](#page-53-2), str. [54](#page-53-2).

 *Savet!* Da pristupite prikazu Markeri u toku pretraživanja, pritisnite i držite ∩. Da se vratite u prikaz pretraživača, izaberite *Opcije* → *Na prethodnu str.*

Prečica: Pomoću # skočite na kraj neke strane, a pomoću + na početak neke strane.

### *Pregled saèuvanih strana*

Ako redovno pretražujete strane sa informacijama koje se ne menjaju često, možete ih sačuvati pa ih kasnije pretraživati i "oflajn", tj. bez povezivanja. U prikazu sačuvane strane mo¾ete takoðe formirati i nove foldere da u njima èuvate te saèuvane strane.

- Da otvorite prikaz saèuvane strane, u prikazu Markeri pritisnite . U prikazu saèuvane strane pritisnite  $\odot$  da otvorite neku sačuvanu stranu ( $\odot$ ).
- Da stranu memori¹ete, u toku pretra¾ivanja izaberite *Opcije*→*Napredne opcije*<sup>→</sup> *Saèuvaj stranicu*.
- $\bullet$   $\;$  Da započnete vezu sa pretraživačkim servisom i da preuzmete najnoviju verziju date strane, izaberite *Opcije→ Ažuriraj*. Pošto stranicu učitate ponovo telefon ostaje onlajn, ti. povezan.

# Preuzimanje i kupovina (sadržaja)

Možete preuzimati objekte, stavke kao što su tonovi zvona, slike, logotipi operatora, teme i video snimci. Ove stavke, sadržaji, mogu biti besplatni ili ih kupujete. Preuzete stavke, sadržaj, obrađuju njima odgovarajuće aplikacije u Vašem telefonu, na primer, preuzeta fotografija se memoriše u okviru **Galerija**.

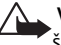

- *Va¾no:* Instalirajte aplikacije samo iz onih izvora koji nude adekvatnu za¹titu od .<br>štetnog softvera.
- **1** Da preuzmete neku stavku, sadržaj, dođite do linka i pritisnite (●).
	- *•* Ako je stavka besplatna, pritisnite *Prihvati*. Nakon ¹to se preuzme u telefon, stavka, sadržaj se automatski otvara u odgovarajućoj aplikaciji. Da obustavite preuzimanje, pritisnite *Obustavi*.
- *2* Izaberite odgovarajuæu opciju da kupite datu stavku, recimo, "Kupi".
- **3** Pažljivo pročitajte sve informacije koje se daju. Ako je dati onlajn servis kompatibilan, za kupovinu možete da koristite i podatke iz svog novèanika.

 Opcije u prikazu saèuvane strane: *Otvori*, *Na prethodnu str.*, *A¾uriraj*, *Saèuvane strane*, *Markiraj/ Demarkiraj*, *Opcije pretra¾iv.*, *Napredne opcije*, *Detalji*, *Pode¹avanja*, *Pomoæ* i *Izaði*.

≥o **Savet!** Vaš pretraživač automatski sakuplja markere dok pretražujete Veb strane. Ti markeri se memorišu u folder Automatski markeri  $(\sqrt{-}$ ) i automatski se razvrstavaju, organizuju, po domenima. Vidite i 'Podešavania Veba', str. [73](#page-72-1).
- **4** Izaberite Otvori Novčanik. Od Vas će se tražiti da unesete svoju šifru novčanika. Vidite 'Kreiranje šifre novčanika', str. [78](#page-77-0).
- **5** Izaberite odgovarajuću kategoriju kartice iz svog novčanika.
- *6* Izaberite *Ispuni*. Ovime se izabrani podaci iz novèanika ¹alju. Ako novčanik ne sadrži sve podatke potrebne za obavljanje kupovine, tražiće se da ostale podatke unesete ruèno.

Napomena: Institucija zaštite autorskih prava može da sprečava kopiranje, modifikovanje, prenos ili prosleđivanje nekih slika, tonova zvona ili drugog sadržaja.

## *Zavr¹etak veze*

Izaberite Opcije→ Napredne opcije→ Raskini vezu, ili pritisnite i držite J da prekinete pretraživanje i da se vratite u pasivni režim.

### *Pra¾njenje ke¹ memorije*

Informacije i servisi kojima pristupate čuvaju se u keš memoriji Vašeg telefonskog aparata.

Napomena: Keš memorija je memorijski prostor koji se koristi za privremeno smeštanje podataka. Ako ste pristupali, ili pokušavali da pristupite, poverljivim informacijama koje zahtevaju unos lozinke, ispraznite keš memoriju posle svake takve radnje. Informacije i servisi kojima pristupate čuvaju se u keš memoriji Vašeg telefonskog aparata. Da ispraznite keš, izaberite **Opcije→ Opcije pretraživ.→** *Obri¹i ke¹*.

# *Pode¹avanja Veba*

Izaberite *Opcije*<sup>→</sup> *Pode¹avanja*.

• *Prim. pristupna taèka* - Da promenite podrazumevanu, primarnu pristupnu taèku, pritisnite  $\odot$  da otvorite listu raspoloživih pristupnih tačaka. Vidite 'Podešavanja veze', str. [100](#page-99-0).

**74**

<sup>2</sup> Glosar: "Kolačići" predstavljaju naèin na koji provajderi sadržaja identifikuju korisnike i njihove preference najčešće korišćenih sadržaja.

- •**Prikazuj slike** - Da izaberete da li želite ili ne da preuzimate i slike u toku pretraživanja. Ako izaberete Ne, moći ćete kasnije u toku pretraživanja preuzeti slike kada izaberete *Opcije*<sup>→</sup> *Prika¾i slike*.
- **Veličina slova** Da izaberete veličinu slova u kojoj će se prikazivati tekst.
- <u>● Prim. kodni raspored Ako se karakteri ne prikazuju ispravno, možete izabrati neki </u> drugi kodni raspored koji odgovara datom jeziku.
- *Automatski markeri* Da onemoguæite automatsko sakupljanje markera, izaberite *Iskljuèeno*. Ako ¾elite da nastavite sa sakupljanjem automatskih markera, ali da folder sakrijete u prikazu Markeri, izaberite opciju *Sakrij folder*.
- Veličina ekrana Da izaberete šta će biti prikazano u toku pretraživanja. Izaberite *Samo sel. tasteri* ili *Pun ekran*.
- *Traži stranu* Da definišete Veb stranu koja će se učitati (preuzeti) kada izaberete Opcije **pretraživ.→ Otvori traženu str.** u prikazu in Markeri, ili u toku pretraživanja.
- *J*ačina Ako želite da pretraživač reprodukuje zvuke i melodije ugrađene u Veb strane, izaberite jačinu zvuka.
- Prikazivanje Ako želite da se izgled strane prikazuje najtačnije moguće u režimu **Umanjeni prikaz**, izaberite opciju Po kvalitetu. Ako ne želite da se eksterni kaskadni šabloni preuzimaju, izaberite opciju Po brzini.
- Kolačići Da omogućite, odnosno onemogućite primanje i slanje "kolačića".
- *Java/ECMA skript -* Da omogućite ili da onemogućite korišćenje skriptova.
- *Sigurnosna upozor.* Da se sigurnosna upozorenja prikazuju ili da se skrivaju.
- Potvrdi slanje DTMF Izaberite da li želite da telefon traži Vašu potvrdu pre slanja DTMF tonova u toku govornog poziva. Vidite i "DTMF tonovi", str. [25](#page-24-0).
- *Novèanik Ukljuèeno* da se novèanik automatski otvara kada otvorite kompatibilnu stranu pretraživača. Vidite 'Novčanik', str. [77](#page-76-0).

# *Ekstra*

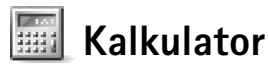

Da dodate, oduzmete, pomnožite ili podelite, pritisnite **pa izaberite Ekstra**→ *Kalkulator*.

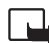

*Napomena:* Preciznost ovog kalkulatora je ogranièena i on je namenjen samo za iednostavne proračune.

Da neki broj saèuvate, unesete u memoriju (oznaèeno sa *M*), izaberite *Opcije*<sup>→</sup> *Memorija*<sup>→</sup> *Saèuvaj*. Da neki broj preuzmete iz memorije, izaberite *Opcije*<sup>→</sup> *Memorija*<sup>→</sup> *Preuzmi*. Da neki broj obrišete iz memorije, izaberite **Opcije**→ Memorija→Obriši.

### *Izraèunavanje procenata*

- **1** Unesite broj čiji procenat želite da izračunate.
- **2** Izaberite  $\times$  ,  $\div$  ,  $\left| \right|$  ili  $\left| + \right|$ .
- *3* Unesite iznost procenata.
- **4** Izaberite ...

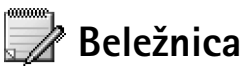

Pritisnite  $\Omega$  pa izaberite Ekstra → Beležnica. Možete da šaljete beleške, napomene, kompatibilnim telefonima, a tekstualne datoteke (formata TXT) koje primite možete da sačuvate u modulu Beležnica.

**76**

#### *Primarne (podrazumevane) preèice*:

 $\mathbb{F}$  otvara aplikaciju *Kalendar*

otvara *Primljeno*, <sup>a</sup>

 $\overline{\mathbb{D}}$  otvara aplikaciju *Napomene*

*Favoriti - dodavanje preèica*

Da sačuvate prečice, veze do svojih omiljenih slika, napomena, markera itd., pritisnite i izaberite *Ekstra*→ *Favoriti*. Preèice se mogu dodati samo iz same aplikacije, kao ¹to je aplikacija Galerija. Ovu mogućnost nemaju sve aplikacije.

- *1* Izaberite neku stavku koja pripada aplikaciji kojoj ¾elite da dodate preèicu.
- *2* Izaberite *Dodaj u: Favoriti*. Preèica u Favoriti se automatski a¾urira ako stavku na koju ona upućuje premestite, na primer iz jednog foldera u drugi.
- Da promenite identifikator u donjem levom uglu ikonice preèice, izaberite *Opcije*<sup>→</sup> **Ikonica prečice.**

### *Brisanje preèice*

Izaberite prečicu, pa pritisnite  $\mathsf{\mathsf{C}}$ . Primarne, podrazumevane, prečice Beležnica, Kalendar i *Primljeno* se ne mogu brisati.

Kada obrišete neku aplikaciju ili dokument za koji postoji prečica u Favoriti, njihova ikonica postaje prigušena u prikazu Favoriti. Prečica se može obrisati naredni put kada pokušate da je otvorite.

# *Konverter - konverzija jedinica mere*

Da biste izvršili konverziju neke mere, kao što je **Dužina** iz jedne jedinice mere (jardi) u drugu (*metri*), pritisnite pa izaberite *Ekstra*<sup>→</sup> *Konvertor*.

Imajte na umu da je Konverter ograničene preciznosti i može doći do grešaka u zaokruživanju.

*1*Dođite do polja Vrsta i pritisnite  $\odot$  da otvorite listu mera. Dođite do mere koju želite da koristite i pritisnite *OK*.

**Solution**: Opcije u Konverteru: *Izaberi jedinicu*/ *Promeni valutu*, *Vrsta konverzije*, *Kursevi valuta*, *Pomoæ* i *Izaði*.

- **2** Dođite do prvog polja <mark>Jedinica</mark> i pritisnite (●) . Izaberite jedinicu iz koje želite da izvršite . konverziju i pritisnite *OK*. Doðite do narednog polja *Jedinica* i izaberite jedinicu u koju želite da izvršite konverziju.
- **3** Dođite do prvog polja <mark>Količina</mark> i unesite iznos koji želite da konvertujete. Drugo polje *Kolièina* se automatski menja i prikazuje konvertovani iznos. Pritisnite  $\theta$  # da unesete decimalni zarez, a  $*$  + za +, - (za temperaturu), odnosno *E* (eksponent).

### *Postavljanje osnovne valute i kurseva*

Pre nego što budete mogli da sprovodite konverzije valuta, morate izabrati osnovnu valutu i kurseve. Kurs osnovne valute je uvek 1. Osnovna valuta odreðuje kurseve ostalih valuta.

- *1* Izaberite *Konvertor*<sup>→</sup> *Opcije*<sup>→</sup> *Kursevi valuta*. Otvara se lista valuta, a trenutnu osnovnu valutu vidite na vrhu.
- *2* Da promenite osnovnu valutu, doðite do neke od valuta i izaberite *Opcije*<sup>→</sup> *Post. za osnovnu v.*.

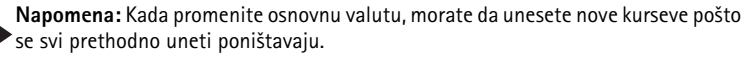

*3* Dodavanje kurseva. Doðite do valute i ukucajte novi kurs, tj. koliko jedinica te valute odgovara jedinici osnovne valute koju ste odabrali.

Pošto postavite sve potrebne kurseve valuta, možete sprovoditi konverzije valuta.

<span id="page-76-0"></span>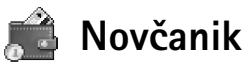

Pritisnite pa izaberite *Ekstra*→ *Novèanik*. Novèanik Vam nudi prostor za memorisanje Vaših ličnih informacija, kao što su brojevi kreditnih i debitnih kartica, adresa i drugih korisnih podataka, recimo, korisnièkih imena i lozinki.

 *Savet!* Za obrnuti smer konverzije, unesite vrednost u drugo polje *Kolièina*. Rezultat se prikazuje u prvom polju *Kolièina*.

 *Savet!* Da promenite ime neke valute, idite u *Kursevi valuta* pa izaberite *Opcije*<sup>→</sup> *Preimenuj valutu*.

 Opcije u glavnom prikazu Novèanik: *Otvori*, Podešavanja, Pomoć i *Izaði*.

Informacije, podaci, u novčaniku se mogu preuzimati u toku pretraživanja za automatsko popunjavanje onlajn obrazaca na veb stranama, recimo, kada neki servis traži podatke kreditne kartice. Podaci u novčaniku su kriptovani i zaštićeni su šifrom novčanika koju sami definišete.

Novèanik se automatski zatvara posle 5 minuta. Da povratite pristup podacima u njemu, unesite šifru novčanika. Po potrebi, ovo vreme možete promeniti. Vidite 'Podešavanja [novèanika'](#page-79-0), str. [80](#page-79-0).

### <span id="page-77-1"></span><span id="page-77-0"></span>*Kreiranje ¹ifre novèanika*

Svaki put kada otvarate novčanik, od Vas se traži da unesete šifru novčanika. Unesite šifru koju ste kreirali, pa pritisnite *OK*.

Kada novčanik otvorite prvi put, morate da kreirate svoju šifru novčanika.

- *1* Unesite ¹ifru po svom izboru (od 4 do 10 numerièkih karaktera), *OK*.
- **2** Tražiće se da šifru unesete ponovo. Unesite istu šifru, pa pritisnite **OK**. Nemojte nikome davati svoju šifru novčanika.

Ako unesete neispravnu šifru novčanika tri puta zaredom, aplikacija Novčanik se blokira na pet minuta. Ovo vreme blokade se produžava sa svakim narednim unosom neispravne šifre novèanika.

Ako zaboravite svoju šifru novčanika, šifru morate resetovati, i izgubićete sve informacije i podatke u novčaniku. 'Resetovanje novčanika i šifre novčanika', str. [81](#page-80-0).

#### *Memorisanje liènih podataka kartice*

- *1* Izaberite kategoriju *Kartice* u glavnom prikazu novèanika, pa pritisnite .
- **2** Izaberite neki tip kartice iz liste, pa pritisnite  $\textcircled{\bullet}$ .
	- *• Platne kartice* kreditne i debitne kartice.
	- *• Popustne kartice* èlanske kartice i lokalne kartice prodavnica.
	- *• Onlajn pr. kartice* lièna korisnièka imena i lozinke za pristup onlajn servisima.
- Adresna kartica osnovni kontakt podaci kuća/posao.
- *• Koristi info kart.* Liène korisnièke preference za onlajn servise.
- *3* Izaberite *Opcije*<sup>→</sup> *Nova kartica*. Otvara se prazan obrazac.
- *4* Popunite polja, pa pritisnite *Uraðeno*.

Kartične informacije, podatke, možete da primite i direktno u svoj telefonski aparat od strane izdavaoca kartice ili provajdera servisa (ako oni nude takve servise). Bićete obavešteni kojem tipu kartica data kartica pripada. Karticu sačuvajte ili odbacite. Sačuvanu karticu možete pogledati ili joj promeniti ime, ali ne možete da unosite izmene.

Polja kartice možete otvarati, u njima vršiti izmene ili ih brisati. Sve promene se memorišu kada izaðete iz date operacije.

### *Kreiranje liènih napomena*

Lične napomene, zabeleške, predstavljaju način čuvanja osetljivih podataka i informacija, recimo, brojeva bankovnih računa. Podacima lične napomene, zabeleške, možete da pristupate iz pretraživača. Napomenu možete i da pošaljete kao poruku.

- **1** Izaberite kategoriju Li<mark>čne napom.</mark> u glavnom prikazu novčanika, pa pritisnite  $\left(\bullet\right)$ .
- *2* Izaberite *Opcije*<sup>→</sup> *Nova kartica*. Otvara se prazna napomena.
- **3** Pritisnite 1 <sub>00</sub> 0  $\omega$  da započnete pisanje. Pritisnite C da slova obrišete.
- *4* Pritisnite *Uraðeno* da uneto saèuvate.

### *Kreiranje skupa novèanika (naèina rada novèanika)*

Pošto unesete svoje lične podatke, možete ih objediniti u neki skup (način rada) novčanika. Skup novčanika možete da koristite da podatke iz različitih kartica i različitih kategorija kartica preuzimate iz pretraživača. Na primer, kada popunjavate neki obrazac, formular.

- **1** Izaberite kategoriju <mark>N. r. novčanika</mark> u glavnom prikazu novčanika, pa pritisnite  $\bullet$ .
- *2* Izaberite *Opcije*<sup>→</sup> *Novi naèin rada*. Otvara se obrazac novog skupa (naèina rada) novèanika.

*Primer:* Preuzimanjem detalja platne kartice nećete morati da unosite broj kartice i datum isteka va¾nosti kartice uvek kada se ti podaci traže (zavisno od sadr¾aja koji pretražujete). Takođe, možete da preuzimate svoje korisničko ime i lozinku koji se nalaze u nekoj onlajn pristupnoj kartici kada se povezujete na neki mobilni servis koji zahteva autentikaciju, potvrdu identiteta.

- *3* Popunite polja ili izaberite neku od ponuðenih opcija u listi.
	- *• Ime naèina rada* Izaberite i unesite neko ime za dati skup, naèin rada.
	- *• Platna kartica*, *Popustna kartica*, *Onlajn pristupna kartica*, *Dostavna adresa*,
	- *• Adresa fakturisanja* podrazumevano je ona ista kao i dostavna adresa. Ako je potrebno uneti neku drugu adresu, izaberite je iz neke adresne kartice.
	- *• Korisnièka info kartica*,
	- Primi e-priznanice Izaberite odredišnu adresu iz neke adresne kartice.
	- *• ©alji e-priznanicu*<sup>i</sup>
	- *• Slanje RFID* Postavite na *Ukljuèeno* ili *Iskljuèeno*. Ovime se odreðuje da li se sa skupom (načinom rada) novčanika šalie i jedinstveni identifikator Vašeg telefonskog aparata.
- *4* Pritisnite *Uraðeno*.

#### *Pregled detalja ulaznice*

Možete primati obaveštenja o ulaznicama koje ste kupili onlajn koristeći pretraživač. Primljena obaveštenja se memorišu u novčanik. Da pregledate obaveštenja:

- *1* Izaberite kategoriju *Ulaznice* u glavnom prikazu novèanika, pa pritisnite .
- **2** Izaberite <mark>Opcije→ Vidi</mark>. Nijedno polje obaveštenja se ne može menjati.

### <span id="page-79-0"></span>*Pode¹avanja novèanika*

Iz glavnog menija novèanika, izaberite *Opcije*<sup>→</sup> *Pode¹avanja*:

- *Šifra novčanika* Promenite svoju šifru novčanika. Od Vas će se tražiti da unesete trenutnu šifru, da kreirate novu šifru i da tu novu šifru potvrdite.
- <mark>RFID</mark> Postavite ID šifru telefona, tip šifre i opcije slanja šifre.
- Auto. zatvaranje Promenite period kašnjenja automatskog zatvaranja (od 1 do 60 minuta). Po isteku perioda kašnjenja, mora se uneti šifra novčanika da bi se moglo pristupiti podacima.

#### <span id="page-80-0"></span>*Resetovanje novèanika i ¹ifre novèanika*

Ova radnja briše kompletan sadržaj novčanika.

Da resetujete, poništite, i sadržaj novčanika i šifru novčanika:

- **1** Ukucajte \*#7370925538# u pasivnom režimu.
- *2* Unesite ¹ifru blokade, pa pritisnite *OK*. Vidite ['Bezbednost'](#page-102-0), str. [103](#page-102-0).

Kada budete ponovo otvarali novčanik, moraćete da unesete novu šifru novčanika. 'Kreiranje šifre novčanika', str. [78](#page-77-1).

**82**

 Opcije u glavnom prikazu Æaskanje: *Otvori*, *Prijava*, *Odjava*, *Pode¹avanja*, *Pomoæ* i *Izaði*.

 *Savet:* Da se automatski prijavljujete kada startujete Ćaskanje, bez prethodnog unošenja identifikatora (ID) korisnika i lozinke, izaberite *Opcije* →**Podešavanja→ Podeš.** *servera* → *Tip prijave za æask.*→ *Automatski*.

# *Æaskanje (æaskanje)*

Pritisnite <sub>••••</sub> i izaberite <mark>Alatke→ Ćaskanje</mark>.

Ćaskanje je mrežni servis koji Vam omogućava komunikaciju sa drugim osobama koristeći instant poruke, poruke ćaskanja, kao i uključivanje u diskusione forume (čet grupe, grupe za ćaskanje) sa posebnom tematikom. Razni provajderi servisa nude čet servere na koje se možete prijavljivati nakon što se registrujete za neki čet servis.

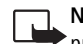

**Napomena:** Za raspoloživost servisa ćaskanja, kao i za način plaćanja i cene, proverite kod svog lokalnog operatora celularne mreže ili provajdera servisa. Provajderi će Vam takođe dati i uputstva o korišćenju njihovih servisa.

# **Primanje podešavanja ćaskanja**

Morate da memorišete, sačuvate, podešavanja za pristup servisu koji želite da koristite. Parametre servisa možete primiti i u posebnoj tekstualnoj poruci, tzv. smart poruci, od operatora mreže ili od provajdera koji nudi dati čet servis. Vidite 'Primanje logotipa, tonova, vizitkarti, napomena kalendara i podešavanja', str. [54](#page-53-0). Podešavanja možete da unesete i ručno. Vidite 'Podešavanja čet servera', str. [88](#page-87-0).

## *Povezivanje na èet server*

- *1*Otvorite *Ćaskanje* da se Vaš telefon poveže na aktivni čet server. Za promenu aktivnog čet servera i memorisanje novih čet servere, vidite 'Podešavanja čet servera', [88](#page-87-0). Nakon što se veza uspostavi:
- **2** Unesite svoj identifikator (ID) korisnika i lozinku, pa pritisnite  $\odot$  da se prijavite. Identifikator (ID) korisnika i lozinku dobijate od svog provajdera servisa.

Možete izabrati Obustavi da ostanete oflajn, tj. da se ne prijavite; kada budete želeli naknadno da se prijavite na èet server, izaberite *Opcije*<sup>→</sup> *Prijava*. Dok ste oflajn, ne možete da šaljete niti da primate poruke.

*3* Da se odjavite, izaberite *Opcije*<sup>→</sup> *Odjava*.

### *Izmene pode¹avanja æaskanja*

Izaberite *Opcije*<sup>→</sup> *Pode¹avanja*<sup>→</sup> *Pod. æaskanja*.

- Korisnički nadimak (prikazuje se jedino ako server podržava čet grupe) Da unesete neki nadimak (du¾ine do 10 karaktera), izaberite *Da*.
- *Prisutnost u èetu* Da biste omoguæili da drugi vide da li ste onlajn, izaberite opciju *Da za sve*.
- *Dopusti poruke od* Da dopustite poruke od svih, izaberite opciju *Svih*.
- *Dopusti pozivnice od:* Da dopustite pozivnice samo od svojih èet kontakata, izaberite opciju Samo od čet kon.. Čet pozivnice Vam šalju čet kontakti koji žele da se priključite niihovim grupama.
- <mark>Interval dol. poruka</mark> Da izaberete brzinu kojom će se prikazivati nove poruke.
- *Razvrstaj èet kont.* Da razvrstate èet kontakte *Po abecedi* ili *Po onlajn statusu*.
- Osvežavanje dostup. Da izaberete kako će se ažurirati informacije o tome da li su Vaši èet kontakti onlajn ili oflajn, izaberite *Automatsko* ili *Ruèno*.

## *Tra¾enje grupa za æaskanje i korisnika*

- Da tra¾ite grupe, u prikazu *Èet grupe* izaberite *Opcije*<sup>→</sup> *Tra¾i*<sup>→</sup> *Grupe*. Mo¾ete da tra¾ite na osnovu *Ime grupe*, *Tema* i *Èlanovi* (identifikator, ID, korisnika).
- Da tra¾ite korisnike, u prikazu *Èet kontakti* izaberite *Opcije*<sup>→</sup> *Tra¾i*<sup>→</sup> *Korisnici*. Mo¾ete da tra¾ite na osnovu *Korisnièko ime*, *Identifikator kor.*, *Telefonski broj* i *Email adresa*.

 Opcije u prikazu lista konverzacija: *Otvori*, *Obri¹i*, *Dodaj u èet kontak.*, *Nova konverzacija*, *Ukljuèi aut. odgovor*, *Opcije blokiranja*, *Zavr¹i konverzaciju*, *Prijava*, *Pode¹avanja*, *Pomoæ* i *Izaði*.

 Opcije u toku æaskanja: *Po¹alji*, *Po¹alji privatnu po.*, *Odgovori*, *Prosledi*, *Ubaci sme¹ak*, *Po¹alji pozivnicu*, *Napusti èet grupu*, *Dodaj u zabranjene*, *Grupa*, *Snimi konverzaciju*/ *Prekini snimanje*, *Pomoæ* i *Izaði*.

# *Prikljuèivanje i napu¹tanje neke èet grupe*

- $\bullet$   $\;$  Da se priključite nekoj čet grupi koju ste sačuvali, dođite do nje, pa pritisnite  $\;(\bullet)$  .
- Da se prikljuèite nekoj èet grupi koja nije u listi, ali èiji identifikator znate, izaberite **Opcije→ Prik. se novoj grupi.** Unesite identifikator grupe i pritisnite ( $\odot$ ).
- Da napustite neku èet grupu, izaberite *Opcije*<sup>→</sup> *Napusti èet grupu*.

# *Æaskanje*

Pošto se priključite nekoj čet grupi, možete da čitate poruke koje se razmenjuju u grupi, kao i da šaljete sopstvene poruke.

- •Da pošaljete poruku, napišite tekst poruke u polju editora poruke, pa pritisnite  $\left(\bullet\right)$ .
- •Da pošaljete privatnu poruku nekom učesniku ćaskanja, izaberite **Opcije→ Pošalji**  $\frac{p}{p}$ **privatnu po.**, izaberite primaoca, napišite tekst poruke, pa pritisnite  $\left( \bullet \right)$ . Da odgovorite na privatnu poruku koja Vam je upuæena, izaberite *Opcije*<sup>→</sup> *Odgovori*.
- Da pozovete èet kontakte koji su onlajn da se prikljuèe èet grupi, izaberite *Opcije*<sup>→</sup> Pošalji pozivnicu, izaberite kontakte koje želite da pozovete u grupu, napišite tekst pozivnice pa pritisnite  $\left( \bullet \right)$ .
- •Da biste sprečili, onemogućili, primanje poruka od određenih učesnika u ćaskanju, izaberite *Opcije*<sup>→</sup> *Opcije blokiranja* pa zatim odaberite:
	- *Dodaj u listu blokir.* da blokirate poruke od trenutno odabranog uèesnika æaskanja.
	- *Ruèno dodaj iden. listi* da unesete identifikator datog korisnika. Unesite identifikator, pa pritisnite  $\odot$ .
	- *Vidi listu blokiranih* da vidite uèesnike èije su poruke blokirane.
	- <mark>Odblokiraj</mark> da izaberete korisnika kojeg želite da uklonite iz liste blokiranih. Pritisnite  $\odot$ .

# *Registrovanje (snimanje) æaskanja*

- Da registrujete (snimite) u neku datoteku poruke koje se razmenjuju u toku neke konverzacije, ili dok ste priključeni nekoj čet grupi, izaberite <mark>Opcije→ Snimi</mark> · *konverzaciju*, unesite ime za datoteku (registar konverzacije), pa pritisnite  $\odot$ . Da prekinete sa registrovanjem (snimanjem) poruka, izaberite <mark>Opcije→ Prekini snimanje</mark>. Datoteke, registri konverzacija, se automatski memorišu u **Snimljena ćask.**.
- Da vidite registrovane (snimljene) konverzacije, u glavnom prikazu izaberite *Snimljena*  **ćask.**, izaberite željenu konverzaciju, pa pritisnite ...

# *Praæenje i zapoèinjanje konverzacije*

Idite u prikaz Konverzacije da vidite listu učesnika pojedinačnih (individualnih) konverzacija sa kojima imate otvorenu, aktivnu konverzaciju.

Da pratite neku konverzaciju, dođite do nekog učesnika, pa pritisnite  $\left(\bullet\right)$ .

- $\bullet~$  Da nastavite konverzaciju, napišite svoju poruku pa pritisnite  $(\bullet).$
- Da se vratite u listu konverzacija bez zatvaranja date konverzacije, pritisnite *Nazad*.
- Da zatvorite datu konverzaciju, izaberite <mark>Opcije→ Završi konverzaciju.</mark> Otvorene, aktivne, konverzacije se automatski zatvaraju kada izađete iz Ćaskanja.

Da započnete novu konverzaciju, izaberi<mark>te Opcije→ Nova konverzacija</mark> pa zatim odaberite:

- *Odaberi primaoca* da vidite listu svojih èet kontakata koji su trenutno onlajn. Dođite do kontakta sa kojim želite da započnete konverzaciju, pa pritisnite  $\odot$ .
- Unesi id. korisnika Da unesete identifikator korisnika sa kojim želite da započnete konverzaciju; zatim pritisnite  $\textcircled{\textcircled{\textcirc}}$ .

Da nekog ušesnika konverzacije sačuvate u svoje čet kontakte, dođite do tog učesnika, pa izaberite *Opcije* → *Dodaj u èet kontak.*.

Da se šalju automatski odgovori na dolazne poruke, izaberite <mark>Opcije→Uključi aut.</mark> odgovor. Ukucajte tekst, pa pritisnite *Urađeno*. Poruke još uvek možete da primate.

 Opcije u prikazu registrovanih ćaskanja: *Otvori*, *Obri¹i*, *Po¹alji*, *Markiraj/Demarkiraj*, *Prijava*/ *Odjava*, *Pode¹avanja*, *Pomoæ*, *Izaði*.

 Opcije u toku praćenja neke konverzacije: Pošalji, *Dodaj u èet kontak.*, *Ubaci sme¹ak*, *Prosledi*, *Snimi konverzaciju*/ *Prekini snimanje*, *Opcije blokiranja*, *Zavr¹i konverzaciju*, *Pomoæ* i *Izaði*

*Glosar:* Identifikator (ID) korisnika dodeljuje provajder servisa onima koji se registruju za ovaj servis.

**86**

 Opcije u prikazu èet kontakti: *Otvori konverzaciju*, *Otvori*, *Promeni listu kont.*, *A¾uriraj uèesnike*, *Pripada grupama*, *Novi èet kontakt*, *Prem. u drugu listu*, *Izmeni*, *Obri¹i*, *Ukljuèi praæenje*, *Opcije blokiranja*, *Prijava* / *Odjava*, *Pode¹avanja*, *Pomoæ* i *Izaði*.

 Opcije u prikazu èet grupe: *Otvori*, *Prik. se novoj grupi*, *Kreiraj novu grupu*, *Napusti èet grupu*, *Grupa*, *Tra¾i*, *Prijava*/ *Odjava*, *Pode¹avanja*, *Pomoæ* i *Izaði*.

# *Èet kontakti*

Idite u *Èet kontakti* da preuzmete liste èet kontakata sa servera, ili da u listu kontakata dodate novi čet kontakt. Kada se prijavite (ulogujete) na server, automatski će se preuzeti sa servera prethodno korišćena lista čet kontakata.

- Da kreirate novi kontakt, izaberite *Opcije* → *Novi èet kontakt* → *Unesi ruèno*. Ispunite polja *Nadimak* i *Identifikator kor.*, pa pritisnite *Uraðeno*.
	- Da neki kontakt premestite iz liste na serveru u preuzetu listu kontakata, izaberite *Opcije* → *Novi èet kontakt*→ *Prem. iz druge liste*.
- Da promenite listu čet kontakata, izaberite <mark>Opcije→ Promeni listu kont.</mark>.
- Izaberite *Opcije*:
	- *Otvori konverzaciju* da zapoènete novu konverzaciju ili da nastavite otvorenu, aktivnu, konverzaciju sa datim kontaktom.
	- Uključi praćenje da Vas telefon obaveštava uvek kada dati kontakt promeni svoj status u onlajn, odnosno u oflajn.
	- *Pripada grupama* da vidite kojim grupama je dati kontakt prikljuèen.
	- **Ažuriraj učesnike** da ažurirate informaciju o tome da li je kontakt onlajn ili oflajn. Onlajn status, status prisutnosti, je oznaèen indikatorom pored imena kontakta. Ova opcija Vam neće biti na raspolaganju ako ste za Osvežavanje dostup. izabrali *Automatsko* u okviru *Pod. æaskanja*.

# *Rad sa èet grupama*

Idite u prikaz *Èet grupe* da vidite listu èet grupa koje ste ili saèuvali ili kojima ste trenutno prikljuèeni.

Dođite do neke grupe, i izaberite <mark>Opcije→ Grupa</mark>.

- •*Saèuvaj* - da saèuvate nesaèuvanu grupu kojoj ste trenutno prikljuèeni.
- *Vidi uèesnike* da vidite ko je trenutno prikljuèen toj grupi.
- *Detalji* da vidite identifikator grupe, temu, uèesnike, administratore grupe (prikazuje se jedino ako imate uređivačka prava), listu blokiranih učesnika (prikazuje se jedino ako imate uređivačka prava) kao i da li je u grupi dopušteno "došaptavanje".
- Podešavanja da vidite i izmenite podešavanja čet grupe. Vidite <u>'Kreiranje nove čet</u> [grupe](#page-86-0)', str. [87](#page-86-0).

# *Administriranje èet grupe*

### <span id="page-86-0"></span>*Kreiranje nove èet grupe*

Izaberite Čet grupe→ Opcije→ Kreiraj novu grupu. Unesite podešavanja grupe.

Podešavanja čet grupe možete menjati ako imate administratorska prava za grupu. Korisnik koji kreira grupu automatski dobija administratorska prava za tu grupu.

- *Ime grupe Tema grupe* -
- <mark>Dobrodošlica</mark> da dodate poruku koju učesnici vide kada se priključe toj grupi,
- <mark>Veličina grupe</mark> da definišete maksimalni dopušteni broj učesnika koji se može prikliučiti grupi.
- *Dopusti pretragu* -
- <mark>Izmena prava</mark> da definišete članove čet grupe kojima želite da dodelite administratorska prava da pozivaju nove članove u tu čet grupu, kao i da vršite izmene podešavanja grupe.
- *Èlanovi grupe* Vidite deo ['Dodavanje i uklanjanje èlanova grupe'](#page-87-1), str. [88](#page-87-1).
- *Lista zabranjenih* Unesite one uèesnike kojima nije dopu¹teno da se prikljuèuju toj grupi.
- *Dopusti privatne por.* da dopustite razmenu poruka samo izmeðu dva izabrana učesnika ("došaptavanje").
- **Identifikator grupe** Identifikator (ID) grupe se automatski kreira i on se ne može menjati.

#### <span id="page-87-1"></span>*Dodavanje i uklanjanje èlanova grupe*

- Da dodate èlanove u grupu, izaberite *Èet grupe*, doðite do neke èet grupe, pa izaberite *Opcije*<sup>→</sup> *Grupa*<sup>→</sup> *Pode¹avanja*<sup>→</sup> *Èlanovi grupe*<sup>→</sup> *Samo izabrani* ili *Svi* èet kontakti.
- Da uklonite nekog èlana iz èet grupe, doðite do tog èlana, pa izaberite *Opcije*<sup>→</sup> *Ukloni*. Da uklonite sve èlanove, izaberite *Opcije*<sup>→</sup> *Ukloni sve*.

### <span id="page-87-0"></span>*Pode¹avanja èet servera*

Izaberite *Opcije→Podešavanja→ Podeš. servera*. Podešavanja možete dobiti u sklopu specijalne tekstualne poruke od operatora komunikacione mreže ili od provajdera koji nudi èet servis. Identifikator, ID, korisnika i lozinku dobijate od provajdera servisa kada se registrujete za ovaj servis. Ako ne znate svoj identifikator korisnika ili lozinku, obratite se provajderu servisa.

- Da promenite èet server na koji ¾elite da se pove¾ete, izaberite *Primarni server*.
- • Da dodate novi server u svoju listu èet servera, izaberite *Serveri*<sup>→</sup> *Opcije*<sup>→</sup> *Novi*  server. Unesite naredna podešavanja:
	- *Ime servera* Unesite ime datog èet servera.
	- **Aktivna prist. tačka** Izaberite pristupnu tačku koju želite da koristite za dati server.
	- *Veb adresa* Unesite URL adresu datog èet servera.
	- *Identifikator kor.* Unesite identifikator (ID) korisnika.
	- *Lozinka* Unesite svoju lozinku za prijavu.

# *Povezivanje*

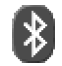

# *Bluetooth veza*

Bluetooth omogućava bežičnu vezu za slanje slika, video snimaka, muzike, audio snimaka i napomena kao i bežično povezivanje sa Bluetooth osposobljenim, kompatibilnim uređajima, kao što su recimo računari. Kako Bluetooth uređaji komuniciraju putem radio talasa, Vaš telefon i drugi Bluetooth uređaj ne moraju da budu u pravolinijskom vidnom polju. Dva uređaja se samo moraju nalaziti na međusobnom rastojanju od najviše 10 metara, mada vezu mogu ometati prepreke kao što su zidovi ili drugi elektronski uređaji.

Ovaj uredaj je usklađen sa Bluetooth Specifikacijama verzija 1.1 koje podržavaju sledeće profile: Generic Access Profile (Opšti pristup), Serial Port Profile (Serijski port), Dial-up Networking Profile (Priključivanje preko komutiranih linija), Headset Profile (Slušalice), Handsfree Profile (Hendsfri), Generic Object Exchange Profile (Opšta razmena objekata), Object Push Profile (Distribucija objekata), File Transfer Profile (Prenos datoteka) i Basic Imaging Profile (Osnovno slikanje). Da biste osigurali saradnju sa drugim aparatima koji podržavaju Bluetooth tehnologiju, koristite proširenja koja je odobrila Nokia za ovaj model. Proverite sa proizvođačem dotičnog aparata njegovu kompatibilnost sa ovim aparatom.

Na nekim lokacijama može da postoji ograničenje upotrebe Bluetooth tehnologije. Proverite sa lokalnim vlastima ili sa provajderom servisa.

Upotreba funkcija koje koriste Bluetooth tehnologiju, ili ostavljanje takvih funkcija u pozadini dok se koriste druge funkcije, povećava energetske zahteve prema bateriji i skraćuje njeno trajanje.

Pritisnite ↓¶ pa izaberite <mark>Poveziv.→ Bluetooth</mark>. Od Vas se traži da date Bluetooth ime svom telefonu.

#### *Ikonice raznih Bluetooth ureðaja:*

- Raèunar,
- Telefon,
- Audio/video ureðaj
- Slušalice - Drugi uređaji

২୭< **Savet!** Pri traženju ureðaja, neki Bluetooth ureðaji mogu prikazati samo jedinstvene Bluetooth adrese (adrese ureðaja). Da saznate jedinstvenu Bluetooth adresu svog telefona, u pasivnom režimu ukucajte *\*#2820#*.

### *Bluetooth pode¹avanja*

- *Bluetooth Ukljuèeno* / *Iskljuèeno*,
- *Prikazivanje mog tel. Vidljiv svima*: Va¹ telefon mogu da naðu drugi Bluetooth uređaji, ili *Skriven*: Vaš telefon ne mogu da nađu drugi uređaji.
- •**Ime mog telefona** - Definišite Bluetooth ime za svoj telefon. Pošto aktivirate Bluetooth i promenite *Prikazivanje mog tel. u Vidlijy svima*, Vaš telefon i ovo njegovo ime mogu da vide korisnici drugih Bluetooth ureðaja.

### *Slanje podataka koristeæi Bluetooth*

Jednovremeno može biti aktivna samo jedna Bluetooth veza.

- 1 Otvorite aplikaciju u kojoj se nalazi ono što želite da pošaljete. Na primer, da pošaljete sliku drugom kompatibilnom ureðaju, otvorite aplikaciju Galerija.
- **2** Izaberite neku stavku, na primer sliku, pa zatim izaberite Opcije→ Pošalji→ Preko *Bluetooth veze*.

Telefon počinje da traži uređaje u dometu. Bluetooth uređaji koji se nalaze unutar dometa poèinju da se pojavljuju na ekranu jedan po jedan. Vidi se ikonica ureðaja, Bluetooth ime ureðaja, vrsta ureðaja ili nadimak.

- - Savet! Ako ste već ranije tražili Bluetooth uređaje, prvo se pojavljuje lista
	- prethodno nađenih uređaja. Da započnete novo traženje uređaja, izaberite Još **uređaja**. Ako isključite telefon, ova lista se briše.
- *•* Da prekinete tra¾enje ureðaja, pritisnite *Stop*. Lista ureðaja se zamrzava i mo¾ete da zapoènete uspostavljanje veze sa nekim od naðenih ureðaja.
- *3* Doðite do ureðaja sa kojim ¾elite da se pove¾ete i pritisnite *Izaberi*.
- <span id="page-89-0"></span>*<sup>4</sup> Uparivanje (ukoliko to zahteva drugi ureðaj) Glosar:* Uparivanje znaèi prepoznavanje, utvrðivanje identiteta. Korisnici Bluetooth osposobljenih ureðaja se meðusobno dogovaraju o lozinki i istu lozinku koriste za oba uređaja da bi ih uparili. Uređaji koji nemaju korisnički interfejs imaju fabrički podešenu lozinku.
- *•* Ako drugi ureðaj zahteva uparivanje pre nego ¹to se podaci mogu poslati, èuje se tonski signal i od Vas se zahteva da unesete lozinku.
- Formirajte sopstvenu lozinku (dužine 1 do 16 karaktera, numeričku) i dogovorite se sa vlasnikom drugog Bluetooth ureðaja da koristite istu lozinku. Lozinka se koristi samo jednom.
- *•* Po uparivanju, ureðaj se memori¹e u prikaz Upareni ureðaji.

Po¹to se veza uspostavi, prikazuje se obave¹tenje *©alju se podaci*.

U folderu Nacrti aplikacije Poruke ne èuvaju se poruke poslate preko Bluetooth.

#### *Provera statusa Bluetooth veze*

- Kada je u pasivnom režimu prikazano  $\,$  , Bluetooth je aktivan.
- Kada l.‡ I trepće, Vaš aparat pokušava da se poveže sa drugim uređajem.
- Kada je I † I stalno prikazano, Bluetooth veza je aktivna.

### *Uparivanje ureðaja*

Upareni uređaji se lakše prepoznaju i označeni su sa  $*_{\ast}$  u listi rezultata pretrage. U glavnom prikazu Bluetooth pritisnite  $\bigcirc$  da otvorite listu uparenih uređaja ( $\mathcal{R} \setminus \mathcal{R}$ ),

- Da sprovedete uparivanje sa nekim ureðajem, izaberite *Opcije*<sup>→</sup> *Novi upareni ureðaj*. Telefon započinje traženje uređaja. Dođite do nekog uređaja i pritisnite *Izaberi*. Razmenite lozinke; vidite korak [4](#page-89-0) (Uparivanje), str. [90](#page-89-0).
- Da poništite neko uparivanje, dođite do odgovarajućeg uređaja i izaberite Opcije→ **Obriši**. Ako želite da poništite sva uparivanja, izaberite Opcije→ Obriši sve.
	- Savet! Ako ste trenutno povezani sa uređajem i obrišete uparivanje sa tim uređajem, uparivanje se odmah poništava ali veza ostaje aktivna.
- Da neki uređaj postavite kao "ovlašćen" ili "neovlašćen", dođite do njega pa izaberite *Opcije*:

Post. kao ovlašćen - Veza Vašeg telefona i ovog uređaja se može uspostaviti bez Vašeg znanja. Nije potrebna nikakva posebna saglasnost ni provera. Ovaj status koristite za

**¥ Savet!** Da pošaljete tekst preko Bluetooth veze (umesto kao tekst poruku), idite u modul Beležnica, napišite tekst pa izaberite *Opcije*<sup>→</sup> *Po¹alji*<sup>→</sup> *Preko Bluetooth veze*.

**Savet!** Da definišete kratko ime (nadimak), u prikazu Upareni ureðaji doðite do ureðaja i izaberite *Opcije*<sup>→</sup> *Dodeli nadimak*. Ovo ime Vam poma¾e da prepoznate odreðeni ureðaj u toku traženja uređaja ili kada on zahteva uspostavljanje veze.

sopstvene uređaje, na primer za svoje Bluetooth kompatibilne slušalice ili računar, ili za uređaje koji pripadaju poverljivim osobama. Ikonica  $\mathbb{F}_2$  se dodaje pored ovlašćenog ureðaja u prikazu Upareni ureðaji.

Post. kao neovlaš. - Zahtevi za povezivanje od ovog uređaja se uvek moraju prvo prihvatiti.

### **Primanje podataka koristeći Bluetooth**

Kada primate podatke koristeći Bluetooth, čuje se tonski signal i pojavljuje se upit da li želite da prihvatite Bluetooth poruku. Ako prihvatite, prikazuje se **iedorija iz poruka se stavlja** u folder Primljeno aplikacije Poruke. Bluetooth poruke su označene sa  $\cdot\cdot\cdot$ <sub>k</sub>. Vidite ['Primljeno - prijem poruka'](#page-52-0), str. [53](#page-52-0).

### *Iskljuèivanje Bluetooth*

Da iskljuèite Bluetooth, izaberite *Bluetooth*<sup>→</sup> *Iskljuèeno*.

### **Povezivanja sa PC računarom – koristeći** *Bluetooth ili USB*

Svoj telefon možete da koristite sa velikim brojem aplikacija za povezivanje sa PC računarom i za data komunikacije. Koristeći Nokia PC Suite možete, recimo, da sinhronizujete kontakte, kalendar i listu obaveza u telefonu i u kompatibilnom PC raèunaru. Za dodatne informacije o naèinu instalisanja paketa Nokia PC Suite (kompatibilan sa Windows 2000 i Windows XP), vidite *User's Guide for Nokia PC Suite* i *Nokia PC Suite pomoæ u delu "Install" na CD-ROM disku*.

### *Kori¹æenje CD-ROM diska*

CD-ROM bi trebalo da se sam startuje pošto ga ubacite u CD-ROM drajv svog PC kompatibilnog računara. Ako se to ne dogodi, uradite sledeće: Otvorite Windows Explorer, kliknite desnim tasterom miša na CD-ROM pogonsku jedinicu (drajv) u koju ste stavili CD-ROM i izaberite "AutoPlay".

#### *Kori¹æenje telefona kao modema*

Svoj telefon možete da koristite kao modem da šaljete i primate e-mail poruke, ili da se povezujete na Internet sa kompatibilnog PC računara koristeći Bluetooth vezu ili kabl za prenos podataka. Detalinija instalaciona uputstva ćete naći u "User's Guide for Nokia PC Suite" u delu "Modem options" na CD-ROM disku.

<span id="page-92-0"></span>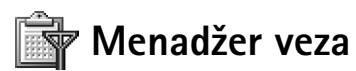

Kada svoj telefon koristite u GSM i UMTS komunikacionim mrežama, možete imati više istovremeno aktivnih data veza. Pritisnite <sub>∴</sub>e i izaberite Poveziv.→ Men. veza da vidite status višestrukih data veza, da vidite detalje o količini poslatih i primljenih podataka, kao i da raskinete veze. Kada otvorite modul Menadžer veza, videćete listu:

- $\bullet$  otvorene data veze: data pozivi ( $\blacksquare$ ) i veze sa paketnim prenosom podataka ( $\mathrel{\mathbb{R}}_{\cdot\cdot\cdot}$ )
- •status svake veze
- $\bullet~\,$  količina podataka poslatih i preuzetih po svakoj vezi (prikazuje se samo za data veze paketnim prenosom)
- trajanje svake od veza (prikazuje se samo za data pozive).

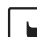

Napomena: Stvarno vreme koje provajder fakturiše za razgovore može da varira u →<br>Žavisnosti od mogućnosti mreže, zaokruživanja za naplatu, i tako dalje.

- Da raskinete neku vezu, dođite do nje, pa <mark>Opcije→ Raskini vezu</mark>.
- Da zatvorite sve trenutno otvorene veze, izaberite Opcije→ Raskini sve veze.

 Opcije u glavnom prikazu Menad¾er veza kada postoji jedna ili više veza: *Detalji*, *Raskini vezu*, *Raskini sve veze*, *Pomoæ* i *Izaði*.

#### *Pregled detalja data veze*

Da pregledate detalje neke veze, doðite do nje, pa izaberite *Opcije*<sup>→</sup> *Detalji*.

- *Ime* ime aktivne Internet pristupne taèke (IAP), ili "modemska veza" ako je u pitanju prikljuèna veza.
- *Nosilac* tip data veze. *Data poziv*, *Brzi GSM*ili *Paketni pr.*
- Status trenutni status veze: Povezuje se, Veza (neak.), Veza (aktiv.), Zadržana, Raskida *se* ili *Raskinuta*.
- *Primljeno* kolièina podataka, u bajtima, primljenih u telefon.
- *Poslato* kolièina podataka, u bajtima, poslatih sa telefona.
- *Trajanje* vreme koliko je veza bila otvorena.
- *Brzina* trenutna brzina slanja i prijema podataka u *kB/s* (kilobajta u sekundi).
- *Ime* ime pristupne taèke koja se koristi, ili *Priklj. br.* prikljuèni broj koji se koristi.
- *Dele:* (ne prikazuje se ako veza nije deljena, zajednièka) broj aplikacija koje dele, koriste tu istu vezu.

# *Sinhronizacija - daljinska sinhronizacija*

Pritisnite  $\frac{c_0}{\sqrt{2}}$ i izaberite *Poveziv.→Sinhroniz*.. Aplikacija Sinhronizacija Vam omogućava usaglašavanje (sinhronizovanje) sadržaja Vašeg kalendara i adresara sa različitim aplikacijama tog tipa na kompatibilnom raèunaru ili na Internetu.

Aplikacija Sinhronizacija za sinhronizaciju koristi SyncML tehnologiju. U vezi SyncML kompatibilnosti obratite se isporučiocu programa kalendara ili adresara sa kojim želite da usaglasite podatke u svom telefonu.

Podešavanja Sinhronizacije možete da primite i kao specijalnu tekstualnu poruku. Vidite 'Primanje logotipa, tonova, vizitkarti, napomena kalendara i podešavanja', str. [54](#page-53-0).

#### *Kreiranje novog skupa sinhronizacije*

*1* Ako ranije nije definisan nijedan skup, aparat Vas pita da li ¾elite da kreirate novi. Izaberite *Da*.

Da kreirate novi dodatni skup, izaberite <mark>Opcije→ Novi skup sinh.</mark>. Izaberite da li želite da kao osnovu za novi skup koristite podrazumevane vrednosti ili da kopirate vrednosti nekog već postojećeg skupa.

**2** Definišite sledeće:

*Ime skupa sinh.* - Dajte neki opisni naziv za skup sinhronizacije. *Nosilac podataka* - Izaberite tip veze: *Veb* ili *Bluetooth*.

**Pristupna tačka** - Izaberite pristupnu tačku koju želite da koristite za data vezu.

*Adresa domaæina* - Za ispravnu vrednost se obratite provajderu servisa ili administratoru sistema.

*Port* - Za ispravnu vrednost obratite se provajderu servisa ili administratoru sistema. Korisničko ime - Vaš identifikator korisnika za sinhronizacioni server. Za svoju ispravnu identifikaciju, identifikator, obratite se provajderu servisa ili administratoru sistema. Lozinka - Upišite svoju lozinku. Za ispravnu vrednost se obratite provajderu servisa ili administratoru sistema.

**Dopusti konfiguraciju** - Izaberite **Da** ako želite da dopustite da server startuje sinhronizaciju.

Aut. prihvati sve zah. - Izaberite Ne ako želite da telefon traži saglasnost pre zapoèinjanja sinhronizacije koju inicira server.

*Mre¾na autentikacija* (prikazuje se jedino ako je za *Nosilac podataka* postavljeno *Veb*) - Izaberite **Da** da unesete korisničko ime i lozinku za pristup mreži. Pritisnite  $\bigcirc$  da se prikažu polja korisničko ime i lozinka.

Pritisnite da izaberete: *Kalendar*, *Kontakti* ili *Bele¾nica*.

- *•* Izaberite *Da* ako ¾elite da sinhronizujete izabrane baze podataka.
- *• Udaljena baza pod.* Izaberite tip sinhronizacije *U oba smera* (sinhronizacija u oba smera), *Samo na server* ili *Samo telefon*.

**Opcije u glavnom** prikazu Daljinska sinhronizacija: *Sinhronizuj*, *Novi skup sinh.*, *Izmeni skup sinh.*, **Obriši, Vidi dnevnik**, *Postavi za primarni*, *Pomoæ* i *Izaði*.

- *•* Unesite ispravnu putanju do baze podataka udaljenog kalendara, telefonskog imenika ili napomena na serveru.
- **3** Pritisnite <mark>Nazad</mark> da sačuvate podešavanja i da se vratite u glavni prikaz.

#### *Sinhronizovanje podataka*

U glavnom prikazu Sinhronizacija možete da vidite različite skupove sinhronizacije, i koji se tipovi podataka sinhronizuju.

*1* Izaberite neki skup sinhronizacije, pa zatim *Opcije*<sup>→</sup> *Sinhronizuj*. U dnu ekrana se prikazuje status sinhronizacije.

Da sinhronizaciju prekinete dok je u toku, pritisnite *Obustavi*.

**2** Kada se sinhronizacija završi, o tome ćete biti obavešteni. Pošto se sinhronizacija završi, izaberite *Opcije*<sup>→</sup> *Vidi dnevnik* da otvorite datoteku dnevnika u kojoj se daje status sinhronizacije (Završeno ili Nezavršeno), kao i koliko je stavki kalendara i kontakata dodato, ažirirano, obrisano ili odbačeno (nije sinhronizovano) u telefonu i na serveru.

# *Alatke*

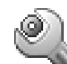

# *Pode¹avanja*

Da promenite podešavanja, pritisnite ↓¶ pa izaberite <mark>Alatke→ Podešavanja.</mark> Dođite do neke grupe podešavanja i pritisnite  $\odot$  da je otvorite. Dođite do parametra koji želite da promenite i pritisnite  $\textcircled{\textcircled{\textcirc}}$ .

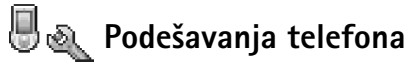

#### <span id="page-96-0"></span>*Op¹te*

*Jezik telefona* - Promena jezika za prikaz ekranskih tekstova utièe i na format datuma i vremena, kao i na separatore, na primer, u računanjima. Automatski, izbor jezika se vrši na osnovu podataka sa SIM kartice. Po promeni jezika ekranskih prikaza, telefon se restartuje.

Promena opcije Jezik telefona ili Jezik pisanja se odnosi na sve aplikacije u Vašem telefonu i važi sve do ponovne promene.

Jezik pisanja - Ova promena jezika utiče na to koji će karakteri i specijalni karakteri biti na raspolaganju za pisanje teksta i koji će se rečnik koristiti pri intuitivnom načinu unosa teksta.

*Reènik* - Intuitivni naèin unosa teksta mo¾ete da postavite na *Ukljuèeno* ili na *Iskljuèeno* za sve editore u telefonu. Rečnik intuitivnog unosa teksta nije na raspolaganju za sve jezike.

*Dobrodo¹lica ili logo* - Pozdravna poruka ili logo se kratko pojavljuju pri svakom ukljuèivanju telefona. *Primarni* da se koristi primarna (podrazumevana) slika, *Tekst* da napišete tekst pozdrava (maksimalno 50 slova) ili Slika da izaberete neku sliku ili fotografiju iz *Galerija*. *Sl. 12 Pode¹avanje* 

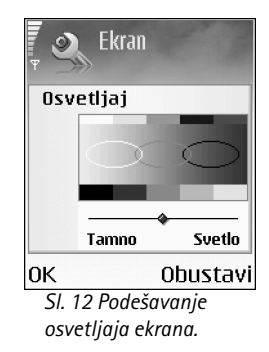

Fabrički podešeno - Neke od opcija i parametara možete da vratite na prvobitne vrednosti. Za to Vam je potrebna šifra blokade. Vidite ['Bezbednost'](#page-102-1), ['Telefon i SIM'](#page-102-2), str. [104](#page-103-0). Po resetovanju podešavanja, telefonu će možda trebati nešto duže da se uključi. Ovo nema uticaja na dokumenta i datoteke.

#### *Pasivni re¾im*

Za različite kombinacije tastera možete da postavite prečice sa tastature u pasivnom režimu rada: **je kolekt. taster**, pritisak na  $\bigodot$  je isto kao *Navigator udesno*, a pritisak na  $\odot$  je isto kao Selekcioni taster. Ne možete imati prečicu za neku aplikaciju koju ste sami instalisali.

*Logo operatora* - Ovo pode¹avanje se prikazuje jedino ako ste prethodno primili i saèuvali logotip operatora komunikacione mreže. Možete izabrati da se logo operatora prikazuje ili da se ne prikazuje.

#### *Ekran*

*Osvetljaj* - Mo¾ete da promenite osvetljaj ekrana u svetlije ili tamnije. Osvetljaj ekrana se automatski podešava u zavisnosti od ambijentalnih uslova.

**Skrin sejver posle** - Skrin sejver se aktivira posle isteka podešenog vremena.

*Vreme osvetljenja* - Izaberite vremenski period posle čijeg isteka će se isključiti pozadinsko osvetljenje ekrana.

### Podešavanja poziva

*Slanje svog broja* (mrežni servis) – Možete podesiti da se Vaš broj telefona prikazuje (Da) ili da se ne prikazuje (*Ne*) pozvanoj osobi; ili ovu opciju postavlja operator komunikacione mreže ili provajder servisa pri ugovaranju (Određuje mreža).

Poziv na čekanju (mrežni servis) - Ako ste aktivirali servis poziva na čekanju, mreža će Vas u toku aktivne veze obaveštavati o novom dolaznom pozivu. Aktiviraj da mreža aktivira

#### *Sl. 13*

 $x$ Rez zvona

*Skrin sejver se menja i prikazuje broj novih poruka ili broj propu¹tenih poziva.*

15/08/2004

 $14:19$ 

2回1轮

servis poziva na èekanju, *Poni¹ti* da je mre¾a deaktivira ili *Proveri status* da proverite da li je funkcija aktivna ili ne.

**Odbaci poziv SMS-om** - Izaberite **Da** da se pozivaocu pošalje tekstualna poruka o razlogu odbijanja poziva. Vidite ['Odgovaranje i odbijanje poziva'](#page-22-0), str. [23](#page-22-0).

Tekst poruke - Napišite tekst koji će se slati kao tekstualna poruka kada odbacite poziv.

**Slika u video pozivu** - Možete da odbijete prijem videa kada primite neki video poziv. Izaberite prikazivanje statične slike umesto živog, video snimka.

Auto. pon. biranje - Izaberite *Uključeno* i Vaš telefon će posle neuspelog biranja pokušavati još najviše deset puta da uspostavi vezu. Pritisnite  $\int$  da prekinete automatsko ponovno biranje.

**Statistika poziva - Aktivirajte ovu opciju ako želite da telefon nakratko prikazuje približno** trajanje i cenu poslednjeg poziva.

*Brzo biranje* - Izaberite *Ukljuèeno* i brojeve telefona dodeljene tasterima za brzo biranje ( $2$ abc - <sub>wxyz</sub> 9) možete pozivati pritiskom i držanjem odgovarajućeg numeričkog tastera. Vidite i ['Brzo biranje nekog telefonskog broja'](#page-22-1), str. [23](#page-22-1).

 *Savet!*Da promenite opcije preusmeravanja poziva, pritisnite  $\mathbf{G}$ , pa izaberite Alatke→ Podešavanja→ *Preusmerenje*. Vidite ['Preusmeravanje poziva'](#page-106-0), str. [107](#page-106-0).

**Odgovor svakim tast.** - Izaberite *Uključeno* i dolazni poziv možete primiti kratkim pritiskom bilo kog tastera osim  $\Box$ ,  $\Box$ , (i) i ...

Aktivna linija (mrežni servis) - Ova opcija se prikazuje samo ako SIM kartica podržava dva pretplatnička broja, tj. dve telefonske linije. Izaberite koju telefonsku liniju želite da koristite za upućivanje poziva i slanje tekstualnih poruka. Bez obzira na odabranu liniju, dolazne pozive æete moæi da preuzimate na obe linije. Ako izaberete *Linija 2*, a niste pretplaćeni na ovaj mrežni servis, nećete moći da upućujete pozive. Kada je izabrana linija 2, u pasivnom režimu se prikazuje  $\mathbb{Z}$ .

<mark>Promena linije</mark> (mrežni servis) - Da sprečite izbor linije, izaberite <mark>Promena linije→</mark> **Onemogući** ako to Vaša SIM kartica podržava. Da biste promenili ovu opciju neophodan Vam je PIN2 kod.

**Savet!** Za prelazak sa jedne telefonske linije na drugu, pritisnite i držite  $\Phi$  # u pasivnom režimu.

#### **Solution** GPRS,

General Packet Radio Service (Bežični paketni prenos podataka) koristi tehnologiju paketa podataka kojom se sadržaj šalje u paketima podataka preko mreže mobilne telefonije.

<span id="page-99-0"></span>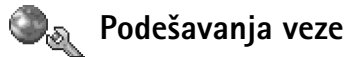

#### *Data veze i pristupne taèke*

Vaš telefonski aparat podržava prenos podataka sa komutacijom paketa (paketni prenos) ( ), kao ¹to je GPRS u GSM mre¾ama. Vidite i ['Osnovni indikatori'](#page-14-0), str. [15](#page-14-0). Da bi se ostvarila veza za prenos podataka (data veza), neophodna je neka pristupna tačka. Možete da definišete različite pristupne tačke, kao što su:

- MMS pristupna taèka za, recimo, slanje i prijem multimedija poruka,
- pristupna taèka za Veb aplikaciju, za praæenje WML i XHTML stranica, i
- Internet pristupna taèka (IAP) za, recimo, slanje i prijem e-mail poruka.

Proverite sa svojim provajderom koja vrsta pristupne tačke je potrebna za servis kojem želite da pristupite. Za detalje u vezi raspoloživosti i pretplate na usluge za prenos podataka, obratite se svom operatoru mreže ili provajderu servisa.

#### Paketni prenos podataka u GSM i UMTS komunikacionim mrežama

Kada svoj telefonski aparat koristite u nekoj UMTS komunikacionoj mreži: moguće su višestruke istovremene data veze, pristupne tačke mogu da dele jednu data vezu a data veze ostaju aktivne (recimo, u toku govornog poziva). Za informacije o tome kako možete da vidite koliko je data veza aktivno, vidite 'Menadžer veza', str. [93](#page-92-0). Vidite mrežne indikatore u delu ['Osnovni indikatori'](#page-14-0), str. [15](#page-14-0).

Naredni indikatori mogu da budu prikazani ispod indikatora jaèine signala, zavisno od toga koju vrstu komunikacione mreže koristite.

- $\mathbb{R}$  GSM mreža, na raspolaganju je paketni prenos podataka.
- $\mathbf{\mathbb{E}}$  GSM mreža, veza za paketni prenos podataka je aktivna, a razmena podataka je u toku.
- $\Sigma$  GSM mreža, aktivne su višestruke data veze.

 $\mathcal{F}_e$  - GSM mreža, veza za paketni prenos podataka je zadržana. (Ovo se dešava, recimo, u toku govornog poziva).

 $\frac{3\pi}{100}$  - UMTS mreža, na raspolaganju je paketni prenos podataka.

ગੁડ - UMTS mreža, veza za paketni prenos podataka je aktivna, a razmena podataka je <sup>u</sup> toku.

표 - UMTS mreža, aktivne su višestruke data veze.

#### *Primanje pode¹avanja pristupne taèke*

Podešavanja pristupne tačke možete da primite kao tekstualnu poruku od provajdera servisa, ili ona mogu biti već postavljena u Vašem telefonu. Vidite 'Primanje logotipa, tonova, vizitkarti, napomena kalendara i podešavanja', str. [54](#page-53-0).

**•** Da kreirate novu pristupnu tačku, izaberite Alatke→ Podešavanja→ Veza→ Pristupne *taèke*.

Neka pristupna tačka može da bude postavljena i kao zaštićena  $(\blacksquare)$  od strane provajdera servisa. Zaštićene pristupne tačke se ne mogu brisati niti se na njima mogu vršiti izmene.

#### *Pristupne taèke*

Pridržavajte se instrukcija koje dobijete od svog provajdera servisa.

*Ime konekcije* - Dajte neki deskriptivni naziv konekcije (veze).

*Nosilac podataka* - Zavisno od odabrane data veze, na raspolaganju će biti određeni parametri, polja podešavanja. Popunite sva polja označena kao Mora biti definis. ili označena crvenom zvezdicom. Ostala polja mogu biti ostavljena prazna, osim ako Vaš provajder ne zahteva suprotno.

Da biste mogli koristiti vezu za prenos podataka, Vaš provajder mora da podržava taj servis i da ga eventualno aktivira za Vašu SIM karticu.

*Ime pristupne taèke* (samo za paketirane podatke) - Ime pristupne taèke je potrebno da bi se mogla uspostaviti veza na komunikacionu mrežu za paketni prenos podataka ili na UMTS mrežu. Ime pristupne tačke dobijate od svog operatora mreže ili od provajdera servisa.

 Opcije u Listi pristupnih taèaka: *Izmeni*, *Nova pristup. taèka*, *Obri¹i*, *Pomoæ* i *Izaði*.

 Opcije pri izmenama pristupne taèke: *Promeni*, **Napredna podešav.** *Pomoæ* i *Izaði*.

**Noward:** Vidite i ['Primanje MMS i e-mail](#page-51-0)  podešavanja', str. [52](#page-51-0), 'E-mail podešavanja', str. [61](#page-60-0) i ['Pristup Vebu'](#page-67-0), str. <u>[68](#page-67-0)</u>.

≫≍  *Glosar:* DNS - Servis imena domena. Ovo je Internet servis koji prevodi imena domena oblika *www.nokia.com* u IP adrese oblika *192.100.124.195*.

Korisničko ime - Korisničko ime je potrebno za uspostavljanje data veze i obično ga dobijate od provajdera servisa. Korisinièko ime uglavnom razlikuje velika i mala slova.

*Traži lozinku - Ako morate da unosite lozinku pri svakoj prijavi na server, ili ako ne želite* da lozinku memorišete u svoj telefon, izaberite Da.

*Lozinka* - Lozinka je potrebna za uspostavljanje data veze i obièno je dobijate od provajdera servisa. Lozinka uglavnom razlikuje velika i mala slova.

*Autentikacija* - *Normalna* ili *Bezbedna*.

Početna strana - Zavisno od toga šta podešavate, upišite ili veb adresu ili adresu centra za razmenu multimedija poruka.

Izaberite Opcije→Napredna podešav. da promenite naredna podešavanja:

*Tip mreže* - Izaberite koji se Internet protokol koristi. *IPv4 podešavanja ili IPv6 podešavanja*.

**IP adresa telefona - IP adresa Vašeg telefona.** 

*DNS serveri* - Primarni DNS server: Ip adresa primarnog DNS servera, *Sekundarni DNS:* IP adresa sekundarnog DNS servera. Za ispravne adrese se obratite svom provajderu Internet servisa.

*Adresa proksi ser.* - Unesite IP adresu proksi servera.

*Br. porta proksi ser.* - Unesite broj porta proksi servera.

#### *Paketni prenos pod.*

Podešavanja paketnog prenosa podataka važe za sve pristupne tačke koje koriste paketni prenos podataka.

*Veza za paketni pr.* - Ako izaberete Čim ima signal a nalazite se u mreži koja podržava paketni prenos podataka, telefon se prijavljuje na mrežu za paketni prenos podataka. Takođe je brže i započinjanje samog korišćenja veze za paketni prenos podataka (recimo, za slanje i prijem poruka). Ako izaberete Po potrebi, telefon će koristiti paketni prenos podataka samo kada startujete neku aplikaciju ili proceduru koja to koristi. Ako nema

pokrivanja komunikacionom mrežom za peketni prenos podataka, a izabrali ste *Čim ima* signal, telefon će povremeno pokušavati da uspostavi vezu za paketni prenos podataka.

Pristupna tačka - Ime pristupne tačke je potrebno kada želite da svoj telefon koristite sa raèunarom kao modem za paketni prenos podataka.

#### *Konfiguracije*

Podešavanja "proverenog" servera možete primiti od operatora komunikacione mreže ili od provajdera servisa kao konfiguracionu poruku, ili se ta podešavanja mogu već nalaziti u Vašoj SIM ili USIM kartici. Ova podešavanja možete videti ili obrisati u modulu Konfiguracije.

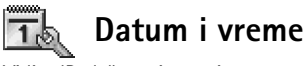

Vidite 'Podešavanja sata', str. [16](#page-15-0).

<span id="page-102-1"></span><span id="page-102-0"></span>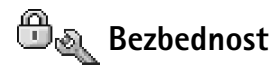

#### <span id="page-102-2"></span>*Telefon i SIM*

PIN kod (4 do 8 cifara) štiti Vašu SIM karticu od neovlašćenog korišćenja. PIN kod se obično isporučuje uz SIM karticu. Posle tri uzastopna pogrešna unosa PIN koda, PIN kod se blokira i potrebno ga je odblokirati da biste mogli da ponovo koristite SIM karticu. Vidite informacije o PUK kodu u ovom delu.

*UPIN kod* se eventualno isporuèuje sa USIM karticom. USIM kartica je naprednija verzija SIM kartice i podržavaju je UMTS mobilni telefoni. UPIN kod štiti USIM karticu od neovlašćenog korišćenja.

*PIN 2 kod (4 do 8 cifara)* se isporuèuje uz neke SIM kartice, i neophodan je za pristup određenim funkcijama Vašeg telefonskog aparata.

*S* Savet! Vidite i Podešavanja jezika; str. <u>97</u>.

<span id="page-103-0"></span>**Šifra blokade (5 cifara)** se može koristiti da se zaključa telefon kako bi se sprečila neovlašćena upotreba. Fabrički podešena šifra blokade je 12345. Promenite šifru blokade kako biste sprečili neovlašćeno korišćenje svog telefonskog aparata. Novu šifru čuvajte u tajnosti i na bezbednom mestu, dalje od svog telefonskog aparata.

*PUK i PUK 2 kodovi (8 cifara)* su neophodni za promenu blokiranog PIN odnosno PIN2 koda. Ako ove kodove niste dobili sa SIM karticom, obratite se operatoru mreže čiju karticu imate u svom telefonskom aparatu.

*UPUK kod* se eventualno isporuèuje sa USIM karticom i slu¾i za deblokadu UPIN koda.

Šifra novčanika ie neophodna za korišćenje funkcija novčanika. Vidite 'Novčanik', str. [77](#page-76-0).

*PIN kod zahtev* - Kada je aktiviran PIN kod zahtev, telefon zahteva njegovo unošenje pri svakom uključivanju. Deaktiviranje PIN kod zahteva nije dopušteno kod nekih SIM kartica.

*PIN kod*, *PIN2 kod* i *©ifra blokade* - ©ifru blokade, PIN kod i PIN2 kod mo¾ete da promenite. Ovi kodovi mogu da sadr¾e samo cifre od *0* do *9*.

Izbegavajte korišćenje pristupnih kodova sličnih brojevima za slučaj nužde, kako biste sprečili njihovo nenamerno biranje.

*Vreme autoblokade* - Možete podesiti vreme autoblokade, tj. period posle kojeg se telefon automatski blokira i može se koristiti samo ako se unese ispravna šifra blokade. Unesite vrednost kašnjenja u minutima ili izaberite *Isključeno* da isključite vreme kašnjenja autoblokade.

Da telefon deblokirate, unesite šifru blokade.

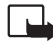

Napomena: Kada je telefon blokiran, u oflajn režimu su moguci pozivi odredenih projeva službe pomoci koji su programirani u telefonu.

**Provera promene SIM** - Možete podesiti svoj telefon da zahteva šifru blokade kada se ubaci nova, nepoznata SIM kartica. Telefon pravi listu SIM kartica koje se prepoznaju kao vlasnikove kartice.

 *Savet!* Da telefon blokirate ruèno, pritisnite . Otvara se lista komandi. Izaberite *Blokiraj telefon*.

**Alatke** Opcije u prikazu *bir.*/ *Deaktiv. fiksno bir.*,

*Fiksno biranje* - Imate mogućnost, ukoliko to Vaša SIM kartica podržava, da ograničite odlazne pozive sa svog telefona samo na odabrane brojeve. Za to Vam je potreban PIN2 kod. Da vidite listu brojeva fiksnog biranja, pritisnite <sup>c</sup>a pa izaberite Alatke→ *Podešavanja*→ *Bezbednost*→ *Telefon i SIM→ Fiksno biranje*. Da dodate nove brojeve u listu fiksnog biranja, izaberite *Opcije*<sup>→</sup> *Novo ime* ili *Dodaj iz: Kontakti*. Kada koristite fiksno biranje, veze za paketni prenos podataka nisu moguće, osim za slanje tekstualnih poruka preko veze za paketni prenos podataka. U tom sluèaju, broj centra za razmenu poruka kao i broj primaoca mora da se nalaze u listi fiksnog biranja.

*Napomena: I kada se koriste zaštitne funkcije koje ograničavaju pozive (kao što su* ogranièenje poziva, zatvorena grupa korisnika i fiksno biranje), pozivanje zvaniènog broja službe pomoći koji je programiran u telefonu može biti moguće.

Zatvorena grupa kor. (mrežni servis) - da definišete grupu osoba koju jedinu možete pozivati i samo od nje primati pozive.

Potvrda SIM servisa (mrežni servis) - da podesite svoj telefon da prikazuje potvrdu kada koristite neku uslugu, servis, SIM kartice.

#### *Rad sa sertifikatima*

Digitalni sertifikati nisu garancija zaštite, oni služe samo da potvrde, verifikuju, poreklo softvera.

U glavnom prikazu Rad sa sertifikatima možete videti listu sertifikata ovlastilaca koji su memorisani u Vašem aparatu. Pritisnite  $\bigcirc$  da, ako ih ima, vidite listu ličnih sertifikata.

Digitalne sertifikate treba koristiti kada želite da se povežete na onlajn bankarske ili druge sajtove, ili na udaljeni server radi obavljanja radnji koje podrazumevaju prenos poverljivih podataka. Njih treba koristiti i kada želite da umanjite rizik od virusa i drugog opasnog softvera, kao i da se uverite u autentičnost softvera kada ga preuzimate i instališete.

<sup>>\</sup><sup>osc</sup> Glosar: Digitalni sertifikati se koriste za proveru porekla XHTML ili WML strana i instalisanog softvera. Meðutim, oni mogu biti pouzdani samo ako se za poreklo sertifikata zna da je autentièno.

Fiksno biranje: *Otvori*, *Pozovi*, *Aktiviraj fiksno* 

*Novo ime, Izmeni, Obriši, Dodaj u: Kontakti*, *Dodaj iz: Kontakti*, *Naði*, *Markiraj/Demarkiraj*, *Pomoæ* i *Izaði*.

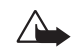

*Va¾no:* Mada upotreba sertifikata znaèajno smanjuje rizike daljinskog povezivanja i instalisanja softvera, sertifikati moraju biti ispravno korišćeni da bi se iskoristila prednost povećane zaštite. Samo postojanje sertifikata ne pruža nikakvu zaštitu; odgovarajuća funkcija (upravljač sertifikata) mora da sadrži ispravne, autentične ili proverene sertifikate da bi se ostvarila povećana zaštita. Sertifikati su vremenski ograničeni. Ako se prikaže upozorenje "Sertifikat je istekao" ili "Sertifikat nije važeći", mada bi trebalo da je ispravan, proverite da li su u telefonu postavljeni taèan datum i taèno vreme.

#### *Pregled detalja sertifikata - provera autentiènosti*

U autentičnost nekog servera možete biti sigurni samo kada su "potpis" i period važenja serverskog sertifikata provereni.

Na ekranu telefonskog aparata će se prikazati obaveštenje ako identitet servera ili mrežnog prolaza (gejtveja) nije autentièan ili ako ne posedujete ispravan sigurnosni sertifikat u svom telefonu.

Da proverite detalje sertifikata, doðite do sertifikata i izaberite *Opcije*<sup>→</sup> *Detalji sertifikata*. Kada otvorite detalje sertifikata, modul za rad sa sertifikatima proverava valjanost sertifikata i može se pojaviti jedno od narednih obaveštenja:

- *Sertifikat nije prihvaæen* Niste podesili nijednu aplikaciju da koristi (prihvata) dati sertifikat. Vidite 'Promene podešavania prihvatania', str. [106](#page-105-0).
- <mark>Sertifikat istekao</mark> Period važnosti datog sertifikata je istekao.
- Sertifikat još uvek ne važi Period važnosti odabranog sertifikata još nije započeo.
- Sertifikat oštećen Sertifikat je neupotrebljiv. Obratite se izdavaocu sertifikata.

#### <span id="page-105-0"></span>*Promene pode¹avanja prihvatanja*

Pre nego što izvršite bilo kakve izmene podešavanja sertifikata, morate da proverite da li zaista imate poverenje u vlasnika datog sertifikata kao i da li dati sertifikat zaista pripada naznaèenom vlasniku.

 Opcije u glavnom prikazu Rad sa sertifikatima: *Detalji sertifikata*, *Obri¹i*, *Pode¹. prihvatanja*, *Markiraj/ Demarkiraj*, *Pomoæ* i *Izaði*.

Dođite do sertifikata ovlastioca i izaberite <mark>Opcije→ Podeš. prihvatanja</mark>. Zavisno od sertifikata, prikazuje se lista aplikacija koje mogu da koriste odabrani sertifikat. Na primer:

- *Symbian instalacija*: *Da* Sertifikat je u stanju da verifikuje poreklo novog softvera za Symbian operativni sistem.
- *Internet*: *Da* Sertifikat je u stanju da verifikuje servere.
- *Instal. aplikacije*: *Da* Sertifikat je u stanju da verifikuje poreklo nove Java aplikacije.

Izaberite *Opcije* <sup>→</sup>*Promeni* da promenite izbor.

## <span id="page-106-0"></span>*Preusmeravanje poziva*

- **1** Da svoje dolazne pozive prebacite na svoju govornu poštu ili na neki drugi broj telefona, pritisnite ↓G pa izaberite <mark>Alatke→ Podešavanja→ Preusmerenj</mark>e. Za detaljnije informacije, obratite se svom provajderu servisa.
- *2* Izaberite koje pozive ¾elite da preusmerite: *Govorne pozive* ili *Data i video pozive*.
- *3* Izaberite ¾eljenu opciju preusmeravanja. Na primer, *Ako je zauzeto*, da preusmerite govorne pozive kada je Vaš broj zauzet ili kada odbacite neki poziv.
- *4* Ukljuèite datu opciju preusmeravanja (*Aktiviraj*) ili je iskljuèite (*Poni¹ti*), ili pak proverite da li je data opcija aktivirana (Proveri status). Istovremeno može biti aktivirano više opcija preusmerenja poziva.

Ograničenje poziva i preusmerenje poziva ne mogu biti aktivni istovremeno.

# *Zabrana poz. (mre¾ni servis)*

Funkcija zabrane poziva Vam omogućava da ograničite pozive koji se mogu upućivati i primati Vašim telefonskim aparatom. Za ovo Vam je neophodna šifra zabrane poziva (barring password) koju dobijate od svog provajdera servisa. Uključite željenu opciju zabrane poziva (Aktiviraj) ili je isključite (Poništi), ili pak proverite da li je data opcija aktivirana (*Proveri status*). Zabrana poziva se odnosi na sve pozive, ukljuèujuæi i data pozive.

*Ikonica:* Kada su svi pozivi preusmereni, u pasivnom režimu se prikazuje .

≥©≍  *Glosar:* Roming sporazum - Sporazum izmeðu dva ili više provajdera komunikacione mreže kojim se omogućava korisnicima jednog provajdera korišćenje usluga ostalih provajdera. Ograničenje poziva i preusmerenje poziva ne mogu biti aktivni istovremeno. I kada su pozivi ograničeni, pozivanje određenih zvaničnih brojeva službe pomoći može biti moguće.

# *Mre¾a*

Nokia 6630 može da se automatski prebacuju sa GSM na UMTS mrežu i obratno. GSM mreža je u pasivnom režimu označena sa  $\overline{\mathbf{T}}$ . UMTS mreža je označena sa  $\overline{\mathbf{H}}$ .

*Mrežni režim* (prikazuje se jedino ako to podržava operator) – Izaberite koja će se komunikaciona mreža koristiti. Ako izaberete **Duo režim**, telefon će automatski birati GSM ili UMTS mrežu zavisno od parametara mreže i sporazuma o romingu između operatora komunikacione mreže. Za detalinije informacije obratite se svom operatoru komunikacione mreže.

Upozorenje: Ako podesite telefonski aparat da koristi samo GSM mrežu, nećete  $\blacktriangleright$ moći da upućujete pozive, ukjučujući i hitne pozive, niti da koristite druge funkcije koje zahtevaju mrežnu vezu, ako izabrana komunikaciona mreža nije na raspolaganju.

Izbor operatora - Izaberite Automatski da podesite svoj telefon da traži i izabere neku od raspoloživih mreža, ili izaberite Ručno da ručno birate mrežu ili liste mreža. Ako se veza sa ručno izabranom mrežom prekine, telefon će upozoriti tonskim alarmom greške i tražiti da ponovo izaberete mrežu. Izabrana mreža mora da ima roming sporazum sa Vašom matičnom mrežom, tj. sa operatorom čija se SIM kartica nalazi u telefonu.

*Prikaz inf. o ćeliji - Izaberite Uključeno da podesite svoj telefon tako da Vas obaveštava* kada se koristi u celularnoj mreži koja se bazira na MCN (mikro celularna mreža) tehnologiji i da aktivirate prijem info poruka.
## *Pode¹avanja pro¹irenja* 90ء

<span id="page-108-1"></span>Izaberite neko proširenje: *Slušalice, Adapter za slušni ap., Ad. za gluvoneme* (ITY uređaj) ili *Hendsfri* (neki Bluetooth ureðaj, prikljuèak, za rad bez upotrebe ruku, hendsfri).

- Izaberite *Primarni naèin rada* da postavite naèin rada koji æe se automatski aktivirati kada na telefon priključite dato proširenje. Vidite 'Načini rada - podešavanje tonova', str. [12](#page-11-0).
- Izaberite *Automatski odgovor* da podesite aparat da automatski odgovara na dolazni poziv posle pet sekundi. Ako je za tip zvona izabrano *Jedan pisak* ili *Bez zvona*, opcija automatskog primanja poziva, automatskog odgovora, se deaktivira.

# <span id="page-108-0"></span>*Glasovne komande*

Pritisnite **C**<sub>4</sub> pa izaberite Alatke→ Glas. kom.. Glasovne komande Vam omogućavaju da dodajete, brišete i na druge načine kontrolišete glasovne komande u svom telefonu. Komande glasom se snimaju na isti naèin kao i glasovne komande za pozivanje. Vidite ['Dodela glasovne komande nekom telefonskom broju'](#page-30-0), str. [31](#page-30-0).

# <span id="page-108-2"></span>*Dodavanje komande glasom nekoj aplikaciji*

Za jednu aplikaciju se može imati samo jedna komanda glasom.

- *1* Izaberite aplikaciju kojoj ¾elite da dodelite, dodate, komandu glasom. Da dodate novu aplikaciju u listu, izaberite *Opcije* → *Nova aplikacija*.
- *2* Izaberite *Opcije* → *Dodaj gl. komandu*. Vidite ['Dodela glasovne komande nekom](#page-30-0)  [telefonskom broju',](#page-30-0) str. [31.](#page-30-0)

*Indikatori koji se prikazuju u pasivnom re¾imu:*

 $\Omega$  - priključene su slušalice.  $\mathbf{T}$  - priključen je adapter za slušni aparat. - slušalice nisu na raspolaganju, izgubljena

je veza sa Bluetooth slušalicama.

 *Primer:* Ako ste instalacionu datoteku primili kao prilog uz e-mail poruku, idite u svoju poštu, otvorite e-mail, otvorite prikaz Prilozi, doðite do instalacione datoteke pa pritisnite  $\odot$  da zapoènete instalaciju.

#### *Ikonice:*

 $\frac{1}{2}$  - .sis aplikacije - Java aplikacije - aplikacija nije kompletno instalisana  $\Box$  - aplikacija je instalisana u memorijsku karticu.

# *Menad¾er aplikacija*

Pritisnite 『 izaberite Alatke→ Menadžer. U svoj telefonski aparat možete da instališete dva tipa aplikacija i softvera:

- <span id="page-109-0"></span>• J2ME™ aplikacije bazirane na Java™ tehnologiji sa nastavcima .jad ili .jar ( ). Nemojte preuzimati PersonalJava™ aplikacije u svoj aparat pošto se one ne mogu instalisati.
- <span id="page-109-1"></span>• Druge aplikacije i softver pogodan za Symbian operativni sistem (  $\mathbb{C}$  ). Te instalacione datoteke imaju nastavak .sis. Instališite samo softver koji je namenjen za model Nokia 6630.

<span id="page-109-2"></span>Instalacione datoteke mogu biti prenete u Vaš telefon iz računara, preuzete u toku pretraživanja ili poslate u sklopu multimedija poruke, kao prilog e-mail poruke ili putem Bluetooth veze. Za instalisanje aplikacija u telefon ili na memorijsku karticu možete koristiti modul Nokia Application Installer iz paketa Nokia PC Suite. Ako za prenos datoteke koristite Microsoft Windows Explorer, prenesite datoteku na memorijsku karticu (local disc - lokalni disk).

## *Instalisanje aplikacija i softvera*

Važno: Instalirajte aplikacije samo iz onih izvora koji nude adekvatnu zaštitu od stetnog softvera.

- Pre samog instalisanja izaberite Opcije→ Vidi detalje, da vidite podatke kao što su tip, broj verzije, isporučilac ili proizvođač date aplikacije.
- Pre samog instalisanja izaberite <mark>Opcije→ Vidi sertifikat,</mark> da Vam se prikažu detalji sigurnosnog sertifikata date aplikacije. Vidite ['Rad sa sertifikatima'](#page-104-0), str. [105](#page-104-0).
- Ako instališete datoteku koja sadrži ažuriranje ili ispravku postojeće aplikacije, prvobitno stanje možete da povratite jedino ako posedujete prvobitnu instalacionu datoteku ili kompletnu rezervnu kopiju uklonjenog softverskog paketa. Da povratite prvobitnu aplikaciju, uklonite postojeću, pa zatim ponovo instališite aplikaciju sa prvobitne instalacione datoteke ili rezervne kopije.
- <span id="page-110-0"></span> $\bullet~\,$  Za instalisanje Java aplikacija je neophodna odgovarajuća .jar datoteka. Ako je nema, aparat će tražiti da je preuzmete. Ako nije definisana pristupna tačka za datu aplikaciju, tražiće se da je izaberete. Za preuzimanje .jar datoteke možda će biti potrebno da unesete korisničko ime i lozinku za pristup serveru. Ove podatke ćete dobiti od isporučioca ili proizvođača aplikacije.
- **1** Otvorite Menadžer aplikacija, pa dođite do neke instalacione datoteke. Ili, potražite u memoriji telefona instalacionu datoteku, izaberite aplikaciju, pa pritisnite  $\odot$  da započnete instalaciju.
- *2* Izaberite *Opcije* → *Instaliraj*.

U toku instalacije, telefonski aparat prikazuje informacije o napredovanju instalacije. Kada instališete neku aplikaciju koja nema digitalni potpis ili sertifikat, telefon Vam prikazuje odgovarajuće upozorenje. Nastavite sa instalacijom jedino ako ste sigurni u poreklo i sadržaj date aplikacije.

- $\bullet$   $\,$  Da startujete neku instalisanu aplikaciju, doðite do nje, pa pritisnite  $(\bullet).$
- Da se povežete na mrežu i vidite dodatne informacije o aplikaciji, dođite do nje i izaberite *Opcije* → *Idi na veb adresu*.
- Da vidite koji su softverski paketi instalisani ili uklonjeni, i kada, izaberite *Opcije* → *Vidi protokol*.
- Da pošaljete svoj instalacioni protokol službi pomoći kako bi oni videli šta je instalisano a šta uklonjeno, izaberite <mark>Opcije→ Pošalji protokol→ Kao SMS. Kao multimedija,</mark> *Preko Bluetooth veze* ili *Kao e-mail* (na raspolaganju samo ako su aktivna ispravna e-mail podešavania).

# *Uklanjanje aplikacija i softvera*

Doðite do nekog softverskog paketa, pa izaberite *Opcije* → *Ukloni*. Pritisnite *Da* da to potvrdite.

Ako softver uklonite, možete ga ponovo instalisati jedino ako posedujete prvobitni softverski paket ili rezervnu kopiju uklonjenog paketa. Ako uklonite softverski paket, više nećete moći da otvarate dokumenta napravljena u njemu.

## *Savet!*

Za isntalisanie aplikacija možete da koristite i modul Nokia Application Installer u sklopu paketa Nokia PC Suite. Vidite CD-ROM isporučen u okviru komercijalnog paketa proizvoda.  *Savet!* U toku pretraživanja, instalacionu datoteku mo¾ete da preuzmete i da izvršite instalaciju bez raskidanja veze.

 Opcije u glavnom prikazu Aplikacije: *Instaliraj*, *Vidi detalje*, *Idi na veb adresu*, *Vidi sertifikat*, *Po¹alji*, *Ukloni*, *Preuzim. aplikacija*, *Vidi protokol*, *Po¹alji protokol*, *A¾uriraj*, *Pode¹avanja*, *Pomoæ* i *Izaði*.

**Alatke**

**Napomena:** Ako se neki drugi softverski paket oslanja na uklonjeni paket, on može prestati da funkcioniše. Pogledajte dokumentaciju instalisanog softverskog paketa za više detalja.

# *Pode¹avanja aplikacija*

- *Instalacija softvera* Izaberite vrstu softvera koju ¾elite da instali¹ete: *Ukljuèeno*, *Samo potpisano* ili *Iskljuèeno*.
- *Onlajn provera sert.* Izaberite da li ¾elite da Menad¾er aplikacija proverava onlajn sertifikate za neku aplikaciju pre njenog instalisanja.
- *Primarna veb adresa* Primarna, podrazumevana, adresa koja se koristi za proveru onlajn (onih koji se nalaze na mreži) sertifikata.

Neke Java aplikacije mogu da zahtevaju da obavite telefonski poziv, da pošaljete poruku ili da se povežete na mrežu preko određene pristupne tačke da biste mogli da preuzmete dodatne podatke ili komponente. U glavnom prikazu Aplikacije, doðite do neke aplikacije, pa izaberite Opcije→ Podešav. paketa da promenite podešavanja koja se odnose na datu aplikaciju.

# <span id="page-111-0"></span>*Kljuèevi za aktiviranje - rad sa datotekama za¹tiæenimautorskim pravom*

Institucija zaštite autorskih prava može da sprečava kopiranje, modifikovanje, prenos ili prosleđivanje nekih slika, tonova zvona ili drugog sadržaja.

Pritisnite pa izaberite *Alatke*→ *Kljuèevi za aktiviranje* da prika¾ete kljuèeve za aktiviranje digitalnih sadržaja (dela) koji su memorisani u telefon.

• Važeći (valjani) ključevi ( $\widehat{\mathfrak{F}}$ ) se odnose na jednu ili više medija datoteka.

- Kod isteklih ključeva  $\binom{m}{k}$ , isteklo je vreme mogućnosti legalnog korišćenje date medija datoteke, ili je to vreme premašeno. Da vidite ključeve za aktiviranje koji su Istekli, pritisnite  $\Theta$ .
- Da dokupite vreme prava korišćenja, ili da produžite vreme korišćenja neke medija datoteke, izaberite odgovarajući ključ za aktiviranje, pa zatim izaberite Opcije→ **Aktiviraj sadržaj.** Ključevi za aktiviranje (sadržaja) se ne mogu ažurirati ako je opcija prijema Veb servisnih poruka onemogućena, isključena. Vidite 'Podešavanja Veb [servisnih poruka', str. 63.](#page-62-0)
- Da vidite koji se ključevi trenutno ne koriste (Nekorišćeni), pritisnite  $\bigcirc$  dva puta. Nekorišćeni ključevi za aktiviranje (sadržaja) nemaju u telefonskom aparatu medija datoteke koje se odnose na njih.
- Da vidite detaljne informacije, kao što su period važnosti kao i mogućnost slanja date datoteke, izaberite odgovarajući ključ za aktiviranje, pa zatim pritisnite  $\textcircled{\bullet}$ .

# <span id="page-112-0"></span>*Prenos - prenos podataka iz drugog telefona*

Pritisnite pa zatim izaberite *Alatke*→ *Prenos* da kopirate kontakte, kalendar, slike, video i audio snimke preko Bluetooth veze iz nekog kompatibilnog Series 60 telefona kao što je Nokia 6600 i Nokia 7610 u svoj Nokia 6630 aparat. Svoj Nokia 6630 telefon možete da koristite i bez SIM kartice. Oflajn (bez veze sa komunikacionom mrežom) način rada se automatski aktivira kada uključite telefon bez SIM kartice. Ovo Vam omogućava da SIM karticu koristite u drugom telefonu. Pratite instrukcije koje se prikazuju na ekranu.

Proces kopiranja podataka ima naredne korake:

- *1* Ukljuèite Bluetooth u svom Nokia 6630 aparatu kao i u drugom aparatu. Vidite ['Bluetooth veza', str. 89.](#page-88-0)
- *2* Otvorite aplikaciju *Prenos* u svom Nokia 6630 aparatu. Pratite instrukcije koje se prikazuju na ekranu.
- **3** Aplikacija Prenos (podataka) se šalje u drugi telefon.
- **4** Instališite aplikaciju Prenos u drugom telefonu. Aplikacije će se automatski startovati i dodati u glavni Meni.
- *5* Telefonski aparati treba da su upareni. Za dodatne informacije o uparivanju, vidite 'Slanje podataka koristeći Bluetooth', str. 90.
- 6 Izaberite koju vrstu sadržaja, podataka, želite da kopirate u svoj Nokia 6630 aparat.
- 7 Sadržaj, podaci, iz memorije telefona i sa memorijske kartice (ako postoji) drugog telefonskog aparata se kopiraju u Vaš 6630 telefon. Vreme kopiranja zavisi od količine podataka koja se prenosi. Kopiranje možete obustaviti, pa ga nastaviti drugom prilikom.

# *Menad¾er ureðaja konfigurisanje provajdera servisa*

Pritisnite  $\Omega$ <sub>s</sub> pa izaberite Alatke→ Men. uređ.. Profile (skupove parametara podešavanja) servera kao i različita konfiguraciona podešavanja možete primati od svog provajdera servisa, ili od službe za informatiku svoje firme. Ta konfiguraciona podešavanja mogu da sadrže podatke o podešavanjima pristupne tačke za data veze kao i druga podešavanja koja koriste aplikacije u Vašem telefonu.

- Da se povežete na neki server i primite konfiguraciona podešavanja u svoj telefon, izaberite *Poèni konfiguraciju*.
- Da dopustite ili da onemogućite konfiguraciona podešavanja nekog provajdera servisa, izaberite *Omogući konfig.*, odnosno **Onemogući konfig.**

# Podešavanja profila (skupa parametara konfiguracije) *servera*

Za ispravne vrednosti se obratite svom provajderu servisa.

- *Ime servera* Unesite ime datog konfiguracionog servera.
- *Identifikator servera* Unesite jednoznaèni identifikator (ID) datog konfiguracionog servera.
- *Lozinka servera* Unesite lozinku za identifikaciju svog telefonskog aparata na serveru.
- *Sesija Bluetooth* ili *Veb*.
- *Pristupna tačka Izaberite neku pristupnu tačku koja će se koristiti za povezivanje na* server.
- *Adresa domaæina* Unesite URL adresu datog servera.
- *Port* Unesite broj porta datog servera.
- *Korisnièko ime* i *Lozinka* Unesite svoje korisnièko ime i lozinku.
- *Dopusti konfiguraciju* Da primite konfiguraciona podešavanja sa datog servera, izaberite *Da*.
- Aut. prihvati sve zah.. Ako želite da svoj telefon podesite tako da traži odobrenje pre prihvatanja konfiguracije sa servera, izaberite opciju *Ne*.

# *Informacije o bateriji*

# *Punjenje i pra¾njenje*

Vaš aparat se napaja energijom iz punjive baterije. Pune eksploatacione karakteristike nove baterije se postižu tek posle dva ili tri kompletna ciklusa punjenja i pražnjenja. Baterija se može puniti i prazniti stotine puta ali će se na kraju istrošiti. Kada se aktivno vreme i vreme u pasivnom režimu značajno skrate, kupite novu bateriju. Koristite samo baterije koje je odobrila Nokia i punite ih samo punjaèima koje je Nokia odobrila za ovaj model aparata.

Pre vađenja baterije uvek isključite aparat i iskopčajte punjač.

Kada se punjaè ne koristi, iskopèajte ga iz elektriène utiènice i iz aparata. Ne ostavljajte bateriju povezanu na punjaè. Prekomerno punjenje može da joj skrati životni vek. Ako se ne koristi, potpuno puna baterija će se vremenom sama isprazniti. Ekstremni temperaturni uslovi mogu da utièu na sposobnost punjenja baterije.

Upotrebljavajte bateriju samo za ono za šta je namenjena. Nikada ne koristite oštećeni punjač ili bateriju.

Ne izlažite bateriju kratkom spoju. Do slučajnog kratkog spoja može da dođe kada neki metalni predmet, novčić, spajalica ili pero, napravi direktni kontakt pozitivnog (+) i negativnog (-) izvoda baterije. (Izvodi su metalne tračice na bateriji.) To može da se desi, recimo, kada rezervnu bateriju nosite u džepu ili tašnici. Kratkim spajanjem izvoda može da se ošteti baterija ili predmet kojim se spaja.

Ostavlianie baterije na toplim ili hladnim mestima, kao što je zatvoreni automobil u letnjim ili zimskim uslovima, smanjuje kapacitet i vek trajanja baterije. Pokušajte da bateriju uvek držite na temperaturi izmedu 15°C i 25°C (59°F i 77°F). Aparat sa zagrejanom ili hladnom baterijom može privremeno da ne radi, èak i kada je baterija potpuno napunjena. Eksploatacione karakteristike baterije su posebno ogranièene pri temperaturama znatno ispod tačke mržnienia.

Ne bacajte baterije u vatru! Baterije odlažite u skladu sa lokalnim propisima. Molimo da ih po mogućstvu recirklirate. Ne odlažite ih kao kućni otpad.

# ČUVANJE I ODRŽAVANJE

Vaš aparat je proizvod visokog kvaliteta konstrukcije i izrade i njime treba postupati pažljivo. Naredne sugestije će Vam pomoæu da oèuvate pravo na garanciju kojom je pokriven ovaj proizvod.

- Aparat održavajte suvim. Atmosferske padavine, vlaga, kao i sve vrste tečnosti ili vlage mogu da sadrže minerale koji prouzrokuju koroziju elektronskih kola. Ako se aparat pokvasi, izvadite bateriju i ostavite aparat da se potpuno osuši pre nego što u njega vratite bateriju.
- Ne upotrebljavajte aparat, niti ga držite na prašnjavim i prljavim mestima. Njegovi pokretni delovi i elektronske komponente se mogu oštetiti.
- •Nemojte držati aparat na mestima sa visokom temperaturom. Visoke temperature mogu da skrate vek trajanja elektronskih uređaja, da oštete baterije i da deformišu ili istope neke plastične materijale.
- Nemojte držati aparat na mestima sa niskom temperaturom. Kada se aparat zagreje do svoje normalne temperature, u unutrašnjosti može da se formira vlaga i da ošteti ploče sa elektronskim kolima.
- Ne pokušavajte da otvarate aparat osim na način koji je opisan u ovom uputstvu.
- Aparat nemojte da ispuštate, protresate ili udarate. Grubo rukovanje može da prouzrokuje lomljenje unutrašnijh ploèa i precizne mehanike.
- $\bullet$   $\,$  Za čišćenje aparata ne upotrebljavajte jake hemikalije, rastvarače za čišćenje, ili jake deterdžente.
- •Ne bojite telefon. Boja može da blokira pokretne delove aparata i da omete pravilan rad.
- $\bullet$   $\,$  Za čišćenje sočiva (kamera, senzor rastojanja i senzor osvetljenja) koristite meku, èistu i suvu tkaninu.
- • Koristite samo isporuèenu antenu ili odobrenu zamensku antenu. Neodobrene antene, modifikacije ili dodaci mogu da oštete aparat i da predstavljaju kršenje propisa kojima se regulišu radio uređaji.

Sve gornje sugestije se u istoj meri odnose na ovaj aparat, na punjač i na sva proširenja. Ako neki aparat ne funkcioniše ispravno, odnesite ga u najbliži ovlašćeni servis.

# *DODATNE INFORMACIJE U VEZI BEZBEDNOSTI*

## *Radno okru¾enje*

Imajte na umu da treba da se pridržavate svih posebnih propisa koji važe na datoj lokaciji i da isključite svoj aparat uvek kada je zabranjena njegova upotreba, ili kada ona može da prouzrokuje smetnje ili opasnost. Koristite aparat samo u niegovim normalnim radnim položajima. Da biste očuvali usklađenost sa smernicama o izloženosti zračenju radiofrekventnih talasa, koristite samo proširenja koja je odobrila Nokia za ovaj aparat. Kada je aparat ukljuèen i nosi se prislonjen uz telo, uvek koristite odobrenu futrolu ili torbicu.

## *Medicinski ureðaji*

Rad svih radiopredajnih uređaja, uključujući i bežične telefone, može da stvara smetnie u funkcionisanju neadekvatno zaštićenih medicinskih uređaja. Konsultujte lekara ili proizvoðaèa medicinskog ureðaja da utvrdite da li je dati uređaj adekvatno zaštićen od energije spoljašnjih radiofrekventnih talasa, kao i za sva druga pitanja. Iskljuèite svoj aparat u zdravstvenim ustanovama kada to nalažu u njima istaknuta pravila. Bolnice ili zdravstvene ustanove možda koriste opremu koja može da bude osetljiva na energiju spoljašnjih radiofrekventnih talasa.

*Pejsmejkeri* Proizvoðaèi pejsmejkera preporuèuju minimalno rastojanje od 6 inči (15,3 cm) između bežičnog telefona i pejsmejkera kako bi se izbegle moguće smetnje kod rada pejsmejkera. Ove preporuke se poklapaju sa nezavisnim istraživanjima i preporukama Wireless Technology Research. Osobe sa pejsmejkerima treba da:

- •aparat, kada je uključen, uvek drže na rastojanju većem od 6 inèi (15,3 cm) od svog pejsmejkera,
- ne nose aparat u džepu na grudima, i
- •da aparat drže na uhu na suprotnoj strani od pejsmejkera kako bi mogućnost stvaranja smetnji svele na minimum.

Ukoliko imate bilo kakav razlog da posumnjate da dolazi do smetnji, odmah iskljuèite ovaj aparat.

Slušni aparati Neki digitalni bežični aparati mogu da stvaraju smetnje izvesnim slušnim aparatima. Ako se smetnje jave, obratite se svom provajderu servisa.

## *Motorna vozila*

Radiofrekventni signali mogu da utiču na nepropisno instalisane ili neadekvatno zaštićene elektronske sisteme u motornim vozilima kao što su elektronski sistemi za ubrizgavanje goriva, elektronski sistemi za zaštitu od proklizavanja (zaštitu od blokiranja), elektronski sistemi za regulaciju brzine, sistemi sa vazdušnim jastukom. Za dodatne informacije se obratite proizvoðaèu ili predstavniku proizvoðaèa vozila ili opreme koja je naknadno ugraðena.

Samo kvalifikovano osoblje bi trebalo da servisira ovaj aparat ili da ga instalira u motorno vozilo. Pogrešno instalisanje ili servisiranje može da budu opasno i da poništi sve garancije za ovaj aparat. Proveravajte redovno da li je celokupna oprema bežičnog aparata u vašem vozilu propisno montirana i da li pravilno funkcioniše. Ne držite niti nosite zapaljive tečnosti, gasove ili eksplozivne materije na istom mestu na kojem držite ovaj aparat, njegove delove ili proširenja. Kod motornih vozila koja su opremljena vazdušnim jastukom, imajte u vidu da se vazdušni jastuci naduvavaju velikom silom. Ne postavljajte nikakve predmete, uključujući fiksne i prenosne bežične uređaje, u prostor iznad vazdušnih jastuka, niti u zonu naduvavanja vazdušnog jastuka. Ukoliko je bežični uređaj za automobil nepropisno instalisan a vazdušni jastuk se naduva. može doći do ozbilinih povreda.

Upotreba ovog aparata u avionu je zabranjena u toku leta. Isključite svoj aparat pre ulaska u avion. Upotreba bežičnih telekomunikacionih aparata i uređaja u avionu može da predstavlja opasnost za funkcionisanje aviona, da dovede do prekida bežične telefonske mreže, i da bude protivzakonita.

### *Potencijalno eksplozivne sredine*

Iskljuèite svoj aparat kada se nalazite u nekoj sredini sa potencijalno eksplozivnom atmosferom i pridržavajte se svih znakova i uputstava. Potencijalno eksplozivne atmosfere obuhvataju i ona mesta na kojima se obièno preporuèuje da iskliučite motor u vozilu. Varnice u takvim sredinama mogu da prouzrokuju eksploziju ili požar koji za rezultat imaju telesne povrede ili èak i smrt. Iskljuèite ovaj aparat na mestima dolivania goriva; u blizini pumpi u servisima. Pridržavajte se

ograničenja upotrebe radio uređaja u skladištima goriva, magacinima i distributivnim centrima, hemijskim postrojenjima ili na mestima na kojima se odvija miniranje. Zone sa potencijalno eksplozivnom atmosferom su èesto, ali ne uvek, jasno obeležene. One obuhvataju potpalublja plovnih objekata, objekte za prenos ili skladištenje hemikalija, vozila na teèni gas (propan ili butan gas), kao i zone u kojima se u vazduhu nalaze hemijska isparenja ili čestice kao što su žitarice, prašina ili metalni prah.

## *Hitni pozivi*

*Va¾no:* Be¾ièni telefoni, ukljuèujuæi i ovaj aparat, za svoj rad koriste radio signale, bežične mreže, zemaljske žičane mreže i funkcije koje programira sam korisnik. Iz tog razloga se ne može garantovati uspostavljanje veze u svim uslovima. Ne bi trebalo da se nikada oslanjate isključivo na bežični aparat za kritične komunikacije kao što su medicinski hitni sluèajevi.

#### *Slanje hitnih poziva:*

 *1* Ukljuèite aparat ukoliko nije ukljuèen. Proverite da li je jačina signala adekvatna.

U nekim komunikacionim mrežama je potrebno da je važeća SIM ili USIM kartica pravilno uložena u aparat.

- **2** Pritisnite •) potreban broj puta da obrišete sadržaj ekrana i aktivirate aparat za telefoniranje.
- **3** Unesite zvanični broj službe pomoći za datu lokaciju. Brojevi službe pomoći su različiti za različite lokacije.
- 4 Pritisnite taster *1*.

Ako su aktivirane određene funkcije, možda ćete prvo morati da ih isključite da biste mogli da uputite poziv službi pomoći.

**120**

Pogledajte ovo uputstvo ili se obratite svom provajderu servisa za detaljnije informacije.

Kada šaljete poziv službi pomoći, dajte sve neophodne informacije što je moguće tačnije. Vaš bežični aparat može da bude jedino sredstvo komunikacije na mestu nesreće. Ne prekidajte vezu sve dok Vam se to ne dopusti.

**UPOZORENJE!** U oflajn režimu, načinu rada, ne možete upućivati telefonske pozive osim poziva odreðenih brojeva za hitne sluèajeve, niti koristiti druge funkcije koje zahtevaju prisustvo komunikacione mreže.

## *Informacije o sertifikaciji (SAR)*

#### OVA LAPARAT ZADOVOLJAVA MEÐUNARODNE SMERNICE KOJE SE ODNOSE NA IZLOŽENOST RADIO TALASIMA

Vaš mobilni aparat je radio predajnik i prijemnik. On je projektovan i proizveden tako da ne prelazi graniène vrednosti izloženosti energiji radiofrekventnih talasa koje preporučuju meðunarodne smernice (ICNIRP). Te graniène vrednosti su deo sveobuhvatnih smernica i one određuju dopuštene nivoe energije radiofrekventnih talasa za opštu populaciju. Ove smernice su razvile nezavisne nauène organizacije putem periodiènih i detaljnih procena nauènih studija. Ove smernice sadrže i značajnu sigurnosnu rezervu koja je namenjena da osigura bezbednost svih osoba bez obzira na starosnu dob ili zdravstveno stanje.

Standard za izloženost za mobilne aparate koristi jedinicu mere koja se naziva stepen specifiène apsorpcije, ili SAR (Specific Absorption Rate). SAR granièna vrednost naznaèena u tim meðunarodnim smernicama iznosi 2,0 W/kg\*. Testovi za odreðivanje SAR vrednosti sprovode se za standardne radne

položaje sa aparatom koji emituje na svojoj najvećoj atestiranoj snazi u svim ispitivanim frekventnim opsezima. Mada je SAR vrednost ustanovljena za najveći atestirani nivo snage, stvarna SAR vrednost aparata u radu može da bude značajno ispod te maksimalne vrednosti. Ovo je stoga što je ovaj aparat projektovan da radi na više nivoa snage kako bi koristio samo onoliku snagu koja je potrebna da dospe do mreže. Generalno, što ste bliže baznoj stanici, snaga predaje aparata je niža.

Najviša SAR vrednost za ovaj aparat pri testiranju za držanje na uhu iznosi 0,83 W/kg.

Ovaj aparat zadovoljava smernice za izloženost radiofrekventnim talasima kada se koristi bilo u normalnom polo¾aju, uz uho, ili kada je odvojen od tela najmanje 1,5 cm. Kada se koristi futrola, kopča za pojas ili držač za nošenje na telu, isti ne bi trebalo da sadrži metal i trebalo bi da održava proizvod odvojen od tela najmanje 1,5 cm.

Za slanje datoteka ili poruka, ovom aparatu je neophodna kvalitetna veza sa komunikacionom mrežom. U nekim slučajevima, slanje datoteka i poruka može da bude odloženo sve dok takva veza ne postane dostupna. Obezbedite da se ova rastojanja ispoštuju sve dok se predaja ne završi.

\* SAR granièna vrednost za mobilne aparate u javnoj upotrebi iznosi 2,0 vata po kilogramu (W/kg) u proseku rasporeðeno na deset grama telesnog tkiva. Smernice sadrže i značajnu sigurnosnu rezervu radi dodatne zaštite ljudi kao i na račun kompenzacije mogućih odstupanja u izmerenim vrednostima. SAR vrednosti mogu biti razlièite u zavisnosti od nacionalnih zahteva za izveštavanjem kao i od frekventnog opsega komunikacione mreže. Podatke o SAR vrednostima u drugim regionima možete naći u sklopu informacija o proizvodu na adresi www.nokia.com.

# *Indeks*

### *A*

adapter za memorijsku karticu

[Vidite](#page-14-0) *uputstvo Brzi poèetak, adapter za MMC karticu manjih dimenzija*

#### alarmi

alarmi kalendara [65](#page-64-0)sat sa alarmom [16](#page-15-0) aplikacije, Java [110](#page-109-0) audio snimci [37](#page-36-0)

#### *B*

biranje glasom [30](#page-29-0), [109](#page-108-0) **Bluetooth** adresa ureðaja [90](#page-89-1) fabrièki postavljena lozinka [90](#page-89-2) ikonice ureðaja [90](#page-89-3) indikatori statusa veze [91](#page-90-0)iskljuèivanje [92](#page-91-0) lozinka, terminološko objašnjenje [90](#page-89-4) povezivanje dva ureðaja, uparivanje [90](#page-89-5) slušalice [109](#page-108-1) uparivanje, terminološko objašnjenje [90](#page-89-6) zahtevi za povezivanje [91](#page-90-1) zahtevi za uparivanje [91](#page-90-1)

## brzo biranje [23](#page-22-0) CD-ROM [93](#page-92-0) æaskanje [82](#page-81-0) blokiranje [84](#page-83-0) grupe [86](#page-85-0) identifikator korisnika, terminološko objašnjenje [85](#page-84-0) individualne konverzacije [85](#page-84-1) povezivanje na server [82](#page-81-1) registrovanje (snimanje) poruka [85](#page-84-2) slanie čet poruka [84](#page-83-1) slanje privatne poruke [84](#page-83-2) [Vidite](#page-81-0) *æaskanje*

#### *D*

*C*

*Æ*

#### data veze

detalji [94](#page-93-0) indikatori [15](#page-14-1)raskidanje [93](#page-92-1)

#### datum

podešavanja [103](#page-102-0) dnevnik

brisanje sadržaja [27](#page-26-0) filtriranje, razdvajanje [27](#page-26-1) DNS, servis imena domena, terminološko objašnjenje [102](#page-101-0)

### *E*

e-mail [50](#page-49-0)oflain [57](#page-56-0) otvaranje [56](#page-55-0) podešavanja [61](#page-60-0) preuzimanje iz poštanskog sanduèeta (sa servera) [55](#page-54-0) prikazivanje priloga [56](#page-55-1) udaljeno poštansko sanduče [55](#page-54-1)

#### *F*

fiksno biranje [105](#page-104-1) filmići, muvees autorski muvees [41](#page-40-0)ekspres muvees [41](#page-40-1) formati datoteka[JAD datoteke 110](#page-109-0)[JAR datoteke](#page-109-0) [111](#page-110-0)RealOne Player [43](#page-42-0) SIS datoteka [110](#page-109-1)

#### *G*

galerija [37](#page-36-1) glasovne komande [30](#page-29-0), [109](#page-108-0) dodavanje [31](#page-30-1), [109](#page-108-2) pozivanje [31](#page-30-2)

govorna pošta [21](#page-20-0) preusmeravanje poziva na govornu poštu [107](#page-106-0) promena telefonskog broja [21](#page-20-1) govorne poruke [21](#page-20-0)

*H*hendsfri (slušalice) [Vidite](#page-16-0) *zvuènik*

*I*indikatori [15](#page-14-1)internet pristupne tačke (IAP) [Vidite](#page-99-0) *pristupne taèke* IP adresa, terminološko objašnjenje [102](#page-101-1) isecanie teksta [50](#page-49-1) iskliuči zvuk [44](#page-43-0)

*J*Java

[Vidite](#page-109-0) *aplikacije, Java*

### *K*

kalendar

alarm [65](#page-64-1) prekidanje alarma kalendara [65](#page-64-0) sinhronizacija PC Suite [67](#page-66-0) slanje stavki [65](#page-64-2)

#### kamera

memorisanje video snimaka [36](#page-35-0) noćni režim [34](#page-33-0) podešavanja videa [37](#page-36-2)

podešavanje kontrasta [34](#page-33-1) podešavanje ostvetljaja [34](#page-33-1) režim više snimaka (sekvenca) [35](#page-34-0) samookidaè [35](#page-34-1)slanje slika [34](#page-33-2)

#### $ke\zeta$

brisanie [73](#page-72-0) ključevi za aktiviranje (sadržaja) [112](#page-111-0) kodovi [103](#page-102-1)PIN kod [103](#page-102-2)PIN2 kod [103](#page-102-3)šifra blokade 103 konferencijski poziv [23](#page-22-1) kontakt karticememorisanje DTMF sekvenci [25](#page-24-0) ubacivanje slika [28](#page-27-0) kontrastu kameri [34](#page-33-1)kontrola jačine zvuka [17](#page-16-1) u toku poziva [21](#page-20-2) zvuènik [17](#page-16-2)kopiranje kontakata izmeðu SIM kartice i memorije telefona [29](#page-28-0)

tekst [50](#page-49-1)

#### lista poziva

*L*

[Vidite](#page-24-1) *dnevnik*

*M*

marker, terminološko objašnjenje [69](#page-68-0) medija datoteke

brzo premotaj napred [44](#page-43-0) formati datoteka [43](#page-42-1)iskliuči zvuk [44](#page-43-0) premotaj unazad [44](#page-43-0) memorija pražnjenje memorije [25](#page-24-2), [26](#page-25-0) pregled utroška memorije [18](#page-17-0) memorijska kartica [19](#page-18-0) menadžer datoteka [18](#page-17-1) menireorganizovanje [12](#page-11-1) minijature u kontakt karticu [28](#page-27-0)montaža videa [39](#page-38-0) dodavanje audio snimaka [39](#page-38-1) dodavanje efekata [39](#page-38-2) dodavanje prelaza [39](#page-38-3) sopstveni video snimci [39](#page-38-4)

multimedija poruke [50](#page-49-2)

#### *N*

#### novèanik [77](#page-76-0)

memorisanje podataka kartice [78](#page-77-0) podešavanja [80](#page-79-0) pregled detalja ulaznice [80](#page-79-1) resetovanje šifre novčanika [81](#page-80-0) unošenje šifre novčanika [78](#page-77-1)

### *O*

odlo¾ialarm kalendara [65](#page-64-0)sat sa alarmom [16](#page-15-0) osvetliaj ekran [98](#page-97-0)u kameri [34](#page-33-1)

#### *P*

pasivni režim rada [11](#page-10-0) PC Suitepodaci kalendara [67](#page-66-0) prebacivanje slika u PC raèunar [38](#page-37-0) pregled podataka u memoriji telefona [19](#page-18-1) sinhronizacija [92](#page-91-1) personalizacija [13](#page-12-0) PIN kod [103](#page-102-2)podešavanja adapter za slušni aparat [109](#page-108-1) bluetooth [90](#page-89-7)data veze [100](#page-99-0)datum i vreme [103](#page-102-0)ekran [98](#page-97-0)fabrička podešavanja [98](#page-97-1) jezik [97](#page-96-0) kalendar [66](#page-65-0)novèanik [80](#page-79-0)personalizovanje telefona [11](#page-10-0) PIN kod [103](#page-102-2)podešavanja ćaskanja [82](#page-81-2), [83](#page-82-0), [88](#page-87-0)

preusmeravanje poziva [107](#page-106-0) pristupne taèke [101](#page-100-0) pristupni kodovi [103](#page-102-1) sertifikati [105](#page-104-2)skrin sejver [98](#page-97-2) slušalice [109](#page-108-1) šifra blokade [104](#page-103-1) šifra novčanika [104](#page-103-2) UPIN kod [103](#page-102-4)UPUK kod [104](#page-103-3)zabrana poziva [107](#page-106-1) podešavanja adaptera za slušni aparat [109](#page-108-1) podešavanja slušalica [109](#page-108-1) podešavanja veze [100](#page-99-0) podsetnica [Vidite](#page-64-1) *kalendar, alarm* poruke e-mail [50](#page-49-0)multimedija poruka [50](#page-49-2) tekstualne poruke [50](#page-49-3) poštansko sanduče [55](#page-54-1) povezivanja sa PC raèunarom preko Bluetooth veze ili USB kablom [92](#page-91-2) povezivanja sa raèunarom [92](#page-91-2) pozivi birani brojevi [25](#page-24-3)

meðunarodni [21](#page-20-3)podešavanja [98](#page-97-3)

podešavanja preusmeravanja poziva [107](#page-106-0) primlieni [25](#page-24-3) spajanje, prebacivanje [24](#page-23-0) trajanje [26](#page-25-1) prazan ekran [Vidite](#page-10-0) *pasivni re¾im rada* prečice kamera [34](#page-33-3)veb veza [69](#page-68-1)[Vidite](#page-33-3) *Uputstvo Brzi poèetak* prenos podataka iz drugog telefona [113](#page-112-0) pristupne tačke [100](#page-99-0) podešavanja [101](#page-100-0)

#### *R*

rezolucija, terminološko objašnjenje [35](#page-34-2) RSMMC, MMC kartica manjih dimenzija [Vidite](#page-14-0) *uputstvo Brzi poèetak*

### *S*

satalarm [16](#page-15-0) odloži [16](#page-15-1) podešavanja [16](#page-15-2) sertifikati [105](#page-104-2)servisni centar za tekstualne poruke dodavanje novog [59](#page-58-0) servisni zahtevi [47](#page-46-0)SIM karticaimena i brojevi [29](#page-28-1)

**123**

kopiranje imena i brojeva u telefon [29](#page-28-0)poruke [58](#page-57-0) sinhronizacija [94](#page-93-1) SIS datoteka [110](#page-109-1)slanie kontakt kartice, vizitkarte [29](#page-28-2) slike [34](#page-33-2)stavke kalendara [65](#page-64-2)video snimci [40](#page-39-0)SMS centar, servisni centar za kratke poruke [59](#page-58-0) snimanje glasovnih komandi [31](#page-30-1), [109](#page-108-2) snimanje videa [37](#page-36-3) softverprenos datoteke u Vaš uređaj [110](#page-109-2) *©*

šifra blokad<del>e</del> [104](#page-103-0) šifra novčanika [78](#page-77-1), [104](#page-103-2)

*T*tekstualne poruke [50](#page-49-3) tonovi zvona

dodavanje liènog tona zvona [30](#page-29-1) primanje u okviru tekstualne poruke [54](#page-53-0) uklanjanje liènog tona zvona [30](#page-29-2) trajanje dnevnika [27](#page-26-2)

#### *U*

udaljeno poštansko sanduče [55](#page-54-1) umetanje teksta [50](#page-49-1) UPIN kod [103](#page-102-4)upravljanje autorskim paravima nad digitalnim delima, DRM *Vidite kljuèevi za aktiviranje* UPUK kod [104](#page-103-3)USB kabl [92](#page-91-2)USIM kartica[Vidite](#page-14-0) *terminolo¹ko obja¹njenje u uputstvu Brzi poèetak* USSD instrukcije [47](#page-46-0)

#### *V*veb

pristupne tačke; [vidite](#page-99-0) *pristupne taèke* veze sa paketnim prenosom podataka [93](#page-92-2) GPRS, terminološko objašnjenje [100](#page-99-1) podešavanja [102](#page-101-2) video[Vidite](#page-36-3) *kamera*video plejer [Vidite](#page-42-2) *RealOne Player* video poziv [21](#page-20-4) odbacivanje [24](#page-23-1) odgovaranje [24](#page-23-1)

video snimci [37](#page-36-4)vremepodešavania [103](#page-102-0) *Z*zaštita autorskog prava *[Vidite kljuèevi za aktiviranje](#page-111-0)* zaštitna šifra [Vidite](#page-103-0) *¹ifra blokade*zvuciiskljuèivanje tona zvona [23](#page-22-2) personalizovanje [12](#page-11-2) snimanje zvuka [42](#page-41-0) zvuènik [17](#page-16-2)aktiviranie [17](#page-16-0) iskljuèivanje [17](#page-16-3)